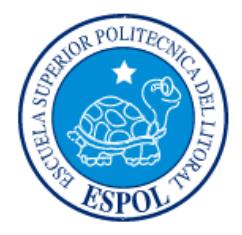

# **ESCUELA SUPERIOR POLITÉCNICA DEL LITORAL Facultad de Ingeniería en Electricidad y Computación**

**"**VALORACIÓN Y ANÁLISIS DE LOS MOVIMIENTOS DE LAS MANOS DE UN PACIENTE DE PARKINSON SEGÚN LA ESCALA UPDRS USANDO TÉCNICAS DE VISIÓN ARTIFICIAL CON KINECT**"**

## **INFORME DE PROYECTO DE GRADUACIÓN**

Previo la obtención del Título de:

## **INGENIERO EN CIENCIAS COMPUTACIONALES**

## **ORIENTACIÓN SISTEMAS MULTIMEDIA**

Presentado por:

JEFFERSON JAVIER RUBIO ANGULO

GUAYAQUIL – ECUADOR

 $A\tilde{N}O:2015$ 

#### **AGRADECIMIENTO**

Agradezco a Dios por las fuerzas para seguir y no rendirme en conseguir esta meta. A mis padres y mi hermana por ser pilares fundamentales en mi vida con su apoyo, confianza y comprensión que de manera incondicional a diario depositaban en mí. A cada uno de los profesores por su esmero y dedicación al compartir sus conocimientos durante mi preparación en la carrera. A mis amigos y conocidos que me brindaron una mano cuando más lo necesité.

Al Ph.D. Boris Vintimilla Burgos, director del proyecto de graduación, por su paciencia, apoyo y dedicación durante el desarrollo de este proyecto.

# **DEDICATORIA**

A Dios, mi familia y amigos por ayudarme en culminar esta etapa de mi vida.

# **TRIBUNAL DE SUSTENTACIÓN**

MSc. Sara Ríos Orellana

**DECANA DE LA FIEC**

Ph.D. Boris Xavier Vintimilla Burgos

**DIRECTOR DEL PROYECTO DE GRADUACIÓN**

MSc. Gonzalo Raimundo Luzardo Morocho

**MIEMBRO DEL TRIBUNAL**

# **DECLARACIÓN EXPRESA**

"La responsabilidad del contenido de este informe, nos corresponde exclusivamente; y el patrimonio intelectual de la misma, a la **Escuela Superior Politécnica del Litoral**" (Reglamento de Graduación de la ESPOL).

Jefferson Javier Rubio Angulo

\_\_\_\_\_\_\_\_\_\_\_\_\_\_\_\_\_\_\_\_\_\_\_\_\_\_\_\_

#### **RESUMEN**

<span id="page-5-0"></span>El presente trabajo ha sido desarrollado como un proyecto de graduación de pregrado para la carrera en Ciencias Computacionales de la Facultad de Ingeniería en Electricidad y Computación – FIEC de la ESPOL. El propósito de este proyecto es implementar un sistema que valore y analice los movimientos de las manos de un paciente de Parkinson según la escala UPDRS usando técnicas de visión artificial con Kinect, y el efecto de diferentes tratamientos farmacológicos a lo largo del tiempo, monitorizando su condición motora.

El proyecto se centra en investigar el impacto que tendrá la herramienta tecnológica propuesta al valorar las actividades de los pacientes con el uso del Kinect, mejorando o no, la decisión subjetiva con la que los médicos califican a los pacientes en cada acción o actividad luego de que estos últimos ingieran sus respectivos medicamentos.

Los resultados obtenidos por el sistema desarrollado servirán como complemento para el diagnóstico que realice el médico sobre el paciente con Parkinson. De esta manera será posible realizar un análisis más confiable sobre que medicamentos disminuyen en mayor medida el padecimiento motor en las manos del paciente, al poder tener una información cuantitativa de los movimientos realizados después de ingerir el medicamento indicado por el doctor.

El proyecto se ha dividido en 4 módulos representativos que se detallan a continuación:

- 1. Detección de la mano del paciente: Consiste en determinar la región de interés donde se encuentra la mano a evaluar del paciente a partir de capturar la señal de video en un sitio determinado.
- 2. Seguimiento de la mano del paciente: Se establecen parámetros a través del Kinect para que el sistema haga un seguimiento de la mano del paciente y tener un control sobre la región de interés que se está trabajando.
- 3. Extracción de la mano del paciente: En este módulo se extrae el movimiento correspondiente a la actividad que el doctor ha ordenado realizar al paciente. La extracción de características es diferente para cada movimiento de la mano realizado por el paciente. Para este proyecto se han considerado 3 movimientos de la mano del paciente.
- 4. Visualización del tratamiento del paciente: Luego de que el paciente realiza sus movimientos de manos, estos son almacenados para dar un seguimiento estadístico al tratamiento del paciente.

# ÍNDICE GENERAL

<span id="page-7-0"></span>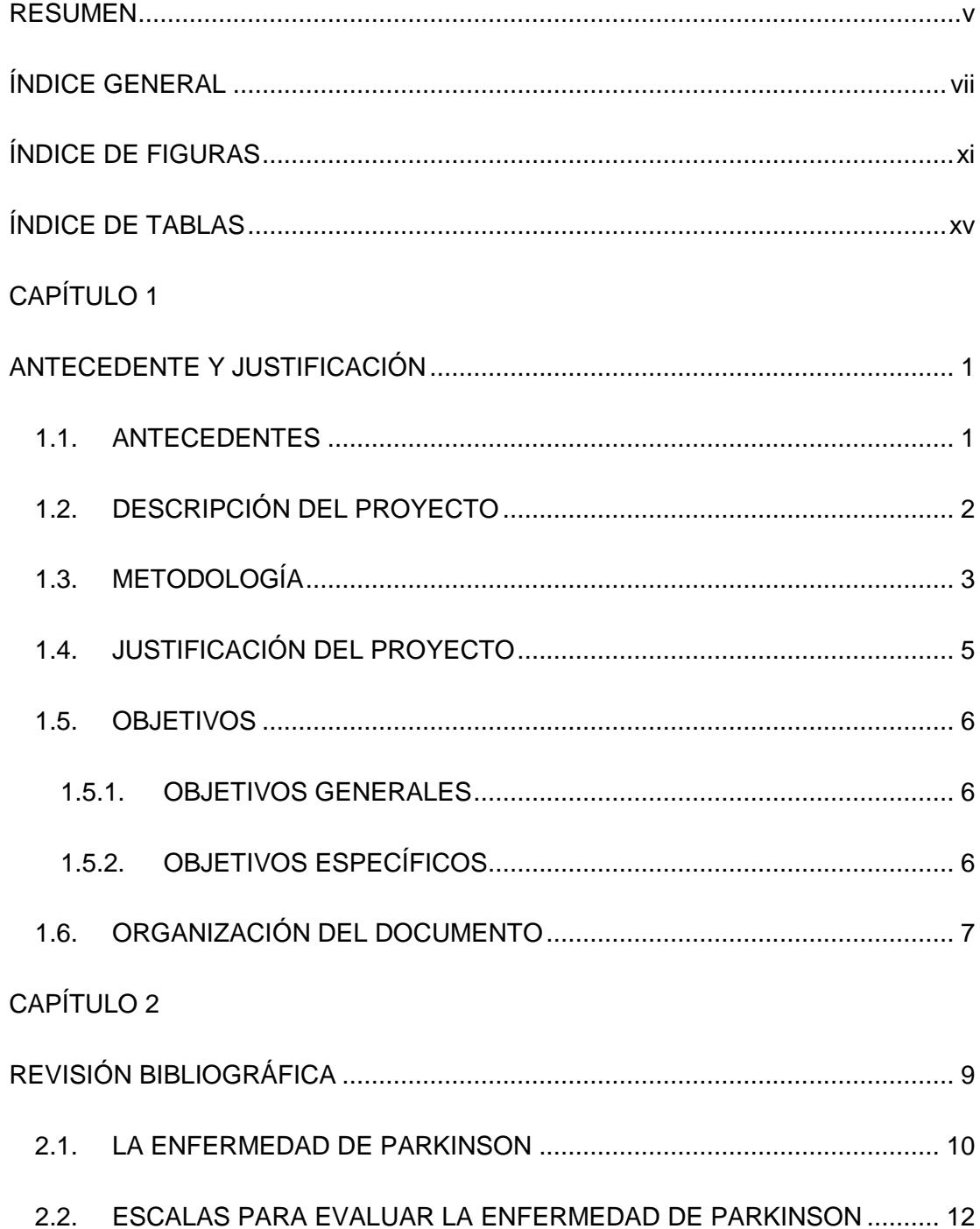

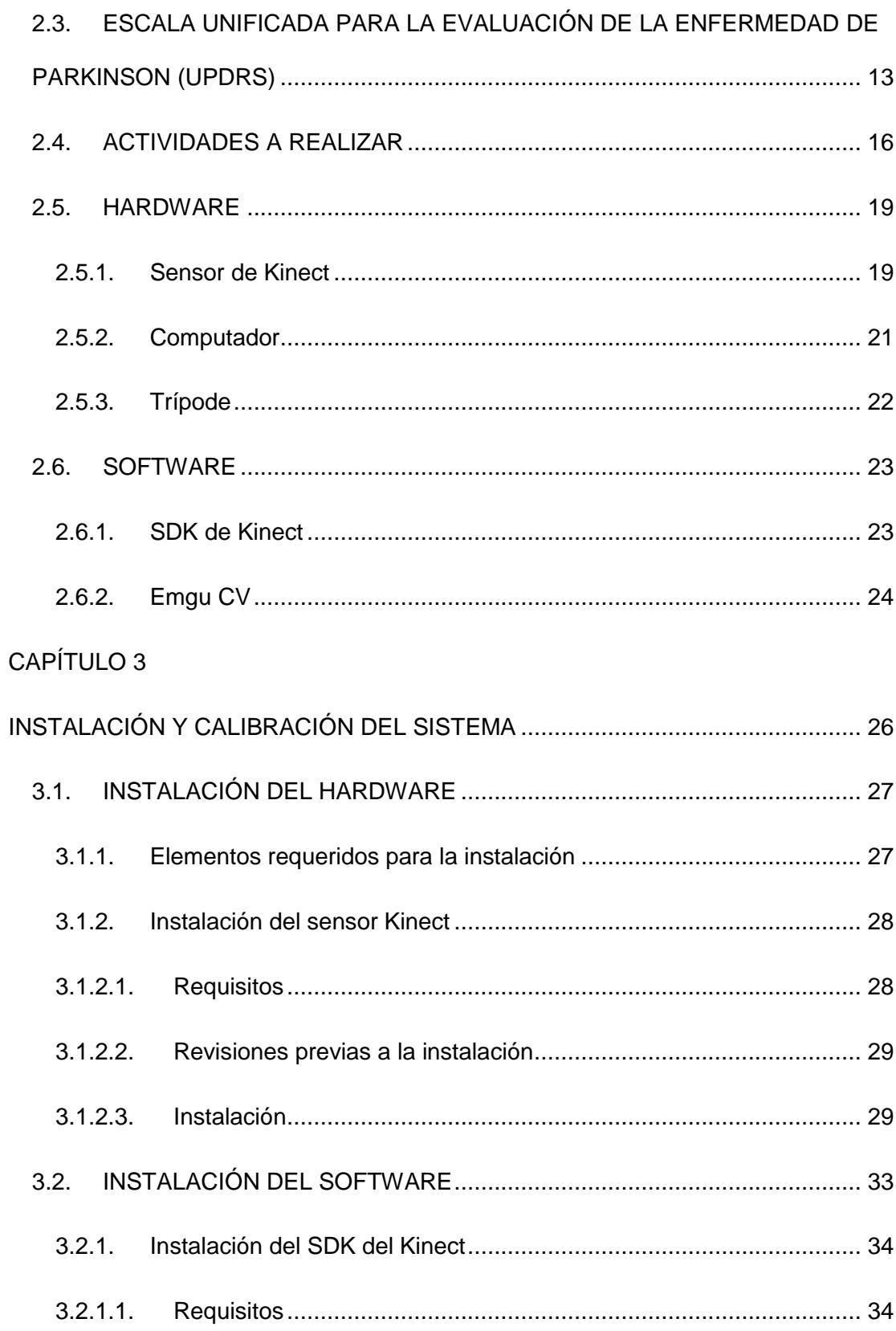

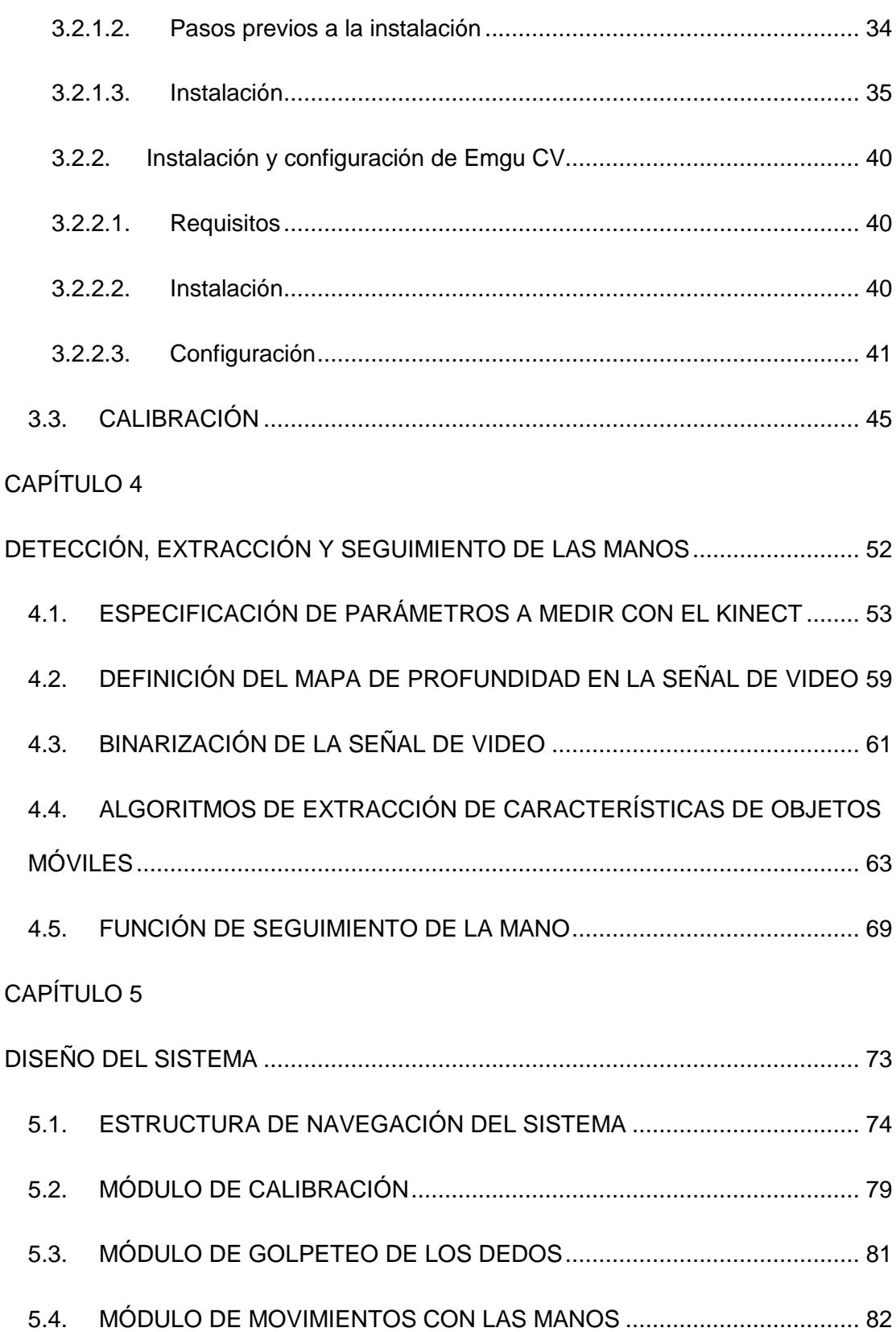

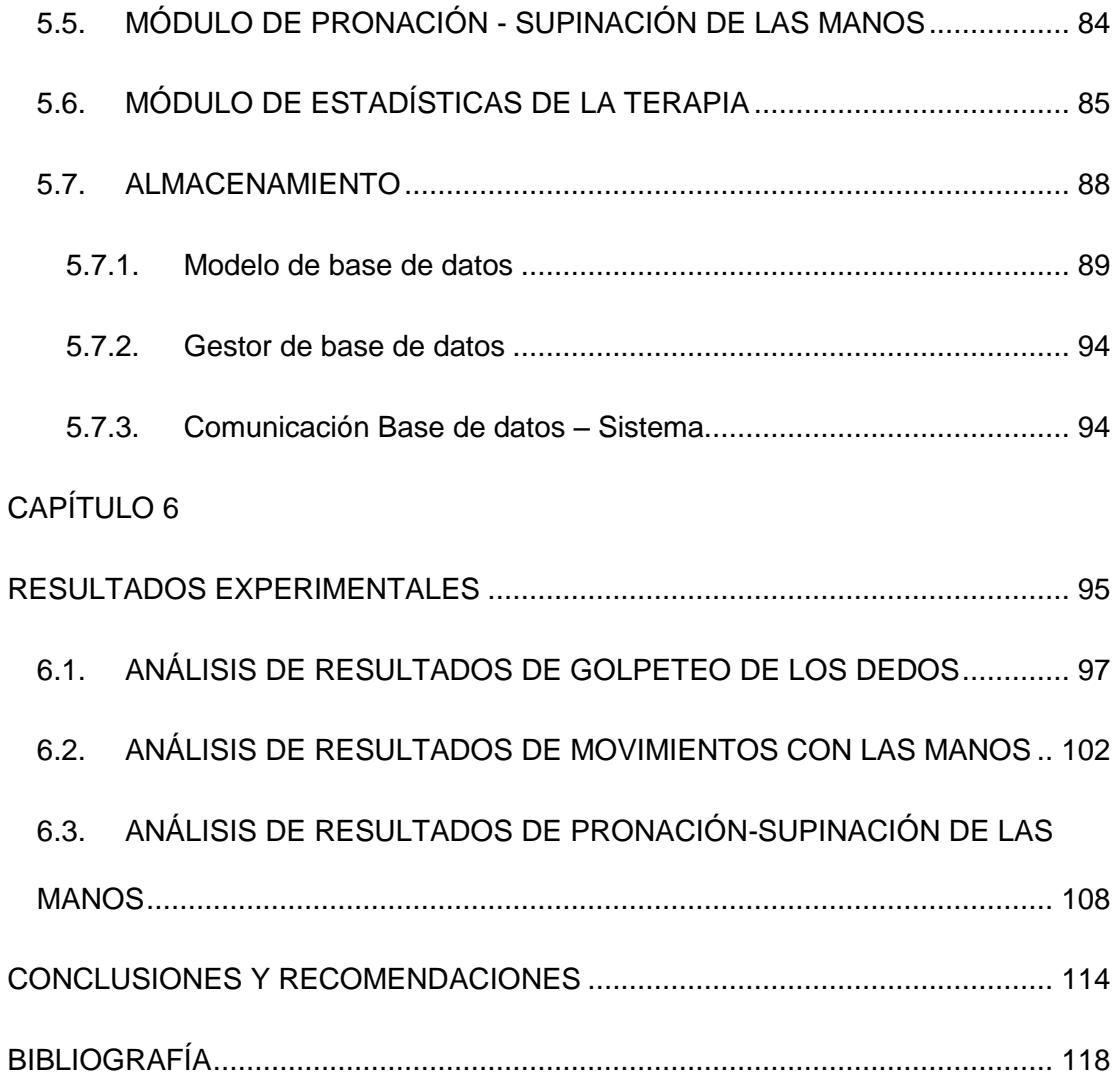

# **ÍNDICE DE FIGURAS**

<span id="page-11-0"></span>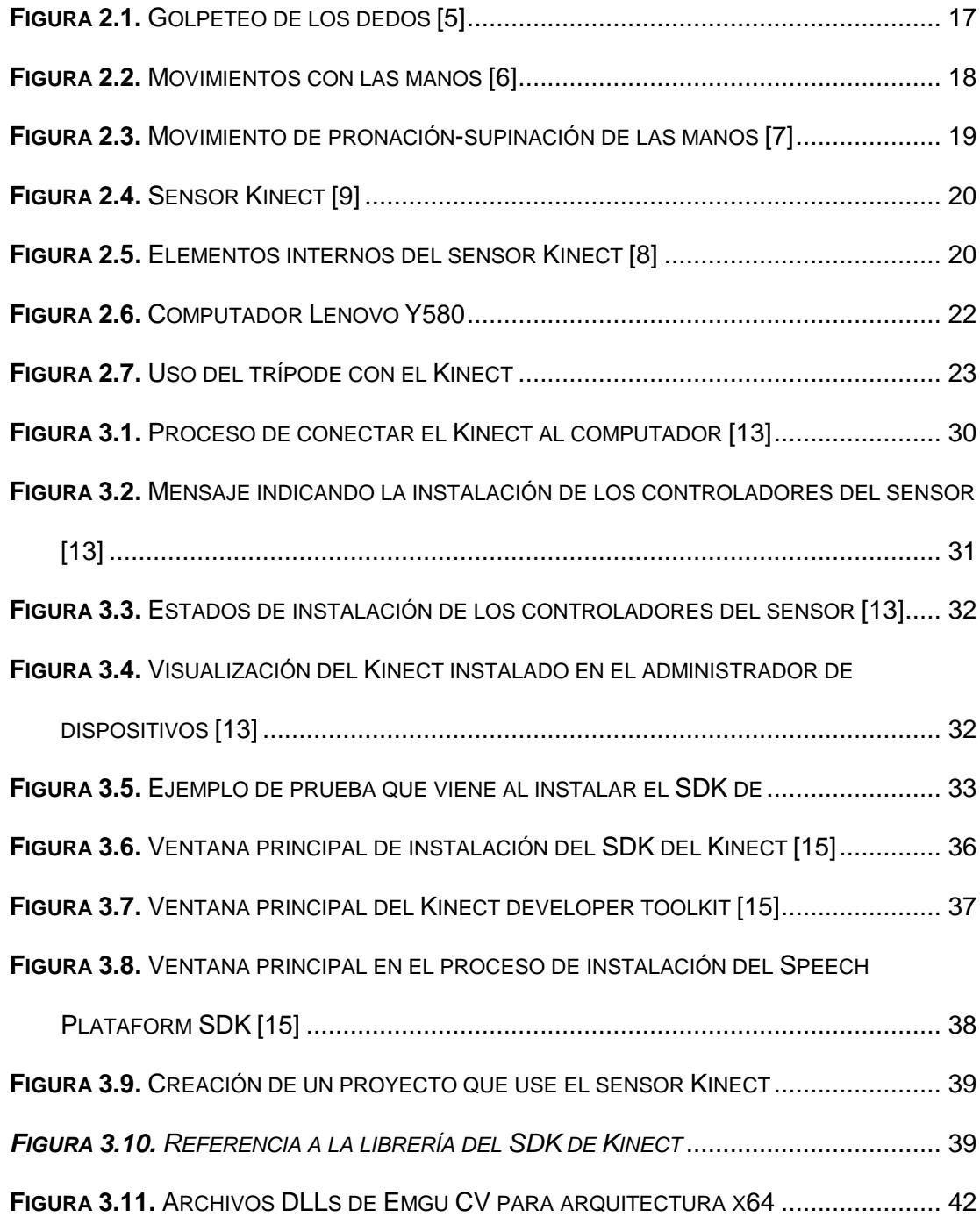

**FIGURA 3.12.** SELECCIÓN DE ARCHIVOS DLL'[S PARA EL FUNCIONAMIENTO DE](#page-58-0) EMGU CV

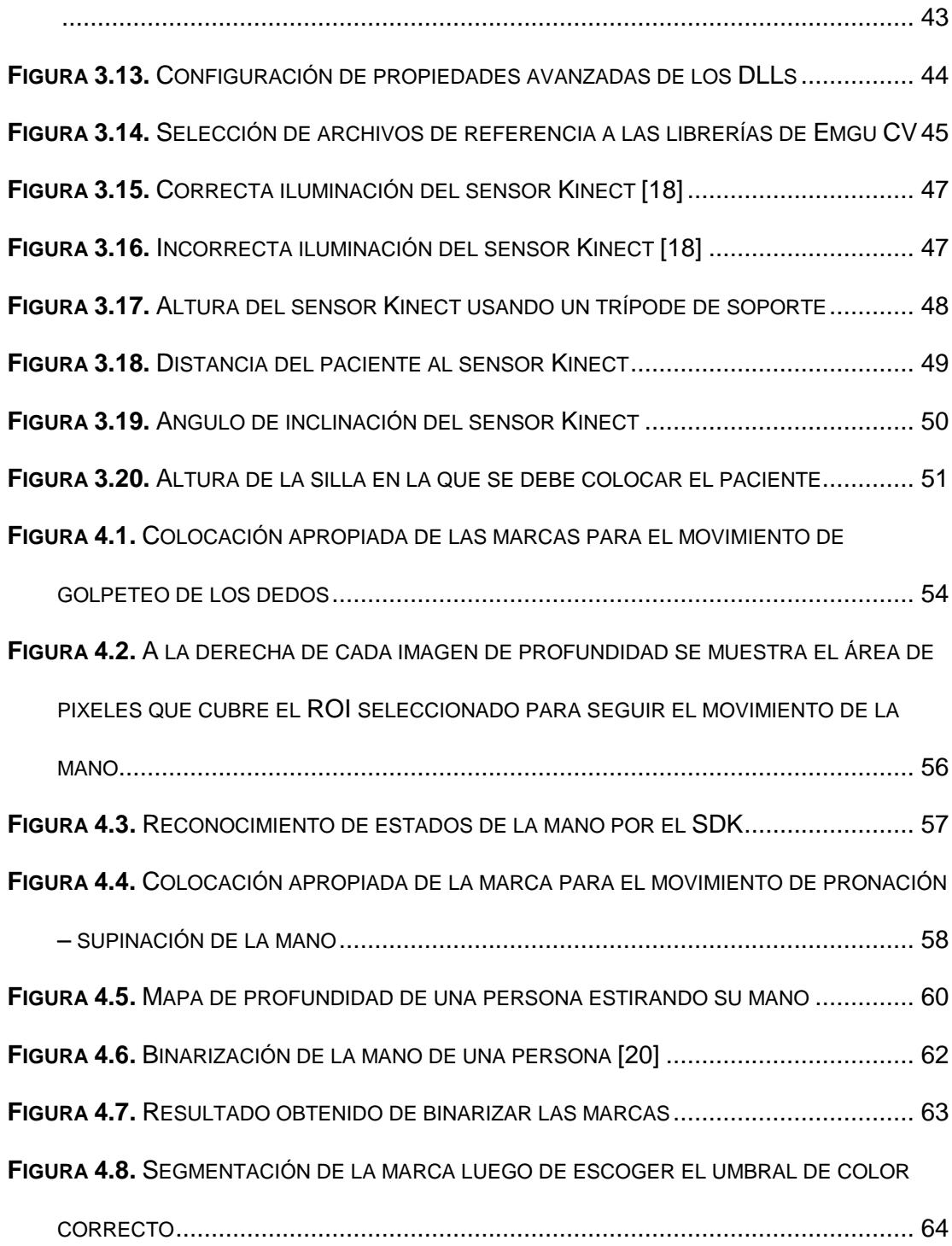

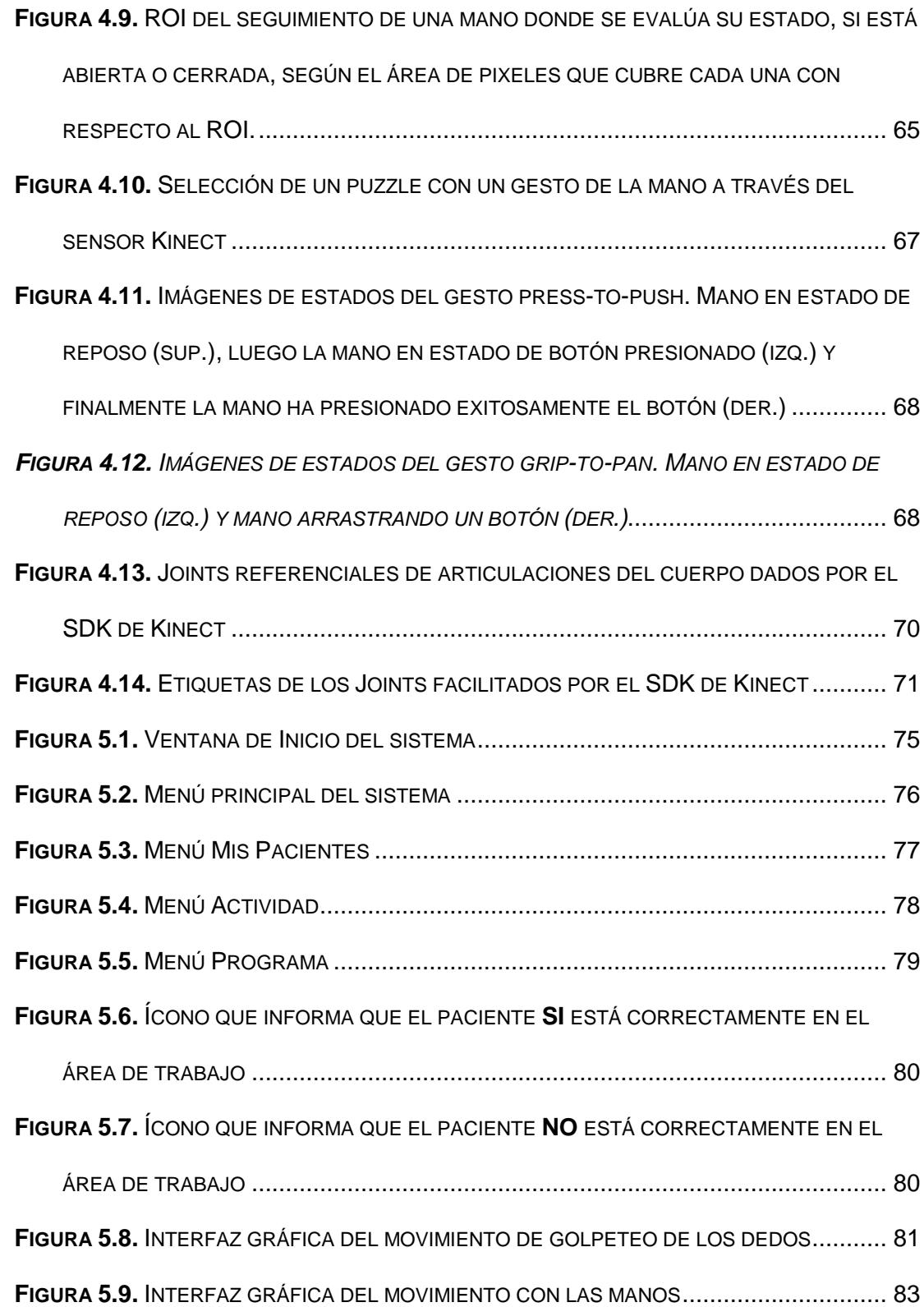

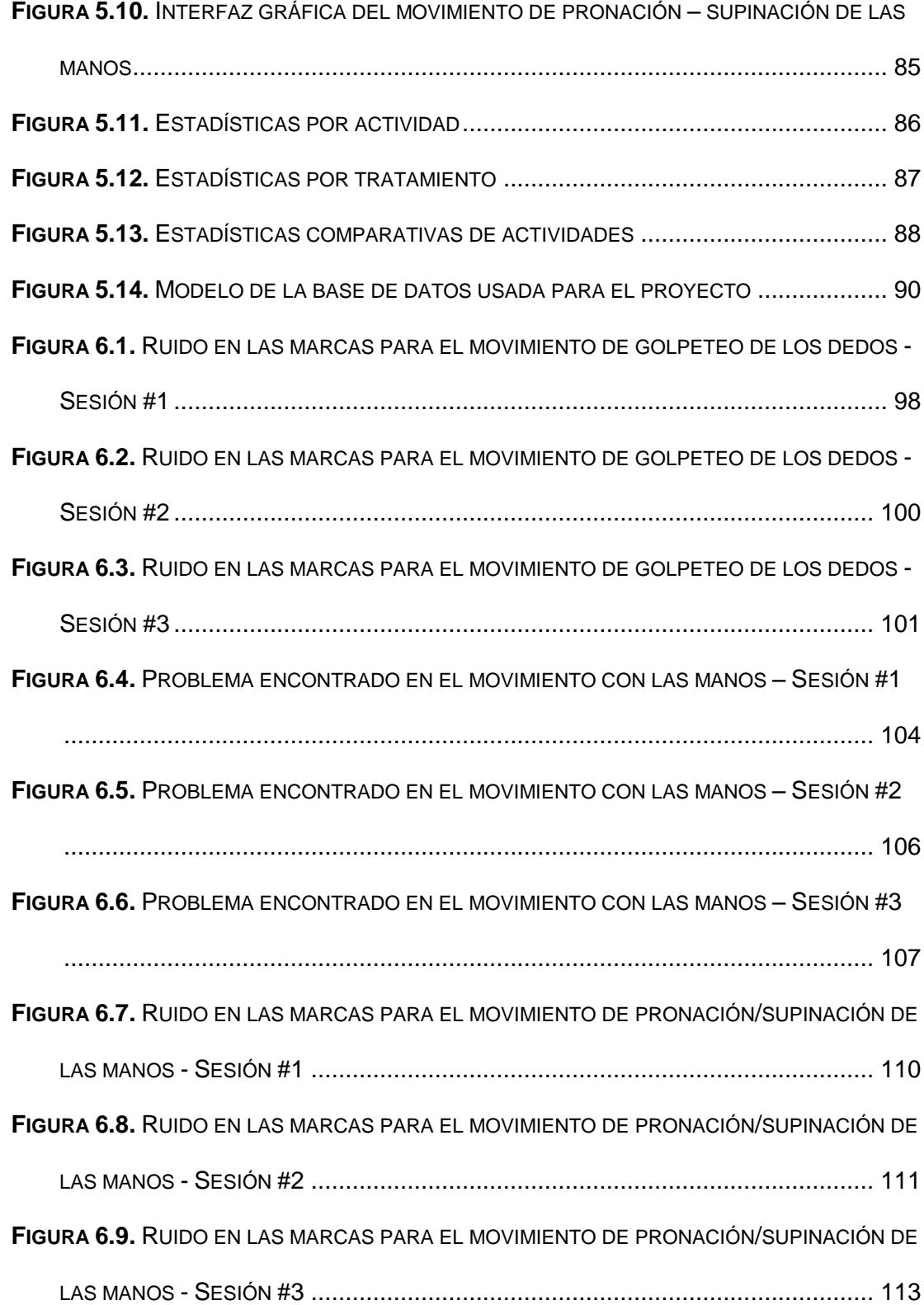

# <span id="page-15-0"></span>**ÍNDICE DE TABLAS**

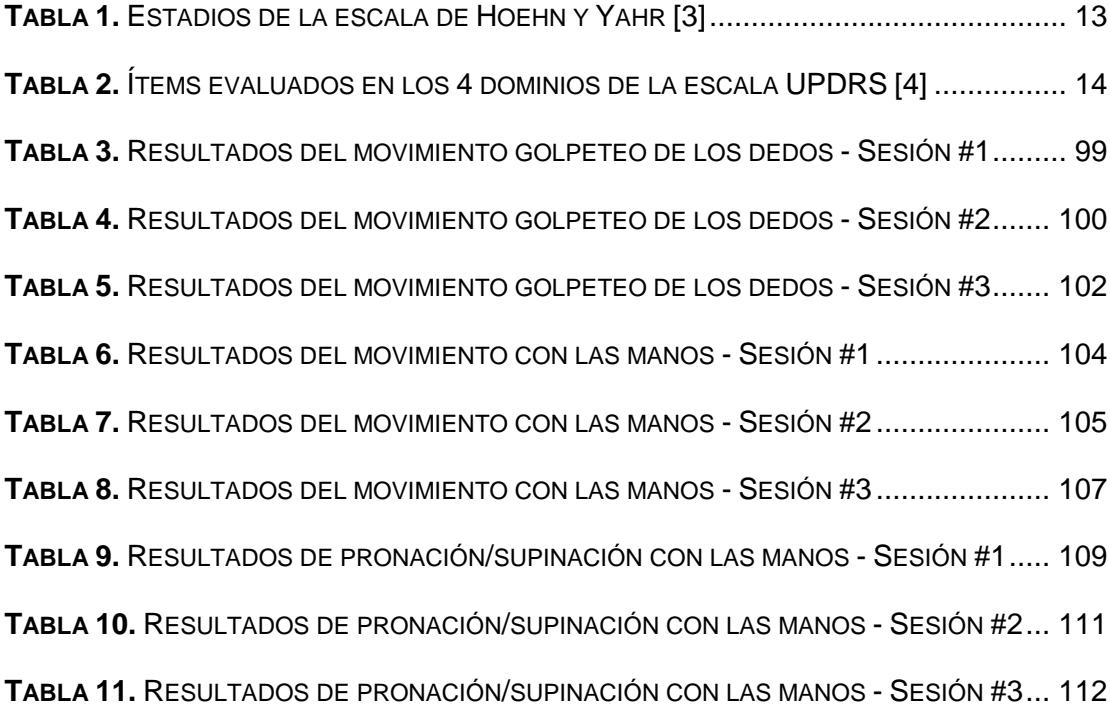

### **CAPÍTULO 1**

### <span id="page-16-1"></span><span id="page-16-0"></span>**ANTECEDENTE Y JUSTIFICACIÓN**

El presente capítulo detalla una visión general del proyecto, conteniendo el antecedente y propuesta de solución a la problemática del proyecto. Además, se exponen la justificación para la realización del proyecto junto a los objetivos generales y específicos.

Al final del capítulo se describe un resumen sobre la organización del documento con una breve descripción de cada capítulo que se ha considerado necesario para la realización del proyecto.

#### <span id="page-16-2"></span>**1.1. ANTECEDENTES**

Muchos investigadores clínicos neurológicos emplean un instrumento normalizado de evaluación clínica de la enfermedad conocido como *Escala Unificada para la Evaluación de la Enfermedad de Parkinson* (UPDRS, según sus siglas en inglés), tanto para la evaluación inicial

como para llevar cuenta del progreso de la enfermedad del paciente a lo largo del tiempo. El cuestionario que consta de algunos puntos que evalúan la función motriz de extremidades superiores e inferiores, la experiencia subjetiva de los síntomas por el paciente, su desempeño en las actividades cotidianas, y los efectos secundarios de los medicamentos [1]. Sin embargo, la valoración a través de la escala UPDRS depende de la subjetividad del médico que valora al paciente, presentándose comúnmente diferentes valoraciones para el mismo paciente a través de diferentes médicos [2].

#### <span id="page-17-0"></span>**1.2. DESCRIPCIÓN DEL PROYECTO**

Por lo anterior expuesto, la propuesta plantea desarrollar un "Sistema de valoración y análisis de los movimientos de las manos de un paciente de Parkinson según el UPDRS usando técnicas de visión artificial con Kinect" que se enfoca en el desarrollo de una herramienta tecnológica de visión artificial que ayude en la detección, valoración y análisis de los movimientos básicos de las manos de un paciente que padece de la enfermedad de Parkinson. Con el uso del Kinect, controlador creado por Microsoft para la adquisición de imágenes 2D y 3D, se va a desarrollar una herramienta de visión artificial para generar, recolectar y visualizar datos de los movimientos de las manos de un paciente, los cuales servirán de apoyo para médicos durante el proceso de valoración, análisis del estado de la enfermedad y los efectos de la medicación que los pacientes reciben como tratamiento a la enfermedad. Los datos generados se basarán en la escala UPDRS. Esta herramienta pretende que el conjunto de información subjetiva que se recolecta a través de la forma tradicional, se convierta en un dato objetivo y único.

El proyecto se centra en investigar el impacto que tendrá la herramienta tecnológica propuesta al valorar las actividades de los pacientes con el uso del Kinect, mejora o no, la decisión subjetiva con la que los médicos califican a los pacientes en cada acción o actividad luego de que estos últimos ingieran sus respectivos medicamentos.

#### <span id="page-18-0"></span>**1.3. METODOLOGÍA**

La metodología para el ciclo de desarrollo de la herramienta propuesta comienza con la captura del paciente en la habitación o lugar designado. A esta entrada de video se le establece la profundidad de campo (característica que nos facilita el Kinect) para eliminar excesos de ruido que pueden afectar al movimiento de golpeteo de dedos o al movimiento de pronación – supinación de la mano, ya que estos movimientos trabajan con segmentación de colores, estos colores pueden ser parte del escenario de trabajo y con un buen mapa de profundidad ser descartados para dar un correcto seguimiento al movimiento.

Para el movimiento con las manos el sensor debe reconocer el cuerpo del paciente para luego identificar los estados de abrir o cerrar la mano y dar seguimiento a las repeticiones realizadas durante la sesión.

En el golpeteo de los dedos y el movimiento de pronación y supinación se hacen uso de marcas en los dedos respectivos de cada actividad con la intención de obtener características de contacto entre dedos o identificar la posición de la mano en cada instante de tiempo.

Luego de ser identificados cada uno de los movimientos mencionados, el sistema se encarga de procesar la información capturada y definir cuál es la ponderación de repeticiones, tiempo y velocidad media realizada por el paciente. Esta información se irá recolectando a lo largo del tiempo del tratamiento en gráficas detallando los datos de las actividades realizadas por cada paciente, así como la medicina con la que fue evaluado. Con estos resultados el médico puede llegar a concluir ¿qué medicamentos favorecen en mejor medida la realización de las actividades del paciente?, según la mejora obtenida en los tratamientos.

De la información que se recolecte en el reporte detallado, la valoración de los signos del paciente se obtendrá del médico (mediante la forma tradicional) complementado con la valoración del sistema con Kinect, mientras que el informe de la historia clínica se obtendrá al visualizar las estadísticas comparativas a lo largo del tiempo de los datos de los signos o movimientos obtenidos.

#### <span id="page-20-0"></span>**1.4. JUSTIFICACIÓN DEL PROYECTO**

El proyecto prevé fortalecer los trabajos de investigación y desarrollo de la ESPOL en el campo de visión por computador aplicado a la medicina, incentivando el desarrollo de proyectos enfocados al área de análisis médico, implementado algoritmos de obtención de características del funcionamiento motor en manos de pacientes con la enfermedad de Parkinson.

En la actualidad existen múltiples aplicaciones que se están dando al mejoramiento del servicio y ayuda médica equipados con sistemas de visión, entre las principales se pueden mencionar: asistencia médica a distancia, control y seguimiento de enfermedades motoras, entre otras. En Ecuador aun no existen aplicaciones que involucren el seguimiento médico en el control de tratamiento con medicamentos de actividades motoras en pacientes de Parkinson con el uso de sistemas tecnológicos de visión.

#### <span id="page-21-0"></span>**1.5. OBJETIVOS**

#### <span id="page-21-1"></span>**1.5.1. OBJETIVOS GENERALES**

- Desarrollar una aplicación que analice los movimientos básicos de la mano de una persona usando visión artificial para valorar el estado de un paciente con enfermedad de Parkinson, y el efecto de diferentes tratamientos farmacológicos a lo largo del tiempo, monitorizando su condición motora.
- Mejorar la fiabilidad del resultado de la escala UPDRS (Sección III), eliminando la subjetividad de la valoración que proveen los médicos al dar una calificación a cada uno de los diferentes movimientos realizados por el paciente. Una cuantificación objetiva de la escala UPDRS (sección III) podrá ayudar a una mejor valoración de los diferentes tratamientos farmacológicos recetados al paciente.

#### <span id="page-21-2"></span>**1.5.2. OBJETIVOS ESPECÍFICOS**

- Diseñar e implementar una interfaz amigable al usuario para ser usada rápidamente y de manera estructural.
- Realizar el seguimiento y reconocimiento de la mano.
- Identificar los puntos característicos de la mano junto con su ubicación exacta.
- Cuantificar repeticiones y movimientos de la mano del paciente de forma acertada y veraz.
- Obtener un resultado objetivo al momento de finalizar la valoración y una estimación del avance de la enfermedad de Parkinson según el tratamiento con medicamentos provisto.

#### <span id="page-22-0"></span>**1.6. ORGANIZACIÓN DEL DOCUMENTO**

Este proyecto ha sido organizado tal como se detalla a continuación: En el primer capítulo se explicará la causa del desarrollo del proyecto, analizando el problema y detallando la solución con la respectiva justificación y objetivos.

En el segundo capítulo se dará una revisión bibliográfica a la enfermedad de Parkinson, su escala UPDRS y cómo se evalúa en los pacientes, así como detallando las actividades de la escala que se estipulan en el proyecto. Además de mostrar una reseña de los equipos de software y hardware que se usarán.

En el tercer capítulo se detallará el proceso de instalación de los equipos de software y hardware asociados al proyecto incluyendo los parámetros de calibración para su ejecución.

En el cuarto capítulo se tendrá una revisión de los algoritmos desarrollados para la detección, extracción y seguimiento de la mano vitales para reconocer las actividades que realiza el paciente de la enfermedad de Parkinson.

En el quinto capítulo se describirá la interfaz gráfica de cada uno de los módulos desarrollados en el proyecto, así como la arquitectura del gestor de base de datos utilizado.

El sexto capítulo unifica todas las pruebas realizadas con cada actividad establecida para el proyecto detallando el análisis de las diferentes circunstancias.

En el séptimo y último capítulo se comparará los resultados obtenidos para establecer una conclusión y plantear recomendaciones para futuros trabajos.

### **CAPÍTULO 2**

## <span id="page-24-1"></span><span id="page-24-0"></span>**REVISIÓN BIBLIOGRÁFICA**

En este capítulo se explica en detalle las causas de la enfermedad de Parkinson, los medicamentos que tratan esta enfermedad, así como la escala unificada de la enfermedad de Parkinson, UPDRS por sus siglas en inglés (Unified Parkinson's disease rating scale), que usan los doctores para asegurar que medicamentos disminuyen en mayor medida la dificultad de movimiento de los pacientes. Se da a conocer que actividades de movimientos de las manos han sido escogidas de la escala UPDRS para evaluar al paciente en su tratamiento en la enfermedad de Parkinson.

Luego se describe los elementos de hardware capaces de detectar y extraer la información necesaria de las manos del paciente, así como también los elementos de software capaces de interpretar esa información captada y procesarla para analizar y visualizar los resultados.

#### **2.1. LA ENFERMEDAD DE PARKINSON**

<span id="page-25-0"></span>La enfermedad de Parkinson (EP) es un trastorno neurodegenerativo paulatino que ocurre cuando células nerviosas (neuronas) encargadas de producir un neurotrasmisor conocido como dopamina en la región cerebral denominada sustancia negra mueren o se degeneran. Esta depleción dopaminérgica produce desórdenes de movimiento como temblor, rigidez, lentitud de movimientos principalmente, lo que conduce a la incapacidad de controlar movimientos de forma voluntaria.

La enfermedad es quizá una de las alteraciones neurológicas más desconcertantes y complejas. Su causa sigue incógnita, pero una gran gama de investigaciones sobre este mal constantemente presentan nuevos y fascinantes hallazgos.

Según la bibliografía los principales síntomas característicos de la enfermedad de Parkinson son:

- Temblor (oscilaciones) en reposo rigidez.
- Bradicinesia (lentitud de movimiento).
- Rigidez de las extremidades y el tronco.
- Inestabilidad de la postura (pérdida de equilibrio).

El diagnóstico de la enfermedad de Parkinson es cuestión de criterio clínico, basado en las observaciones de un médico tras un examen físico completo [1].

El diagnóstico clínico en etapas iniciales se puede realizar a través de una *Tomografía por Emisión de Positrones* (PET, según sus siglas en inglés) de fluorodesoxiglucosa, el cual puede revelar una actividad dopaminérgica mermada en regiones de ganglios basales. Desafortunadamente, a pesar de lo costoso de este procedimiento y que Ecuador disponga de 2 equipos PET, no existe el ciclotrón capaz de producir el radioisótopo útil para este tipo de diagnóstico. Las *Imágenes por Resonancia Magnética* (MRI, según sus siglas en inglés) del cerebro sirven para eliminar otras posibles causantes de los mismos síntomas, tales como un tumor o un derrame, o identificar la hidrocefalia normotensiva, pero las MRI no detectan la deficiencia dopaminérgica en sí.

Aún para el neurólogo experimentado puede ser difícil hacer un diagnóstico preciso de la enfermedad de Parkinson en sus fases iniciales. Si el único síntoma es el temblor, el médico quizá tenga que observar al paciente varios meses hasta que sea obvio que el temblor está presente constantemente y viene acompañado por otros rasgos identificadores.

Como no hay pruebas de sangre ni indicador histológico alguno para detectar la enfermedad de Parkinson idiopático, una forma tradicional de confirmar el diagnóstico clínico es poner al paciente en tratamiento de prueba de medicamentos como levodopa [1].

#### <span id="page-27-0"></span>**2.2. ESCALAS PARA EVALUAR LA ENFERMEDAD DE PARKINSON**

Uno de los aspectos más relevantes en la evaluación clínica del paciente con EP es la cuantificación de la afección motora y no motora del mismo. Con el tiempo varias escalas han sido utilizadas con este fin, algunas dejadas en desuso por la aparición de instrumentos basados en un mejor conocimiento sobre la enfermedad. A continuación se describen algunas escalas más utilizadas en la valoración de los pacientes de EP:

Los estadios de Hoehn y Yahr, se determinan de acuerdo a características de los síntomas, extensión de la afección y discapacidad física ocasionada. El rango del instrumento es de 0 a 5 y se los detalla en la Tabla 1. Esta escala posee algunas limitaciones dentro de las cuales destacan la falta de linearidad y mayor peso otorgado a la inestabilidad postural sobre las demás manifestaciones motoras, por lo

cual no es considerado como una medida de uso clínico sino más bien una medida descriptiva de la población de estudio.

<span id="page-28-1"></span>

| Escala de Hoehn y Yahr |                                                        |
|------------------------|--------------------------------------------------------|
| Estado                 | Descripción                                            |
| 0                      | No signos clínicos evidentes.                          |
|                        | Unilateral.                                            |
| 2                      | Bilateral, pero sin anormalidades posturales.          |
|                        | Bilateral, pero con leve imbalance postural. Vida      |
| 3                      | independiente.                                         |
| 4                      | Bilateral, con inestabilidad postural. Requiere ayuda. |
| 5                      | Severa, paciente en cama o silla de rueda.             |

**Tabla 1.** Estadios de la escala de Hoehn y Yahr [3]

La escala unificada de la enfermedad de Parkinson, UPDRS por sus siglas en inglés (Unified Parkinson's disease rating scale), es un sistema de clasificación diseñado para el seguimiento longitudinal del curso de la EP. La escala fue desarrollada en 1984 por un comité dirigido por el profesor Stanley Fahn, publicada en 1987. La escala actualmente a diferencia de la inicial tiene ciertos cambios que integran elementos no motores de la EP lo cual no afecta en el desarrollo del sistema [4].

#### <span id="page-28-0"></span>**2.3. ESCALA UNIFICADA PARA LA EVALUACIÓN DE LA**

#### **ENFERMEDAD DE PARKINSON (UPDRS)**

La escala UPDRS actual conserva la estructura de las cuatro partes en comparación a la anterior, sin embargo, los dominios fueron modificados.

Los cuatros dominios son:

- Parte I: Experiencias no motoras de la vida diaria.
- Parte II: Experiencias motoras de la vida diaria.
- Parte III: Examen motor.
- Parte IV: Complicaciones motoras.

Un número considerable de preguntas pertenecientes a la parte I y parte II se reestructuraron en la escala actual como un cuestionario para el paciente o cuidador, por lo que el tiempo total que el evaluador debe permanecer con el paciente es de 30 minutos aproximadamente.

En la Tabla 2 se describen elementos evaluados en cada parte del instrumento. En total se evalúan 55 ítems, de los cuales 48 se puntúan de "0" (normal) a "4" (afección severa) y siete con respuestas dicotómicas de "si" o "no".

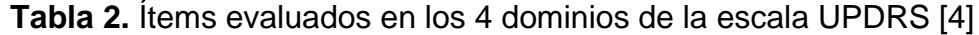

<span id="page-29-0"></span>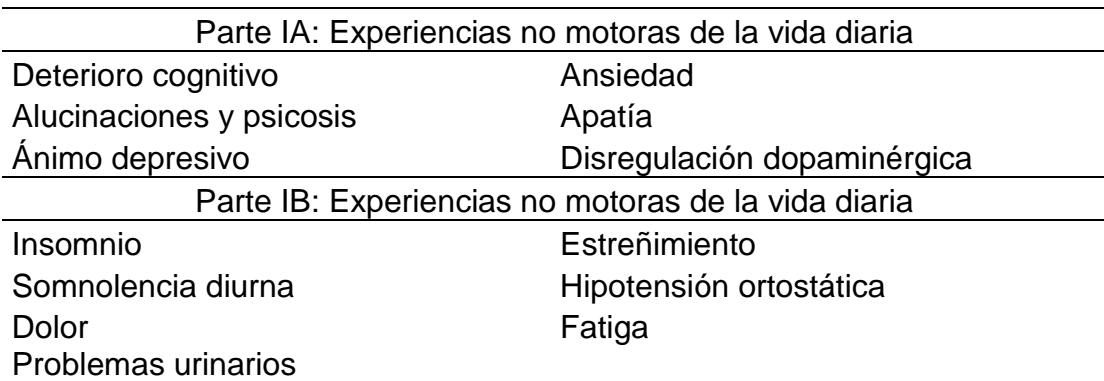

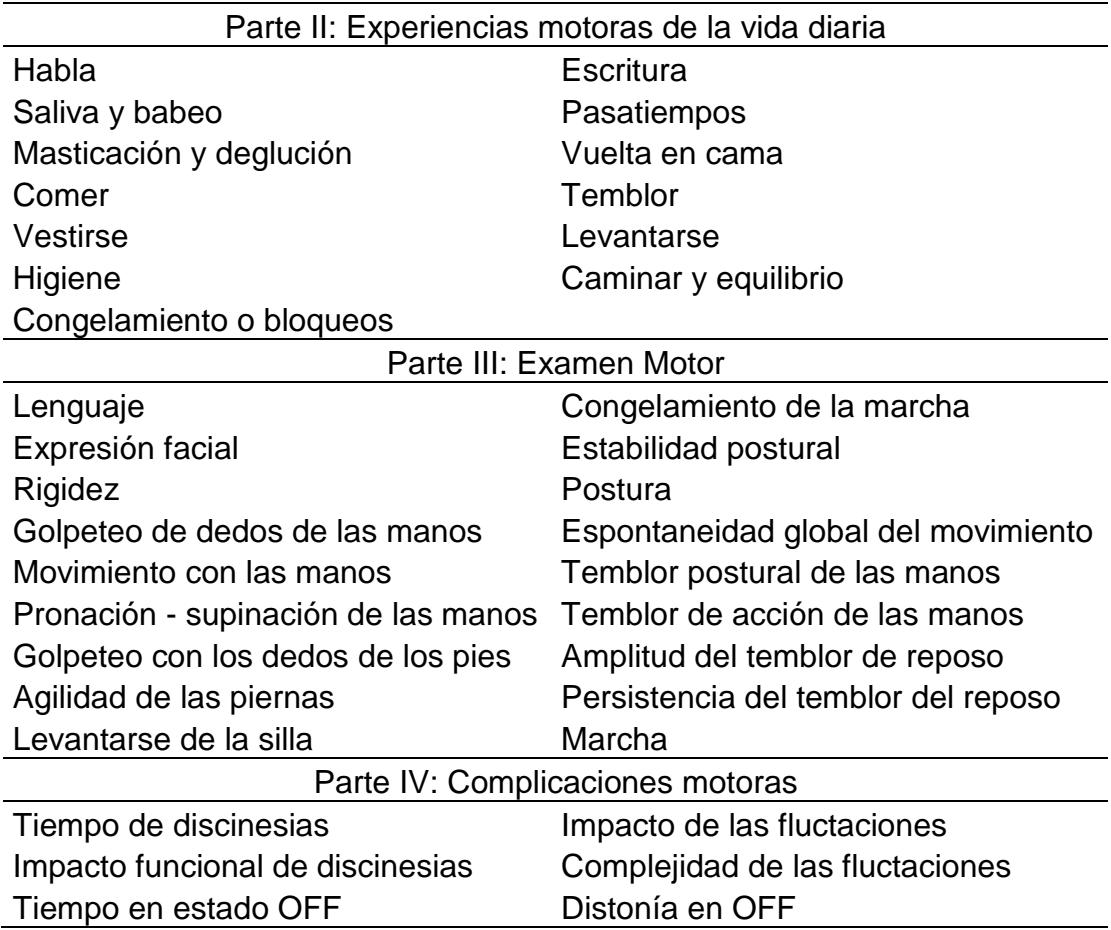

La parte I evalúa los aspectos no motores de experiencias de la vida diaria. Esta parte se divide en dos secciones, la parte IA y la parte IB. La parte IA consta de 6 preguntas aplicadas por el evaluador, mientras que la parte IB está conformada por 7 preguntas auto-administradas. Esta parte puede ser respondida por el paciente, cuidador o ambos.

La parte II cubre los aspectos motores de las experiencias de la vida diaria. Al igual que la parte IB, se compone por un cuestionario de 13 preguntas auto-administradas por el paciente.

La parte III es propiamente la exploración motora, compuesta por 33 puntuaciones basadas en 18 ítems. Se debe registrar si el paciente se encuentra tomando medicamentos antiparkinsónicos, en el caso de la levodopa especificar el tiempo transcurrido desde la última toma. Bajo la premisa de "evaluar lo que se ve" es necesario puntuar la ejecución de cada tarea tal como la realice el paciente en el contexto de la presencia de sus trastornos.

Por último, la parte IV consta de 6 preguntas relacionadas con las complicaciones motoras como son las discinesias fluctuaciones y distonía dolorosa. Estas actividades están dirigidas tanto al evaluador como al paciente (y cuidador) [4].

#### <span id="page-31-0"></span>**2.4. ACTIVIDADES A REALIZAR**

Para llevar a cabo esta investigación, la herramienta de asistencia médica incluirá un conjunto de pruebas del examen motor de extremidades superiores (Sección III de la escala UPDRS) que utilizan la tecnología Kinect para el fin de cuantificar de forma objetiva las siguientes actividades realizadas por los pacientes de Parkinson:

 **Golpeteo de los dedos:** Esta tarea consiste en golpear el pulgar con el índice en sucesiones rápidas. Este movimiento es realizado con cada mano y por separado. El Kinect captará la mano de forma lateral y cuantificará el número de golpeteos de los dedos que realiza el paciente en cada instante de tiempo. Además de obtener la velocidad media del movimiento. La Figura 2.1. ilustra este tipo de movimiento.

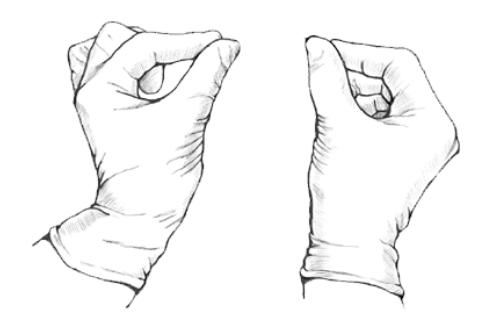

**Figura 2.1.** Golpeteo de los dedos [5]

<span id="page-32-0"></span> **Movimientos con las manos:** La tarea consiste en abrir y cerrar las manos en rápidas sucesiones. En igual forma que el movimiento anterior, esto es realizado con cada mano y por separado. El Kinect captará la mano de forma frontal y cuantificará el número de veces que abre y cierra la mano el paciente en cada instante de tiempo.

Además de obtener la velocidad media del movimiento. En la Figura 2.2. se muestra el movimiento con la mano.

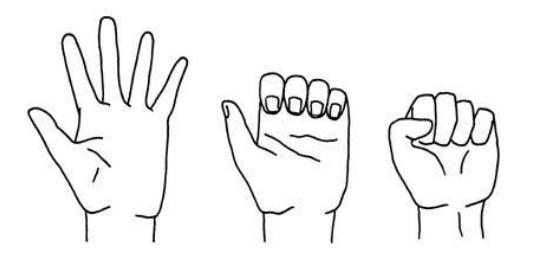

**Figura 2.2.** Movimientos con las manos [6]

<span id="page-33-0"></span> **Movimientos de pronación-supinación de las manos:** La tarea consiste en realizar movimientos de pronación (rotación del antebrazo situando la palma hacia abajo) y supinación (rotación del antebrazo situando la palma hacia arriba) de las manos, en sentido vertical, con la mayor amplitud posible Este movimiento es realizado con cada mano y por separado. El Kinect captará la mano de forma frontal y cuantificará el número veces que gira la mano el paciente en cada instante de tiempo. Además de obtener la velocidad media del movimiento. Una ilustración de este movimiento es mostrado en la Figura 2.3.

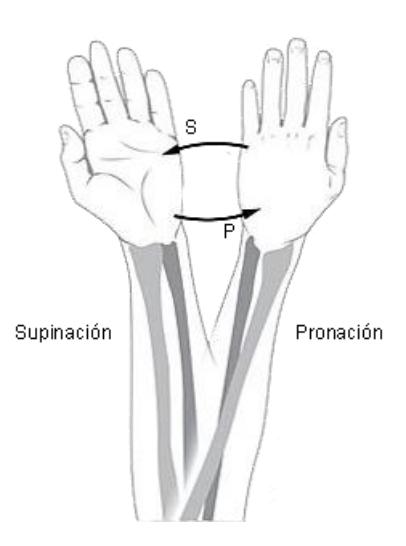

**Figura 2.3.** Movimiento de pronación-supinación de las manos [7]

#### <span id="page-34-2"></span><span id="page-34-0"></span>**2.5. HARDWARE**

En esta sección se describen los elementos necesarios de hardware capaces de detectar y extraer la información necesaria de las manos del paciente.

#### <span id="page-34-1"></span>**2.5.1. Sensor de Kinect**

El sensor Kinect conocido inicialmente como "*Project Natal*" fue comercializado inicialmente por Microsoft para controlar e interactuar con el Xbox 360 sin la necesidad de un control físico. Y fue anunciado por primera vez el 1 de junio de 2009. En la Figura 2.4 se puede apreciar la ubicación del proyector y las cámaras del sensor [8].

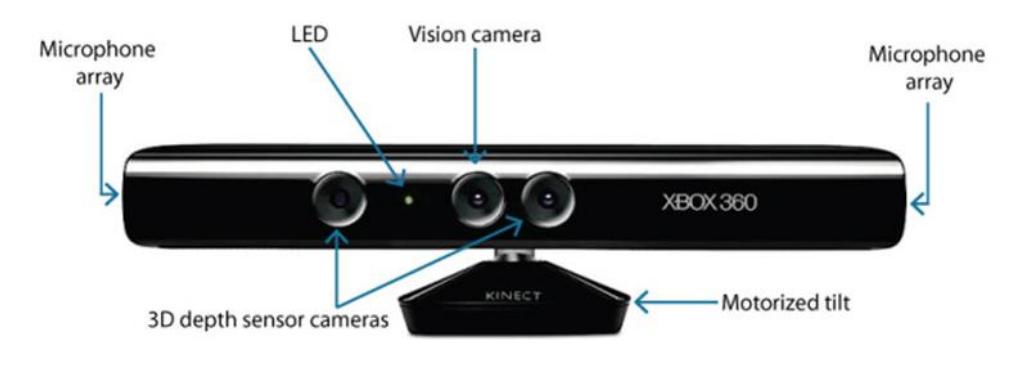

**Figura 2.4.** Sensor Kinect [9]

<span id="page-35-0"></span>El dispositivo cuenta con un proyecto laser, una cámara infrarroja, una cámara RGB, micrófonos, y un procesador personalizado que ejecuta el software, diseñado por la compañía israelí "*Prime Sense*", que reconoce rostros, voz y que proporciona captura de movimiento de todo el cuerpo en 3D. En la Figura 2.5 se puede observar los elementos físicos del sensor Kinect [8].

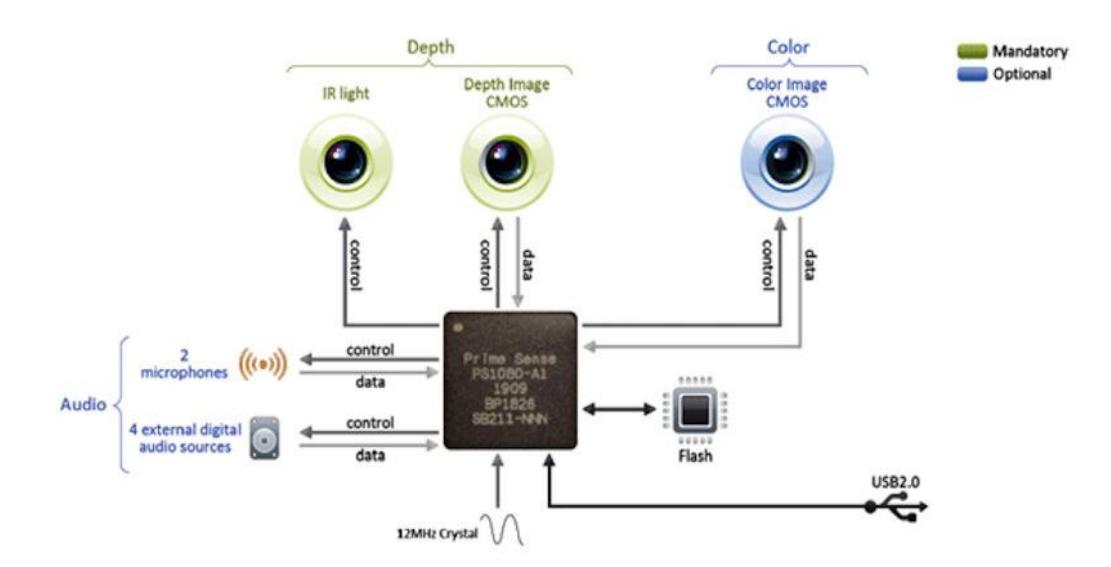

<span id="page-35-1"></span>**Figura 2.5.** Elementos internos del sensor Kinect [8]
Poco después de su lanzamiento, los investigadores de diferentes ámbitos se dieron cuenta que este dispositivo no solo servía como un control de videojuego, sino que tenía un gran potencial por las características de los datos capturados que podrían ser utilizados en diferentes aplicaciones incluyendo la correspondencia y el modelado 3D [8].

#### **2.5.2. Computador**

El computador servirá como herramienta de conexión con el sensor Kinect y a través del cual el sistema podrá entrar en ejecución con las librerías mencionadas en el apartado de software. Además sirve de interfaz gráfica en el seguimiento del tratamiento del paciente de Parkinson, tanto para el paciente en la obtención de datos a través de los movimientos realizados y captados por el Kinect como para el médico que lleva un control de las estadísticas que el paciente va acumulando a lo largo del tratamiento y así observar que medicamentos estabilizan en mayor medida los movimientos motores del paciente. Entre las características más relevantes del computador que se usará en el proyecto se puede mencionar:

- Sistema operativo: Windows 8.1 con arquitectura de 64 bits.
- Procesador: Intel® Core™ i7-3630QM (2.40GHz 2.40GHz).
- Memoria RAM: 8 GB.

 Tarjeta de video: Intel GMA HD Graphics 4000 (Integrada) y NVIDIA GeForce GTX 660M (2 GB).

El computador usado para almacenar el sistema se muestra en la Figura 2.6.

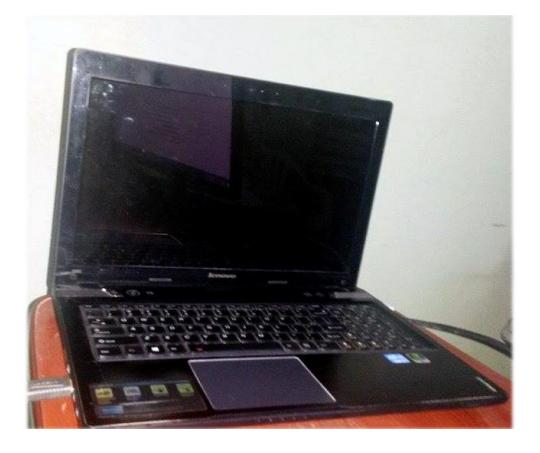

**Figura 2.6.** Computador Lenovo Y580

# **2.5.3. Trípode**

El trípode sirve para sostener, estabilizar y movilizar el sensor Kinect en el ambiente de trabajo, así como permite una solución óptima para establecer con facilidad los parámetros de calibración necesarios para el correcto funcionamiento del proyecto. La Figura 2.7 muestra un ejemplo representativo de su uso.

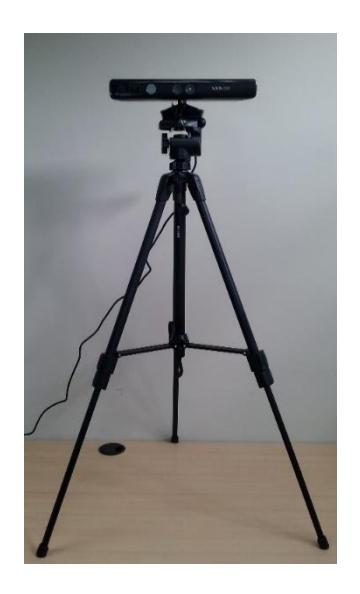

**Figura 2.7.** Uso del trípode con el Kinect

La armazón del trípode tiene una altura regulable y posee un mecanismo que permite el ángulo de inclinación en la base donde se fija el sensor Kinect.

# **2.6. SOFTWARE**

Los elementos de software capaces de interpretar la información captada por el sensor Kinect y procesarla para analizar y visualizar resultados son descritos a continuación.

# **2.6.1. SDK de Kinect**

El SDK de Kinect para Windows es un kit de herramientas para desarrollar aplicaciones que permiten a los investigadores y aficionados crear nuevas tecnologías utilizando el sensor de Kinect en computadores bajo Windows [8]. El kit incluye:

- Controladores, para usar el sensor Kinect en un computador con Windows.
- Interface de programación de aplicaciones (API's) e interfaces del dispositivo, junto con documentación técnica.
- Código fuente de ejemplos.

Los requerimientos del sistema son:

# **Hardware**

- Computador con un procesador dual core 2.66GHz o superior.
- Tarjeta gráfica compatible con Windows que soporte DirectX® 9.0c.
- 4GB de memoria RAM recomendado aunque puede funcionar con 2GB de memoria RAM.

# **Software**

- Windows 7 o superior.
- Visual Studio 2010 o superior.
- Microsoft .NET Framework 4.0 o superior.

# **2.6.2. Emgu CV**

Emgu CV es un conjunto de librerías de procesamiento de imágenes de OpenCV adaptadas para trabajar con herramientas de .NET. Permite

utilizar funciones de OpenCV en lenguajes de programación compatibles con .NET como C#, VB, VC++, etc. El conjunto de librerías puede ser compilado en múltiple plataformas de sistemas operativos tales como: Windows, Linux, Mac OS X, iPhone, iPad y dispositivos Android [10].

La librería Emgu CV brinda al proyecto la capacidad de convertir la imagen RGB provista por el Kinect a una instancia de imagen de escala de grises, esto con la finalidad de segmentar la imagen a un cierto umbral y obtener áreas de interés basados en un rango de color a través de la librería cvBlobs, la cual es parte del conjunto de librerías integradas en Emgu CV y que se encarga de la detección de rasgos, segmentación y reconocimiento de objetos.

# **CAPÍTULO 3**

# **INSTALACIÓN Y CALIBRACIÓN DEL SISTEMA**

En este capítulo se detalla la información necesaria para la correcta instalación de cada uno de los elementos requeridos para el funcionamiento del sistema, tanto los componentes de hardware como los componentes de software. De la misma manera, se describen los parámetros de calibración que deben tener los equipos para el funcionamiento del proyecto.

En la sección instalación del hardware se señalarán las recomendaciones a tener en cuenta al momento de colocar los equipos necesarios para la captura de la señal de video.

En la sección instalación del software se describen los pasos a seguir para establecer debidamente en el ordenador cada una de las librerías de las cuales depende el sistema pueda procesar la señal de video según las exigencias del sistema.

En la sección calibración se especifican los parámetros que se deben tomar en cuenta al momento de ejecutar el sistema, tales como la iluminación de la escena, altura del Kinect, distancia del Kinect al paciente, ángulo de inclinación de la cámara tanto en el eje horizontal como vertical.

# **3.1. INSTALACIÓN DEL HARDWARE**

En este apartado se describen la instalación y el uso adecuado de los elementos físicos para la puesta en marcha del sistema, los mismos que son parte esencial en la captura de la señal de video durante el tratamiento de los movimientos de las manos de los pacientes de Parkinson.

# **3.1.1. Elementos requeridos para la instalación**

Antes de iniciar la instalación es necesario comprobar que los siguientes elementos están disponibles:

- Sensor Kinect, cámara capaz de capturar los movimientos del paciente.
- Trípode, soporte para el sensor Kinect que brinda la facilidad de movimiento y regular la altura del dispositivo.
- Extensión de corriente, cable necesario en caso que la fuente de alimentación del sensor Kinect no se pueda conectar a un tomacorriente cercano.
- Computador, equipo que comunica al sistema con el sensor Kinect y donde se almacenará la información pertinente a los movimientos.
- Mesa, elemento que sirve de apoyo para el computador o algún otro elemento necesario para la experimentación.

# **3.1.2. Instalación del sensor Kinect**

Dado que el sensor Kinect es la herramienta física principal para el funcionamiento del sistema es necesario detallar los requisitos esenciales para su correcta instalación, condiciones a tomar en cuenta en el lugar de trabajo, así como el procedimiento ilustrativo de la conexión de sus diferentes componentes.

# **3.1.2.1. Requisitos**

Los requisitos para la instalación del sensor Kinect son [11]:

- El sensor Kinect para Xbox360.
- Computador con doble núcleo, 2.66GHz o superior.
- Tarjeta gráfica que soporte Microsoft DirectX ® 9.0c.
- 2GB de RAM, 4GB recomendada.

# **3.1.2.2. Revisiones previas a la instalación**

Para la instalación del sensor Kinect en el escenario de pruebas con el paciente de Parkinson se deben tomar en cuenta los siguientes puntos al momento de ubicarlo y conectarlo en un lugar propicio [12]:

- Colocar el sensor Kinect en una superficie plana y estable (para el caso del sistema se usará un trípode como soporte).
- No colocar el Kinect cerca de un altavoz o de una superficie que vibre o genere ruidos.
- Mantenga el Kinect lejos de la luz directa del sol.
- No incline la base del Kinect. Inclinar manualmente la base del Kinect puede dañar el sensor. El ángulo de inclinación del Kinect es controlado por software.

# **3.1.2.3. Instalación**

El proceso para conectar el sensor Kinect al ordenador es como se detalla a continuación [13]:

- Conecte la fuente de alimentación del Kinect a la corriente eléctrica.
- Conecte el otro extremo del cable (con el LED en verde) de la fuente de alimentación al sensor por medio del cable USB.
- Por último conectamos el cable USB que sale de la fuente de alimentación a un puerto USB libre del ordenador.

 Si está conectado correctamente tiene que parpadear el LED verde del sensor. Una ilustración de estos pasos se visualiza en la Figura 3.1.

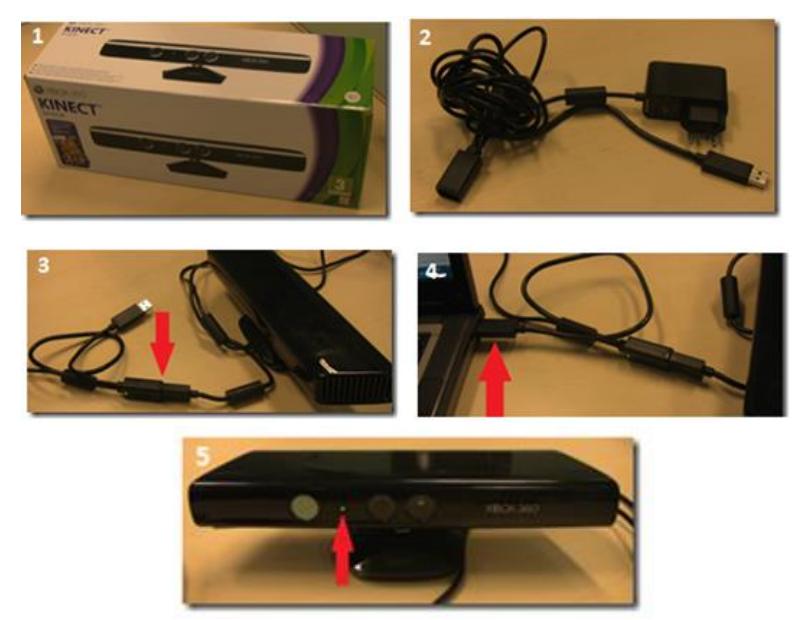

**Figura 3.1.** Proceso de conectar el Kinect al computador [13]

 Cuando se lo conecte debe aparecer en pantalla un mensaje informando de que se está instalando un controlador de un dispositivo nuevo como se ilustra en la Figura 3.2 [13].

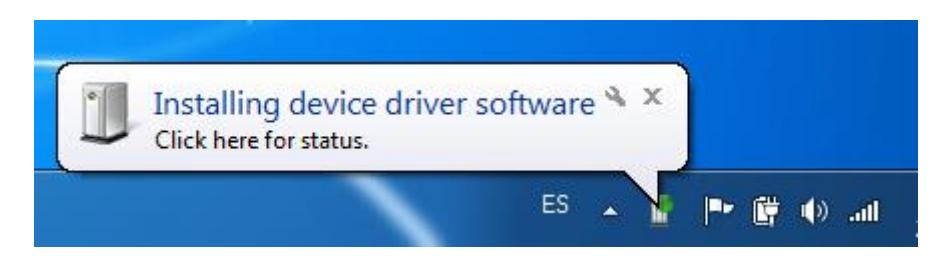

*Figura 3.2. Mensaje indicando la instalación de los controladores del sensor [13]*

 Si se hace click se puede ver más información sobre el proceso. Se muestra el estado de la instalación de los controladores para utilizar el dispositivo, el control de audio la cámara y el control del array de los micrófonos como se visualiza en la Figura 3.3. Cuando se han instalado los diferentes controladores ya se podrá usar el sensor [13].

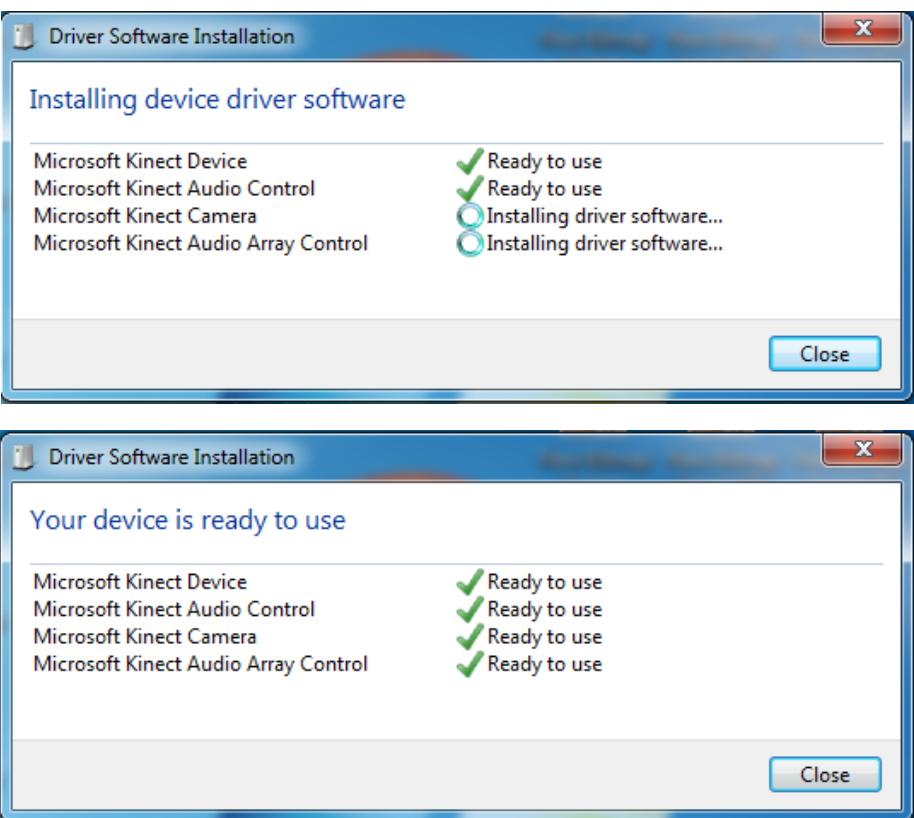

**Figura 3.3.** Estados de instalación de los controladores del sensor [13]

 Si vamos al "Panel de control → Sonido y hardware → Administrador de dispositivos" aparecerá el sensor instalado como se muestra en la Figura 3.4 [13].

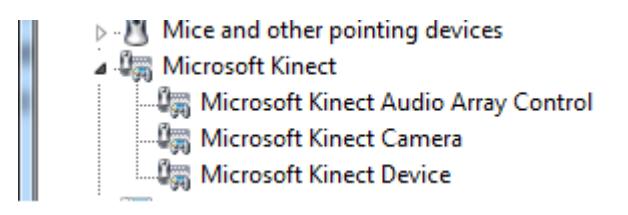

**Figura 3.4.** Visualización del Kinect instalado en el administrador de

dispositivos [13]

 Para asegurarse que la instalación ha sido correcta se puede dirigir a la ruta que se haya elegido para la instalación del SDK y se ejecuta alguno de los ejemplos disponibles para el uso del sensor Kinect como se indica en la Figura 3.5 [13].

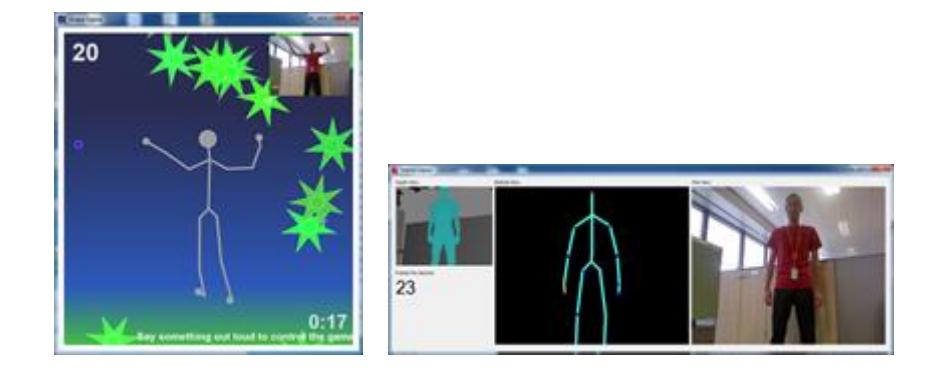

**Figura 3.5.** Ejemplo de prueba que viene al instalar el SDK de Kinect [13]

# **3.2. INSTALACIÓN DEL SOFTWARE**

Esta sección resume el procedimiento seguido para la instalación del software requerido en el proyecto. Esto es, describe la instalación y el uso adecuado de las librerías de programación utilizadas en la puesta en marcha del sistema, lo cual es parte esencial en el procesamiento de la señal de video durante el tratamiento de los movimientos de las manos de los pacientes de Parkinson.

# **3.2.1. Instalación del SDK del Kinect**

Dado que el sensor Kinect solo como hardware carece de funcionamiento, es necesario instalar un conjunto de librerías que puedan manipular la información proveniente de la señal entrante de video en el sensor. Centrado en la necesidad se establece usar el SDK de Kinect como primer alternativa y en este apartado se detalla los requisitos necesarios antes de su instalación, condiciones a tomar en cuenta en la interfaz de Windows, así como el procedimiento ilustrativo de la de la instalación de todos sus componentes.

## **3.2.1.1. Requisitos**

Los requisitos para la instalación del SDK de Kinect son [11]:

- Microsoft .Net Framework 4.0 o superior
- Visual Studio 2010 o superior
- Windows Software Development Kit
- **Microsoft DirectX**

# **3.2.1.2. Pasos previos a la instalación**

Antes de descargar e instalar el SDK hay que seguir una serie de pasos para la correcta instalación y configuración del SDK. Estos pasos se detallan como sigue [11].

Tener las últimas actualizaciones de Windows vía *Microsoft Update*.

- No tener conectado el sensor Kinect al puerto USB del computador.
- Eliminar cualquier otro controlador Kinect que tenga previamente instalado. Podría no instalarse correctamente y no funcionar.
- Asegurarse de tener el software requerido en los requisitos.
- Cerrar Visual Studio antes de la instalación.

# **3.2.1.3. Instalación**

- Ir a [14] para descargar el SDK del Kinect para Windows, hacer click en la opción de descarga correspondiente al sistema operativo (x86 o x64) [15].
- Se procede a instalar el Kinect SDK como se muestra en la figura 3.6.

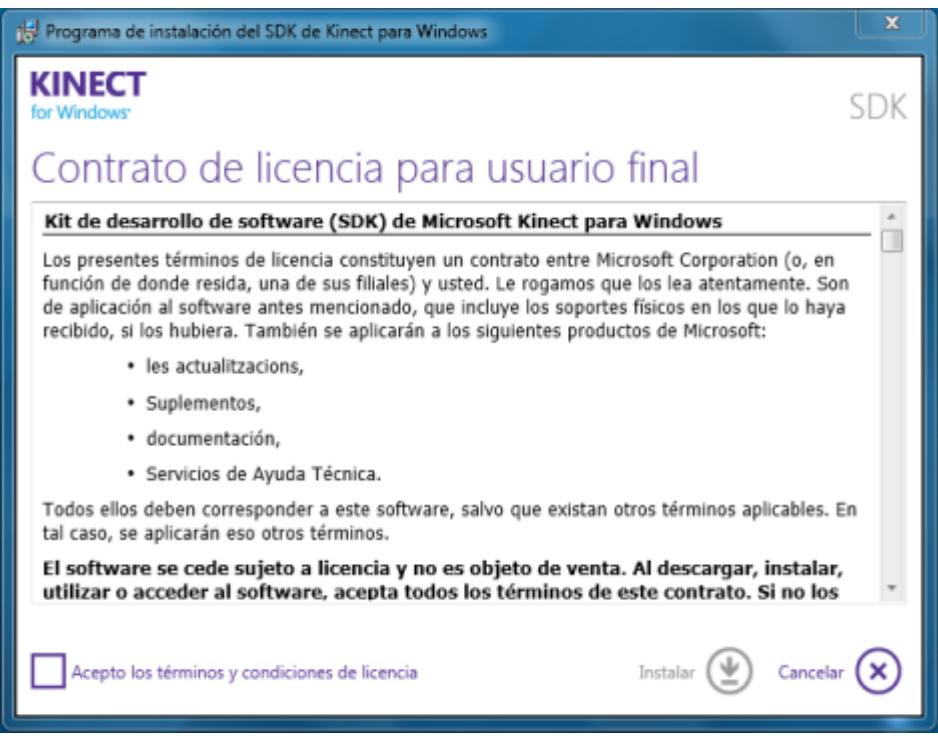

**Figura 3.6.** Ventana principal de instalación del SDK del Kinect [15]

 Luego de tener instalado el Kinect SDK se puede instalar el *Kinect developer toolkit* que contiene una gama de ejemplos del potencial de programas que se puede realizar con el sensor [15]. La ventana de instalación se muestra en la Figura 3.7.

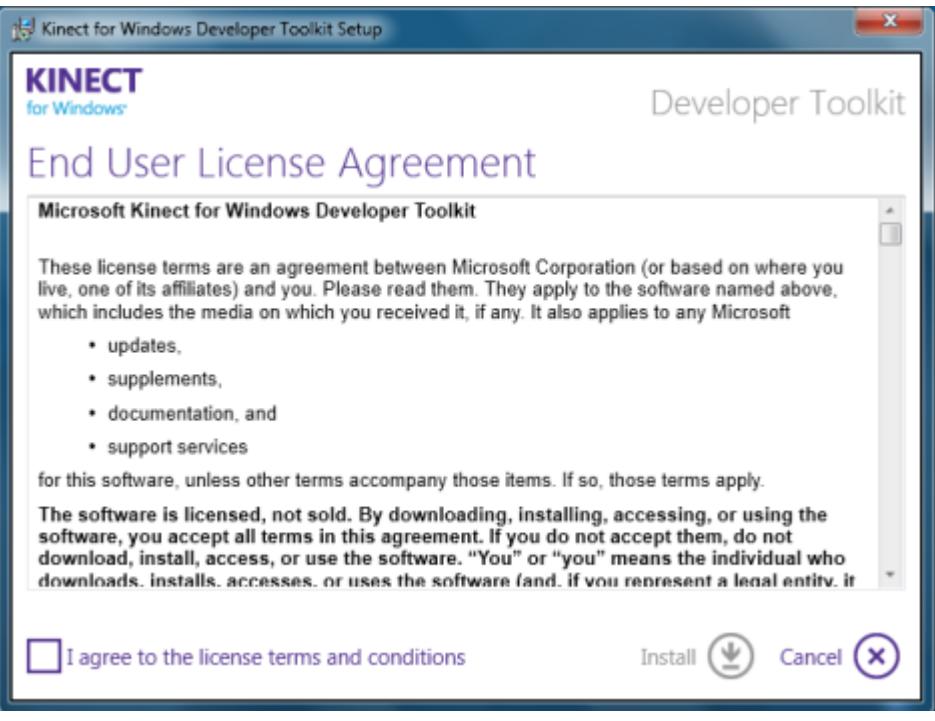

**Figura 3.7.** Ventana principal del *Kinect developer toolkit* [15]

 Una vez que se tengan ambos se puede instalar el *Speech Platform SDK* que instala el paquete de lenguajes con el que estarás desarrollando tus aplicaciones [15]. La ventana de instalación se observa en la Figura 3.8.

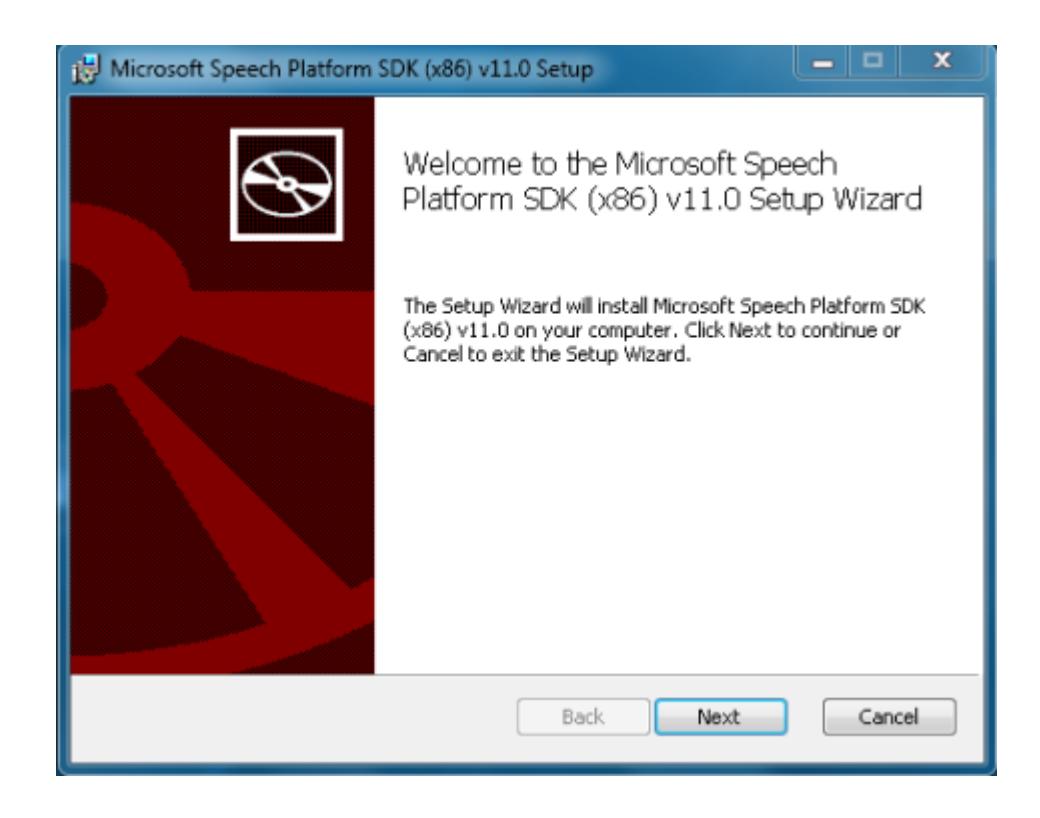

**Figura 3.8.** Ventana principal en el proceso de instalación del *Speech Plataform SDK* [15]

 Para confirmar que está correctamente instalado el SDK, se crea un proyecto en Visual Studio y debe dar la opción de Kinect Application como se observa en la Figura 3.9. Con esto la referencia de la librería de Kinect ya debe estar agregada automáticamente como se visualiza en la Figura 3.10 y lista para usarse en el desarrollo del sistema.

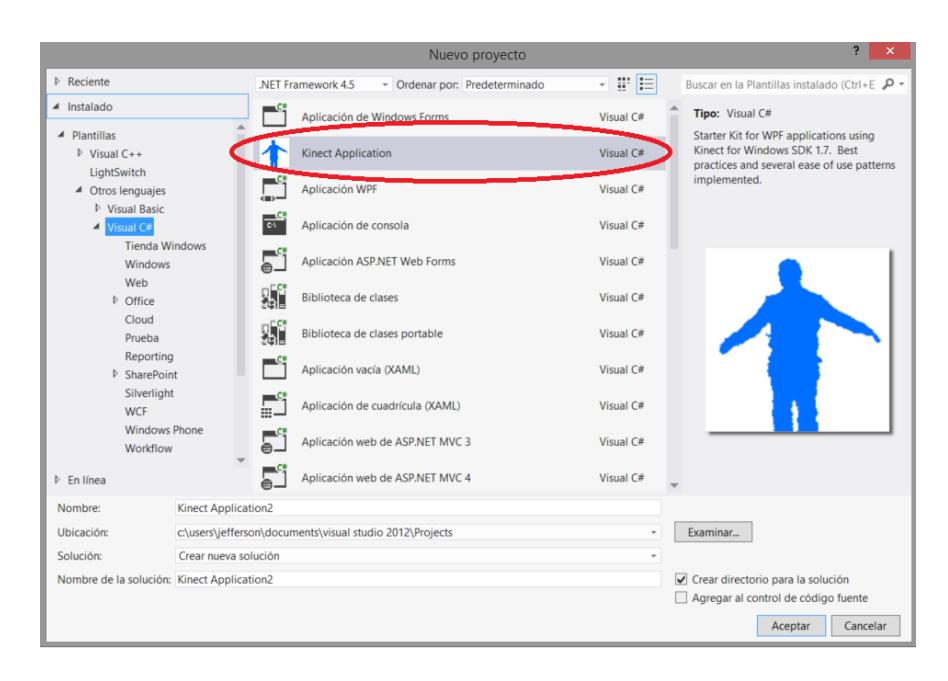

**Figura 3.9.** Creación de un proyecto que use el sensor Kinect

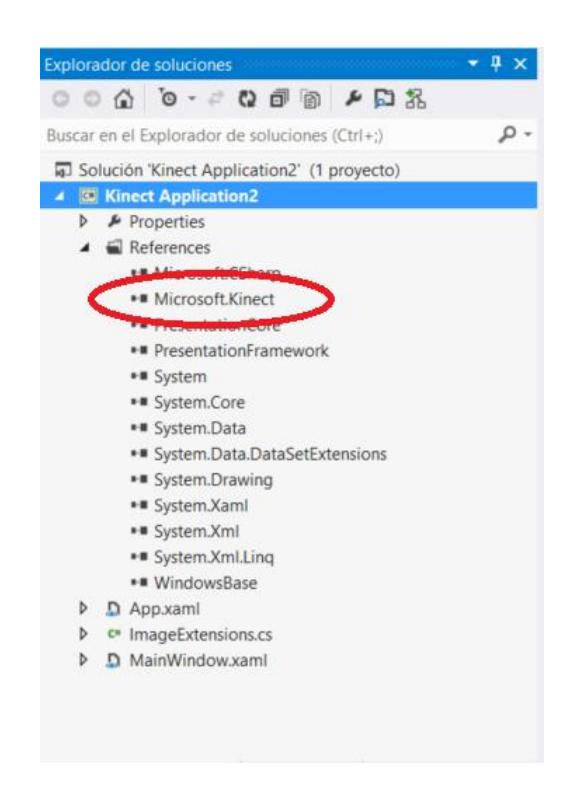

*Figura 3.10. Referencia a la librería del SDK de Kinect*

## **3.2.2. Instalación y configuración de Emgu CV**

Emgu CV es un conjunto de librerías de OpenCV (*Open Source Computer Vision*) adaptadas para trabajar con herramientas de .NET, con la cual se realiza el procesamiento de imágenes y otros entornos relacionados con visión artificial. Las siguientes instrucciones nos permiten instalar y configurar la librería de Emgu CV para que el sistema se ejecute con normalidad [16]. El procedimiento fue realizado en Visual Studio 2012, pero puede ser ejecutado desde la versión de Visual Studio 2008.

#### **3.2.2.1. Requisitos**

Los requisitos para la instalación de la librería de Emgu CV son [16]:

- Microsoft .Net Framework 3.0 o superior.
- Visual Studio 2008 o superior.
- Para la versión 2.4 se necesita Visual C++ 2010 redistributable.

# **3.2.2.2. Instalación**

El instalador para Windows (sistema operativo donde se aloja el sistema) pesa aproximadamente 202.5 MB y está disponible desde su página Web en [17].

Para el proceso de instalación se sigue los pasos por defecto, que instala además de las librerías, los ejemplos, que podrían servir para futuros trabajos de procesamiento de imágenes [16].

#### **3.2.2.3. Configuración**

Existen dos opciones para utilizar las librerías en el funcionamiento del sistema.

La primera opción es copiar a la carpeta C:\Windows\System32 los archivos que se muestran en la Figura 3.11, que están ubicados dentro de la carpeta bin\x64 (si la arquitectura de su equipo es de 64 bits sino en la carpeta bin\x86 si la arquitectura de su equipo es de 32 bits) en la carpeta de instalación de Emgu CV, que si fue instalada por defecto, se encuentra en C:\Emgu\emgucv-windows-universal-cuda xxx (xxx significa la versión que se descargó en [17]) [16].

cudart64\_65.dll @ cufft64\_65.dll cvextern.dll opency\_calib3d2410.dll opencv\_contrib2410.dll opencv\_core2410.dll opencv\_features2d2410.dll opency\_flann2410.dll opency\_gpu2410.dll opency highqui2410.dll opency\_imgproc2410.dll opency\_legacy2410.dll opencv\_ml2410.dll opency\_nonfree2410.dll opencv\_objdetect2410.dll opencv\_photo2410.dll opency\_stitching2410.dll opency\_superres2410.dll opencv\_video2410.dll opencv\_videostab2410.dll

**Figura 3.11.** Archivos *DLLs* de Emgu CV para arquitectura x64

La segunda opción, agregar las referencias a estos archivos dentro del proyecto creado para el sistema como se ilustra en la Figura 3.12 con la opción "Copiar en el directorio de resultados = Copiar siempre" del menú de propiedades de la referencia agregada como se ejemplariza en la Figura 3.13 [16].

| $\Rightarrow$<br>$(\infty)$ | « Emqu > emqucv-windows-universal-cuda 2.4.10.1940 > bin > x64                                                   |                    | $\times c$ | Search x64 |                          |            |              |
|-----------------------------|----------------------------------------------------------------------------------------------------|--------------------|------------|------------|--------------------------|------------|--------------|
| Organize -<br>New folder    |                                                                                                    |                    |            |            | ≣ ∙                      | П          |              |
| Microsoft Visual Studi      | Name                                                                                                    | Type               | Size       |            |                          |            |              |
|                             | cudart64_65.dll                                                                                                  | Application extens |            |            |                          |            | 306 KB       |
| <b>Favorites</b>            | cufft64_65.dll                                                                                                   | Application extens |            |            |                          | 38.949 KB  |              |
| <b>Desktop</b>              | cvextern.dll                                                                                                    | Application extens |            |            |                          | 3.177 KB   |              |
| Downloads                   | cvextern test                                                                                                    | Application        |            |            |                          |            | 26 KB        |
| Dropbox                     | nppc64_65.dll                                                                                                    | Application extens |            |            |                          |            | 184 KB       |
| Recent places               | nppi64_65.dll                                                                                                    | Application extens |            |            |                          | 64.864 KB  |              |
|                             | npps64_65.dll                                                                                                    | Application extens |            |            |                          | 6.048 KB   |              |
| <b>C</b> OneDrive           | OpenCL.dll                                                                                                    | Application extens |            |            |                          |            | <b>25 KB</b> |
|                             | opency_calib3d2410.dll                                                                                           | Application extens |            |            |                          | 1.208 KB   |              |
| ₹ Homegroup                 | opency contrib2410.dll                                                                                           | Application extens |            |            |                          | 1.406 KB   |              |
| Jefferson Rubio A.          | opency core2410.dll                                                                                              | Application extens |            |            |                          | 4.964 KB   |              |
|                             | opency_features2d2410.dll                                                                                        | Application extens |            |            |                          |            | 875 KB       |
| This PC                     | opency flann2410.dll                                                                                             | Application extens |            |            |                          |            | 630 KB       |
| Desktop                     | opency_gpu2410.dll                                                                                               | Application extens |            |            |                          | 416.718 KB |              |
| Documents                   | opency_highgui2410.dll                                                                                           | Application extens |            |            |                          | 2.371 KB   |              |
| Downloads                   | opency_imgproc2410.dll                                                                                           | Application extens |            |            |                          | 2.237 KB   |              |
| Guest (jeff-pc)             | opency_legacy2410.dll                                                                                            | Application extens |            |            |                          | 1,492 KB   |              |
| Music                       | opency_ml2410.dll                                                                                                | Application extens |            |            |                          |            | 592 KB       |
| Pictures                    | opency_nonfree2410.dll                                                                                           | Application extens |            |            |                          | 1,020 KB   |              |
| Videos                      | opency_objdetect2410.dll                                                                                         | Application extens |            |            |                          |            | 820 KB       |
| Windows8 OS (C:)            | opency_photo2410.dll                                                                                             | Application extens |            |            |                          |            | 236 KB       |
| ENOVO (D:)                  | opency_stitching2410.dll                                                                                         | Application extens |            |            |                          | 1.233 KB   |              |
| Network                     | opency_superres2410.dll                                                                                          | Application extens |            |            |                          |            | 743 KB       |
|                             | opency_video2410.dll                                                                                             | Application extens |            |            |                          |            | 438 KB       |
|                             | opency videostab2410.dll                                                                                         | Application extens |            |            |                          |            | 632 KB       |
| (y) Image Catalog           |                                                                                                    |                    |            |            |                          |            |              |
|                             | -File name:-- "opency_videostab2410.dll" "cudart64_65.dll" "cufft64_65.dll" "cvextern.dll" "opency_calib3d241( v |                    |            |            | Todos los archivos (*.*) |            |              |
|                             |                                                                                                    |                    |            | Agregar    | ▼                        | Cancel     |              |

**Figura 3.12.** Selección de archivos *DLL's* para el funcionamiento de Emgu CV

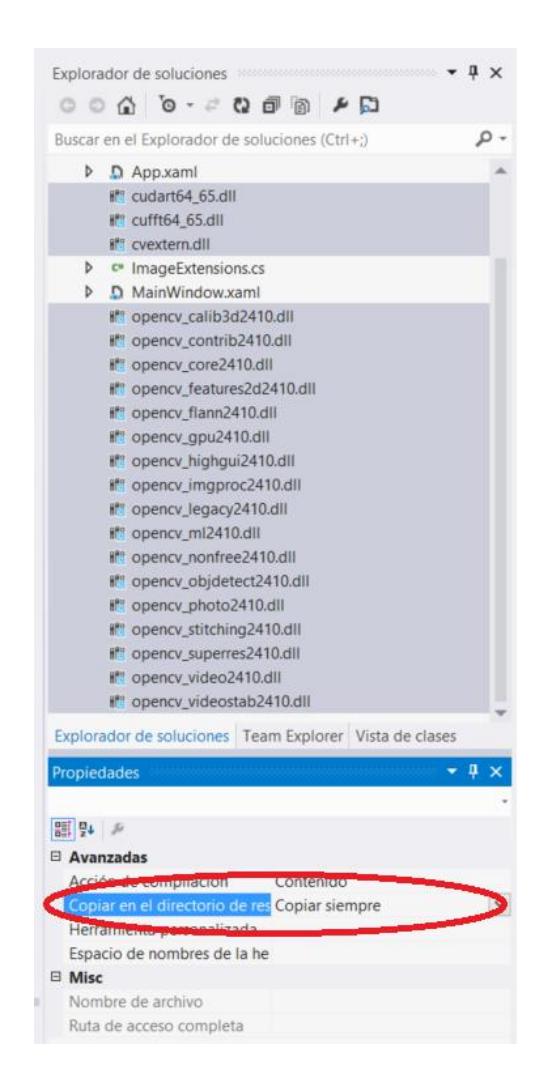

**Figura 3.13.** Configuración de propiedades avanzadas de los DLLs

La ventaja de la primera opción es que sólo se hace una sola vez, y no cada vez que se crea un proyecto. Cabe recalcar que se debe redistribuir también estas librerías en la fase de producción del sistema. Se debe agregar además las referencias a los archivos que se visualizan en la Figura 3.14 ubicados dentro de la carpeta bin en la carpeta de instalación de Emgu CV [16].

| <b>D</b> Ensamblados<br><b>D</b> Solución<br>Nombre<br>Ruta de acceso<br>Nombre:<br>C:\Users\Jefferson\Downloads\FindContours\<br>Emgu.CV.UI.dll<br>Emgu.CV.dll<br><b>D</b> COM<br>Emgu.CV.UI.dll<br>C:\Users\Jefferson\Downloads\Technoqumbo<br>Creado por:<br>Emgu.CV.GPU.dll<br>C:\Users\Jefferson\Downloads\Technogumbo<br>Examinar<br>◢<br>Emgu<br>Emau.CV.OCR.dll<br>C:\Users\Jefferson\Downloads\Technogumbo<br>Versión de archivo:<br>Emgu.CV.VideoStab.dll<br>C:\Users\Jefferson\Downloads\Technogumbo<br>Reciente<br>2.4.10.1940<br>Emqu.CV.dll<br>C:\Users\Jefferson\Downloads\libemqucv-wi<br>Emau.CV.MLdll<br>C:\Users\Jefferson\Downloads\libemqucv-wi<br>Emgu.CV.OpenCL.dll<br>C:\Users\Jefferson\Downloads\libemgucv-wi<br>Emqu.CV.UI.dll<br>C:\Users\Jefferson\Downloads\libemqucv-wi<br>ZedGraph.dll<br>C:\Users\Jefferson\Downloads\libemgucv-wi<br>Emgu.CV.VideoStab.dll<br>C:\Users\Jefferson\Downloads\libemqucv-wi<br>Emgu.CV.Stitching.dll<br>C:\Users\Jefferson\Downloads\libemqucv-wi<br>Emgu.CV.OCR.dll<br>C:\Users\Jefferson\Downloads\libemqucv-wi<br>Emgu.CV.GPU.dll<br>C:\Users\Jefferson\Downloads\libemqucv-wi<br>Emgu.CV.DebuggerVisu<br>C:\Users\Jefferson\Downloads\libemqucv-wi<br>Emau.CV.Stitching.dll<br>C:\Users\Jefferson\Downloads\Technoqumbo<br>Emgu.CV.ML.dll<br>C:\Users\Jefferson\Downloads\Technogumbo<br>Emgu.Util.dll<br>C:\Users\Jefferson\Downloads\Technogumbo<br>Emau.CV.dll<br>C:\Users\Jefferson\Downloads\Technogumbo<br>Microsoft.Kinect.Toolkit<br>C:\Program Files\Microsoft SDKs\Kinect\Devi<br>Emgu.CV.dll<br>C:\Users\Jefferson\Downloads\FindContours\<br>Microsoft.Kinect.Toolkit<br>C:\Program Files\Microsoft SDKs\Kinect\Devi<br>C:\Users\Jefferson\Downloads\FindContours\<br>Emgu.Util.dll<br>$\overline{\mathbf{v}}$<br>Emgu, Util.dll<br>C:\Users\Jefferson\Downloads\libemqucv-wi |  | Administrador de referencias: EmguCV |                                   |  |  |
|----------------------------------------------------------------------------------------------------|--|--------------------------------------|-----------------------------------|--|--|
|                                                                                                    |  |                                      | Buscar en la Examinar (Ctrl+1 P + |  |  |
|                                                                                                    |  |                                      |                                   |  |  |
|                                                                                                    |  |                                      |                                   |  |  |
|                                                                                                    |  |                                      |                                   |  |  |
|                                                                                                    |  |                                      |                                   |  |  |
|                                                                                                    |  |                                      |                                   |  |  |
|                                                                                                    |  |                                      |                                   |  |  |
| 4.11                                                                                                    |  |                                      |                                   |  |  |

**Figura 3.14.** Selección de archivos de referencia a las librerías de Emgu CV

# **3.3. CALIBRACIÓN**

Para el adecuado funcionamiento del sistema se deben considerar una serie de parámetros que influyen en las condiciones del ambiente de trabajo, el sensor Kinect y el paciente. Variables tales como la intensidad de luz influyen en la condición ambiental, mientras que parámetros como la altura, ángulo de inclinación y profundidad de campo influyen en las características del sensor Kinect. Además de estas variables se debe de tomar en cuenta otras condiciones que afectan el ambiente de trabajo, así por ejemplo, la posición inicial del paciente es un factor trascendental al momento de registrar el esqueleto y puntos de interés del mismo para su seguimiento y procesamiento. A continuación se detallen las consideraciones necesarias para cada una de estas variables:

## **a. Condiciones del ambiente**

En este apartado la predominancia se lo lleva las condiciones de iluminación del escenario propenso para las pruebas con los pacientes. Debido a que la intensidad de luz directa puede alterar la percepción de colores en la escena, lo cual a su vez puede modificar la valoración de colores en las marcas que llevan los pacientes en sus respectivos dedos como parte del tratamiento con el sistema. Para evitar en medida estos sucesos se estableció que el ambiente en donde está el paciente debe tener suficiente luz para que su cara sea claramente visible y esté bien iluminada. Además de este requerimiento es necesario disminuir la iluminación trasera o lateral del paciente, en especial la proveniente de una ventana como se aprecia en la Figura 3.15. Asimismo, en la Figura 3.16 se ilustra que el paciente o el sensor Kinect deben evitar la luz directa del sol.

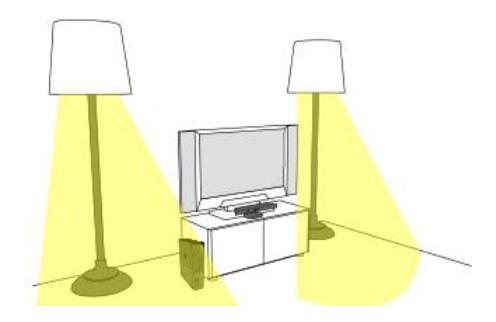

**Figura 3.15.** Correcta iluminación del sensor Kinect [18]

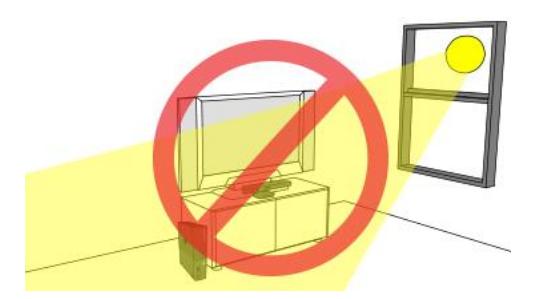

**Figura 3.16.** Incorrecta iluminación del sensor Kinect [18]

# **b. Parámetro de altura del sensor Kinect**

Previo a la obtención de la señal de video desde al sensor Kinect es necesario definir los parámetros de instalación del sensor. Esto es, a qué altura, ángulo de inclinación debe configurarse el Kinect. En este sentido la altura comprendida entre el piso y el sensor Kinect debe ser tal que el objetivo a capturar (paciente), puede ser visualizado en totalidad. La importancia de calibrar este parámetro viene dado a que se necesita obtener toda la información del esqueleto del paciente y el sensor Kinect solo obtendrá estas características si es capaz de leer la presencia de una persona

completa a través de su cámara infrarroja o RGB. De acuerdo a las pruebas realizadas se considera que lo estipulado puede ocurrir a una altura de 0,82 metros desde el piso usando como soporte un trípode que mantenga firme la posición del sensor Kinect, tal como se ilustra en la Figura 3.17.

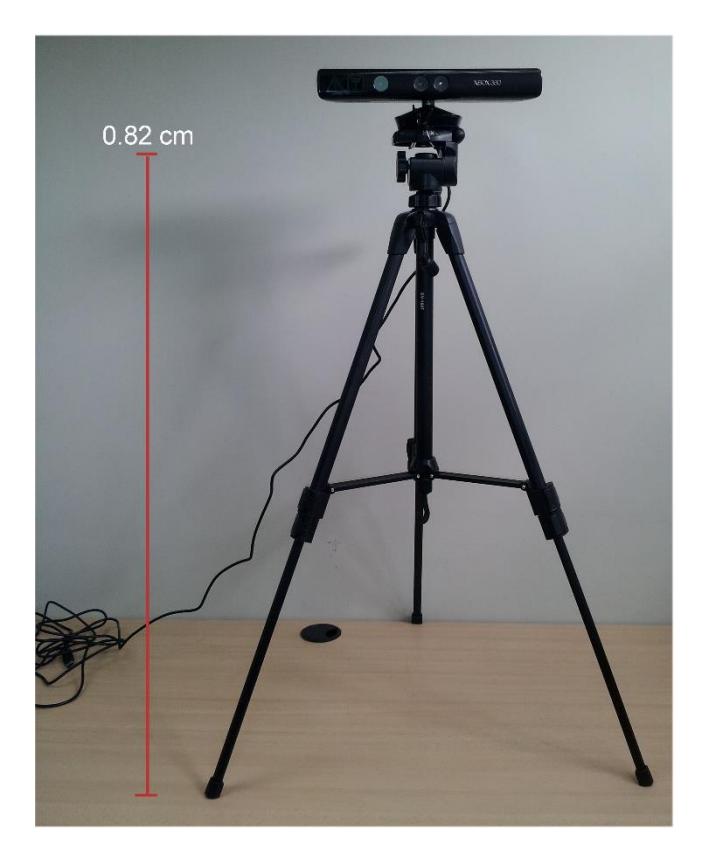

**Figura 3.17.** Altura del sensor Kinect usando un trípode de soporte

# **c. Parámetro de distancia del sensor Kinect al paciente**

Como detalle principal de este parámetro es excluir cualquier obstáculo material que esté entre el sensor Kinect y el paciente pudiendo afectar la captura en la señal de video. Despejada el área usada para realizar las actividades el paciente, se dispone la zona de trabajo a un conjunto de pruebas de ensayo para determinar la distancia que favorece al sistema en la captación de regiones de interés en los movimientos que realice el paciente. Con las experimentaciones realizadas se define que el sensor Kinect debe estar alejado del paciente en un rango de profundidad entre 1,20 metros a 2 metros, además tomar en consideración que para las actividades de "Golpeteo de los dedos" y "Movimientos de pronación y supinación de las manos" el paciente debe colocar su mano a una distancia del Kinect que oscile entre el 1 metro a 1,30 metros debido a que se necesita una mejor precisión por el uso de marcadores de color en los dedos (dedales). Ver Figura 3.18.

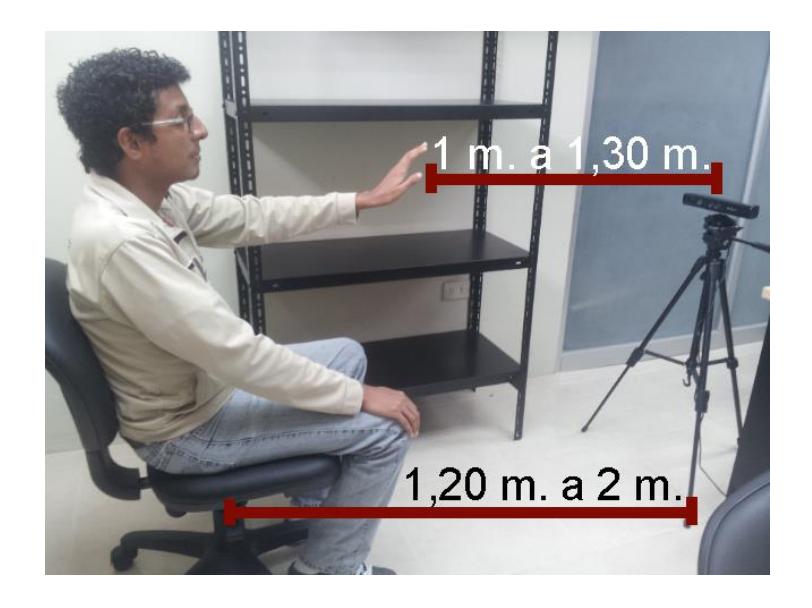

**Figura 3.18.** Distancia del paciente al sensor Kinect

# **d. Parámetro de inclinación del sensor Kinect**

El parámetro de inclinación nos brinda la facilidad para obtener correctamente la silueta inferior del paciente en su ubicación, la necesidad proviene en captar inicialmente las manos del paciente en un posible estado de reposo sobre los muslos de las extremidades inferiores. El sensor Kinect solo consta con inclinación vertical y es la que se ha considerado modificar a - 4° del eje inicial del dispositivo. Tal como se muestra en la Figura 3.19.

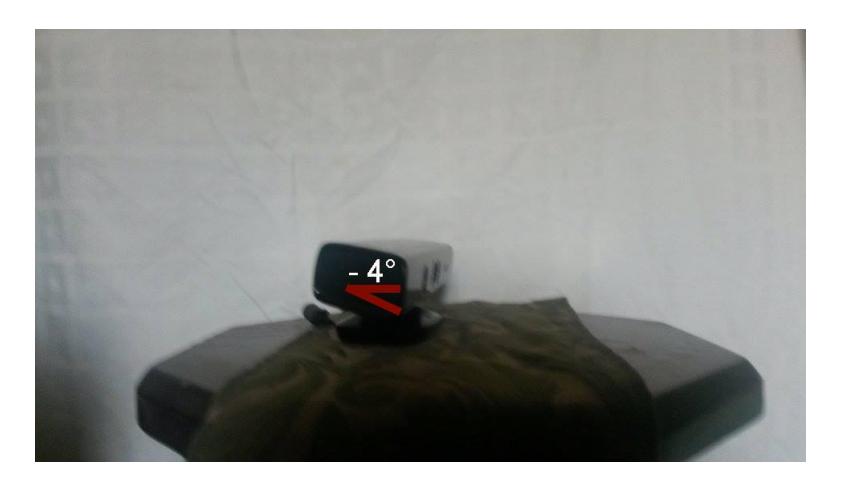

**Figura 3.19.** Angulo de inclinación del sensor Kinect

# **e. Posicionamiento del paciente**

En la ubicación donde el paciente realizará las actividades de su tratamiento se recomienda que este sentado sobre una silla de una altura aproximada de 0,45 metros desde el piso a la base del asiento. Esto debido a que los movimientos de golpeteo de los dedos y pronación – supinación de la mano, el paciente debe estar a una distancia no muy lejana del Kinect colocando la mano en una posición cómoda (situación que puede llegar a ser poco agradable al paciente estando de pie), agregado al detalle anterior, el sensor Kinect debe comprobar si existe una persona en la escena o no como requisito para iniciar la captura de los movimientos, para aquello, se debe visualizar el cuerpo entero del paciente y por lo cual si se encuentra de pie a una distancia corta del sensor será imposible que reconozca en totalidad la presencia del individuo. Un ejemplo aproximado de la altura de la silla se muestra en la Figura 3.20.

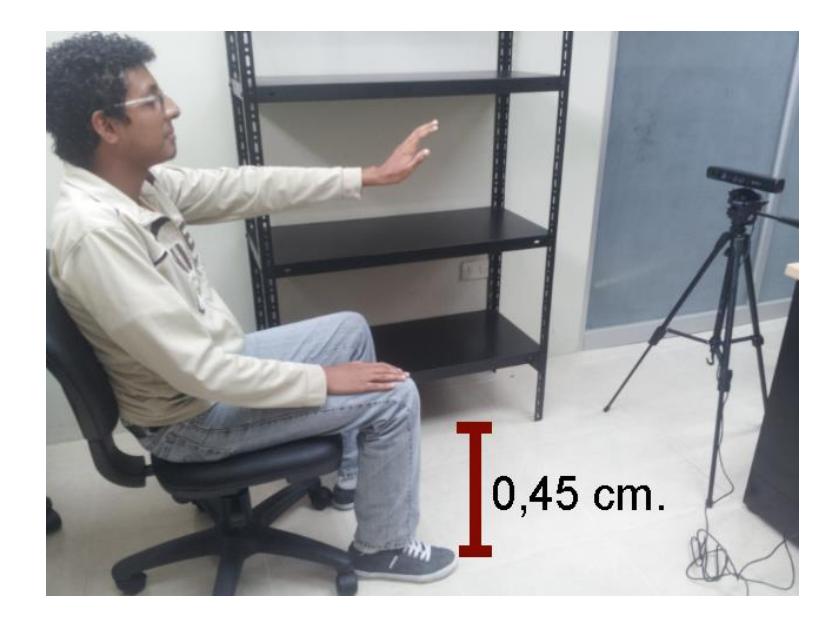

**Figura 3.20.** Altura de la silla en la que se debe colocar el paciente

# **CAPÍTULO 4**

# **DETECCIÓN, EXTRACCIÓN Y SEGUIMIENTO DE LAS MANOS**

En este capítulo se exponen los parámetros que el sensor Kinect se encarga de medir a partir de la entrada de la señal de video, así como además se describen las técnicas utilizadas en los algoritmos de detección, extracción y seguimiento de las manos.

Considerando el resultado deseado con el paciente dentro del proyecto, el cual consiste en verificar si su condición de vida mejora al ingerir un medicamento recetado por el doctor de turno dentro del tratamiento, se necesita establecer un conjunto de medidas para el análisis de los movimientos de las manos del paciente, tal como se detalla en el apartado: "Especificación de parámetros a medir con el Kinect" de este capítulo.

Se especifica la importancia de definir un mapa de profundidad como paso inicial dentro del proceso con la finalidad de eliminar información indeseada en el procesamiento de detección de la mano del paciente.

Como paso siguiente se establece en qué consiste y por qué se realiza una binarización a características esenciales del paciente para el desarrollo del proyecto, tales como los dedos y las manos del paciente.

Se explica que la extracción de características dentro de una región de interés puede comprender una gama variada de algoritmos debido a la complejidad de la información, así como a su vez se expone que tipo de rasgos dentro de las actividades del paciente serán analizados para su estudio.

Finalmente, se expone el seguimiento de la mano del paciente a fin de que sea de utilidad para el proyecto como efecto de constatar la posición de la mano y evitar la pérdida de esta en un posible deterioro del procesamiento de extracción de características.

# **4.1. ESPECIFICACIÓN DE PARÁMETROS A MEDIR CON EL KINECT**

De acuerdo a los movimientos a estudiar se han considerado extraer varios parámetros necesarios para cada tipo de movimiento, tales como:

## **Golpeteo de los dedos**

Para el golpeteo de los dedos se requiere cuantificar el número de repeticiones que el paciente golpea el pulgar con el índice en rápidas sucesiones y con la mayor amplitud posible en un intervalo de tiempo adecuado y definido por el doctor.

Este análisis del golpeteo de los dedos es necesario para verificar si la espontaneidad global del movimiento de los dedos ha disminuido desde el momento que se registra al paciente tomando el medicamento antiparkinsónico recetado por el doctor en la terapia. De esta forma, se le proporciona al paciente dos marcas en forma de dedales para ser colocados en cada uno de los dedos indicados a realizar la actividad como se muestra en la Figura 4.1. La librería Emgu CV se encarga de extraer el parámetro de color, rasgo implícito en los dedales, encapsulado en un ROI (región de interés por sus siglas en inglés) con la finalidad de determinar si el ROI que identifica al dedo pulgar toca al ROI que hace referencia al dedo índice.

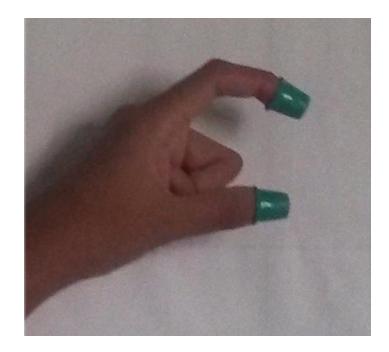

**Figura 4.1.** Colocación apropiada de las marcas para el movimiento de golpeteo de los dedos

#### **Movimiento con las manos**

En el movimiento con las manos se requiere cuantificar el número de repeticiones que el paciente abre y cierra la mano en rápidas sucesiones y con la mayor amplitud posible en un intervalo de tiempo adecuado y definido por el doctor. Este análisis del movimiento con las manos es necesario para verificar si el temblor postural de las manos ha disminuido desde el momento que se registra al paciente tomando el medicamento antiparkinsónico recetado por el doctor en la terapia. A lo alegado, se consideró dos metodologías para medir este movimiento.

La primera metodología consiste en cubrir en un ROI la mano del paciente, sea esta la izquierda o derecha según requerimientos del doctor, con el propósito de extraer la pigmentación de la mano a través de su binarización. Para determinar el movimiento se cuantifica como parámetro los píxeles, es decir, el número de píxeles que tiene la coloración de la mano y el número de píxeles contenidos en el resto del ROI como información base. Sí, a un instante de segundo el número de pixeles de la mano aumenta y del resto de ROI disminuye se considera que la mano está abierta, en proceso inverso de las instancias, la mano se considera cerrada. Un ejemplo claro se puede visualizar en la Figura 4.2.

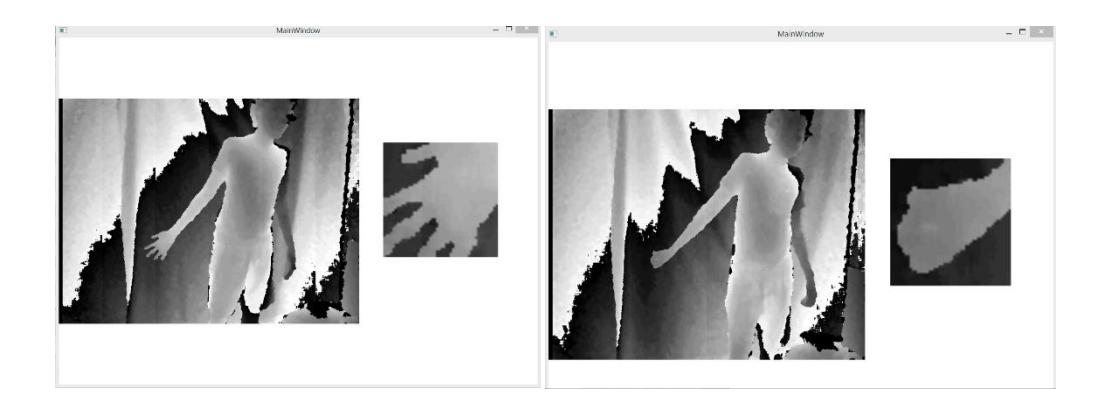

**Figura 4.2.** A la derecha de cada imagen de profundidad se muestra el área de pixeles que cubre el ROI seleccionado para seguir el movimiento de la mano.

La segunda metodología consiste en el uso del API propio del SDK de Kinect, el cual contiene una interfaz de gestos natural para el usuario con interacción de movimientos básicos como controles para selección y manipulación de objetos virtuales. Esta librería en síntesis tiene la capacidad de reconocer el cambio de estado entre abrir y cerrar la mano de una persona como se ilustra en la Figura 4.3.
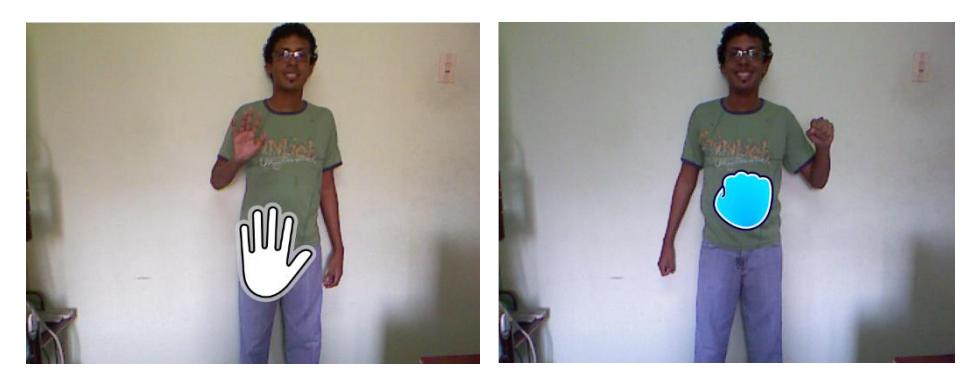

**Figura 4.3.** Reconocimiento de estados de la mano por el SDK

## **Movimientos de pronación – supinación de las manos**

Para el movimiento de pronación – supinación de las manos se requiere cuantificar el número de repeticiones que el paciente rota la mano en sentido vertical, esto es, realiza el movimiento de pronación (rotación del antebrazo situando la palma hacia adelante) y supinación (rotación del antebrazo situando la palma hacia atrás), con la mayor amplitud posible en un intervalo de tiempo adecuado y definido por el doctor.

Este análisis del movimiento de pronación – supinación de las manos es necesario para verificar si el temblor de acción de las manos ha disminuido desde el momento que se registra al paciente tomando el medicamento antiparkinsónico recetado por el doctor en la terapia. Por lo mencionado, se le proporciona al paciente una marca en forma de un dedal de dos colores (un color en la parte frontal y uno distinto en la zona posterior) para ser colocado en el dedo medio de su mano como se muestra en la Figura 4.4. La librería Emgu CV se encarga de extraer el parámetro de color, rasgo implícito en el dedal, encapsulado en un ROI con la finalidad de determinar si el ROI que identifica al dedo pulgar pertenece a la región frontal o posterior de la mano concluyendo el estado del movimiento de la mano.

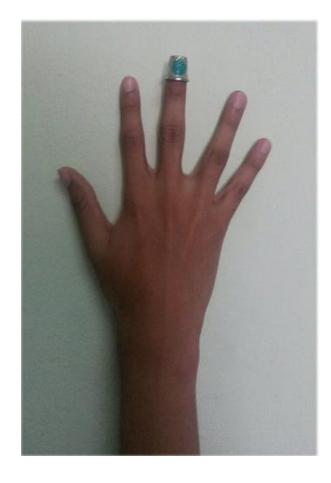

**Figura 4.4.** Colocación apropiada de la marca para el movimiento de pronación – supinación de la mano

Estas medidas cuantitativas serán obtenidas a partir de la señal de video capturada a través del sensor Kinect, para lo cual se deben medir los siguientes procesos:

a. Rango de profundidad de análisis de la mano del paciente, estimando el alcance o distancia mínima y máxima del área de trabajo donde las marcas referenciales de los dedos se encuentran ubicadas, con esto se pretende que el procesamiento de la información se reduzca a una zona de análisis efectiva.

b. Binarización de marcas referenciales, estimando el umbral de color de la región de interés que se desea conservar del resto de la imagen.

# **4.2. DEFINICIÓN DEL MAPA DE PROFUNDIDAD EN LA SEÑAL DE VIDEO**

El mapa de profundidad inmerso en la señal de video consiste en una matriz que almacena valores de distancias. Para su representación, los puntos almacenados en la matriz se grafican como una imagen. Cada pixel en la imagen indica un valor de distancia almacenado en la matriz [19]. Una ilustración de un mapa de profundidad se puede apreciar en la Figura 4.5.

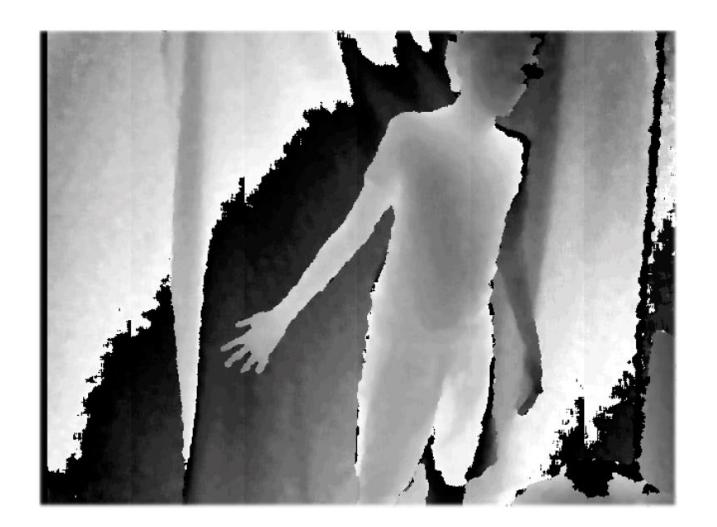

**Figura 4.5.** Mapa de profundidad de una persona estirando su mano

Desde esta perspectiva, la implementación de un mapa de profundidad como parte de proyecto consta de habilitar el canal de la señal de profundidad del sensor Kinect y asignarle un formato a la imagen de profundidad con una resolución de captura de 640x480 píxeles a 30 Fps (Imágenes por segundo por sus siglas en inglés), resolución máxima disponible en el sensor de profundidad. Luego hay que vincular un manejador de evento a la transmisión de la señal donde se realizará el procesamiento adecuado para cada actividad del paciente, para finalmente actualizar la presentación del video en la interfaz gráfica del proyecto. Con esto, el mapa de profundidad nos brinda la facilidad de distinguir la proximidad que tienen los objetos hacia el sensor Kinect dentro del ambiente de trabajo.

Su uso en el proyecto consiste en delimitar la distancia o profundidad de la región de interés de cada actividad a realizar con el paciente, es decir, definir el límite mínimo y máximo de distancia o profundidad en la que se contemple los rasgos principales a analizar. Mediante esta profundidad se pretende separar la información de vital importancia, la mano del paciente, del resto de información comprendida dentro de la señal de video.

El proceso de obtención del mapa de profundidad se realiza para las 3 actividades escogidas para el estudio de los movimientos de manos en los pacientes de Parkinson.

## **4.3. BINARIZACIÓN DE LA SEÑAL DE VIDEO**

Luego de que el rango de profundidad de análisis para la mano del paciente ha sido definido, se inicia el proceso de binarización que permite eliminar información sobrante de la escena donde el mapa de profundidad no puede eliminar detalles, tales como, el reconocimiento de regiones específicas dentro del área de la mano del paciente. Para esto, la binarización reduce la información de la imagen a partir de un determinado umbral donde los valores de píxel de la imagen que estén por encima del umbral se les asignan un valor de 255 (blanco) y los ubicados por debajo del umbral un valor de 0 (negro). La Figura 4.6 muestra la binarización de una imagen.

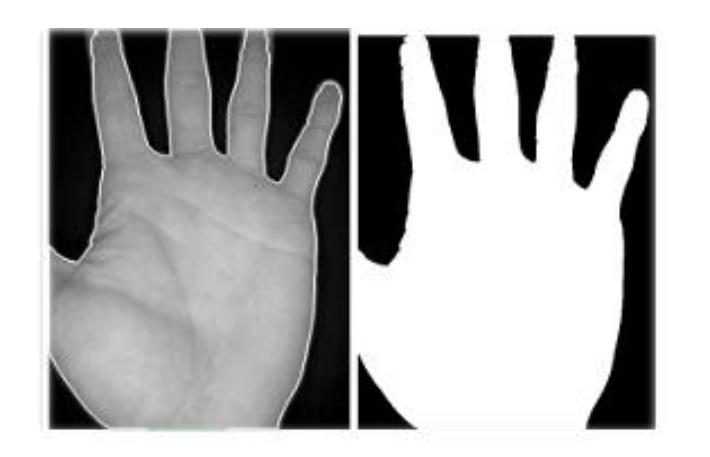

**Figura 4.6.** Binarización de la mano de una persona [20]

Uno de los procesos de binarización viene dado en la actividad #2: movimiento de las manos donde se desea calcular el número de píxeles contenidos en la mano y en la periferia de la misma, con esta intención, se establece un valor de umbral capaz de distinguir estas dos regiones.

El otro caso se presenta en obtener las marcas asignadas a los pacientes para el reconocimiento de sus dedos (dedales) para la actividad #1: golpeteo de los dedos y actividad #3: movimientos de pronación - supinación de las manos, por lo cual, se establece el umbral que separe la identificación de los dedales del resto de información comprendida en la escena.

Para la obtención del umbral óptimo de binarización para cada actividad de movimiento de la mano del paciente se han realizado pruebas de selección. Estas pruebas consistieron en extraer una muestra de color de la zona característica (esto es: manos o dedos) y los valores de brillo de estas muestras definen el valor de umbral a usar. Este proceso puede ser entendido como un proceso de calibración del umbral de binarización. La Figura 4.7 muestra resultados obtenidos.

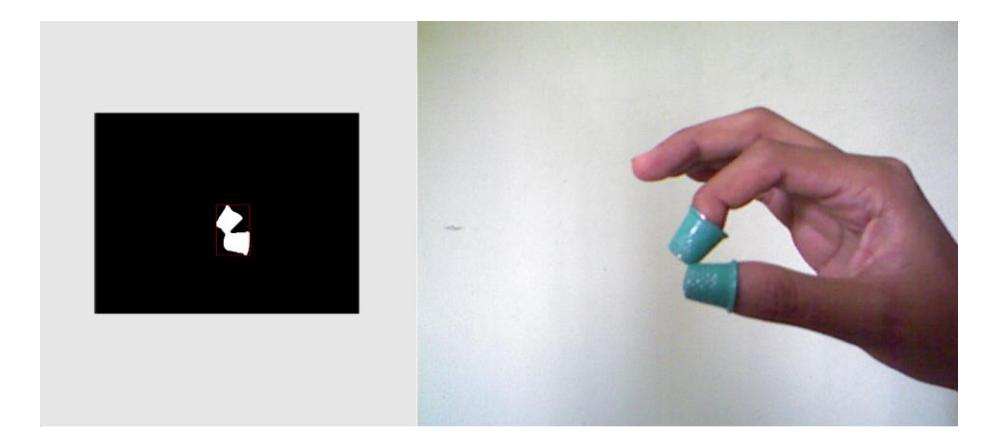

**Figura 4.7.** Resultado obtenido de binarizar las marcas

# **4.4. ALGORITMOS DE EXTRACCIÓN DE CARACTERÍSTICAS DE OBJETOS MÓVILES**

Extraer información de la región de interés obtenida hasta al momento puede ser de lo menos compleja si se ha seguido el proceso tal y como se lo ha enunciado hasta este instante. No obstante se debe notar que cada actividad de movimiento realizada por el paciente necesita ser extraída de una forma diferente, por lo cual se detallan varios métodos de extracción de características a continuación:

## **Basados en marcas**

La extracción de características por medio de marcas consiste en la utilización de accesorios externos al uso del sensor Kinect. En el caso del proyecto se requiere el uso de marcas o dedales, instrumento cilíndrico colocado en la punta del dedo con diferentes colores. El instrumento como tal tiene un color definido para su identificación en el proceso de segmentación y dando como resultado la binarización de la señal de video. Como se mencionó anteriormente, el valor de umbral para el proceso de segmentación (binarización) se basa en la selección del brillo promedio de esta marca o dedal. Una ilustración de la segmentación se puede observar en la Figura 4.8.

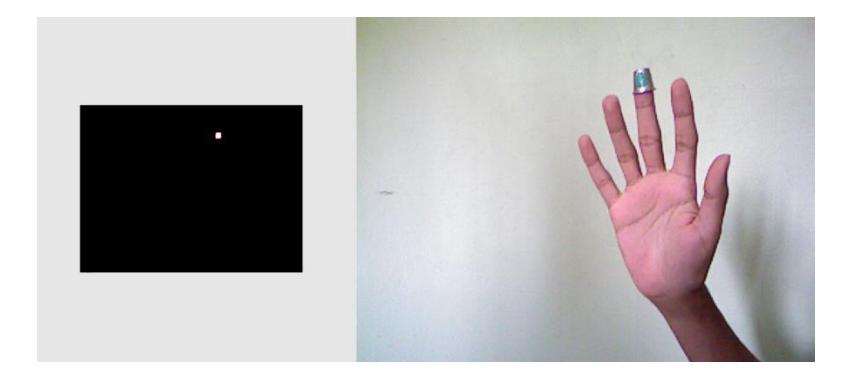

**Figura 4.8.** Segmentación de la marca luego de escoger el umbral de color correcto

Esta representación sirve para facilitar el proceso de seguimiento de los dedos del paciente tanto para la movimiento #1 como para el movimiento #3 dentro de la realización del proyecto. Además fue escogido debido a la dificultad que otras metodologías tienen al momento de seguir el recorrido de estas regiones de interés.

## **Basados en características**

La extracción de rasgos basados en características consiste en el uso de propiedades geométricas inmersas en la región de interés con el propósito de deducir diferencia de áreas, perímetros, ángulos o alguna otra característica que se incluya en este entorno como se visualiza en la Figura 4.9.

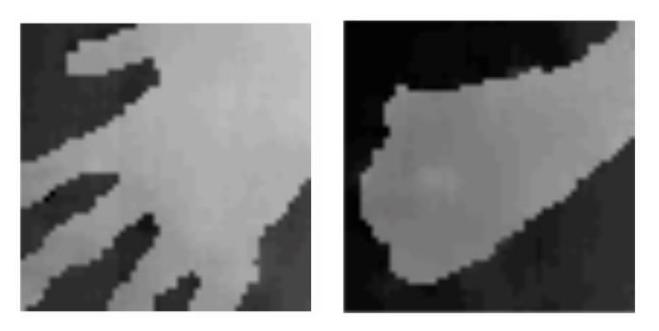

**Figura 4.9.** ROI del seguimiento de una mano donde se evalúa su estado, si está abierta o cerrada, según el área de pixeles que cubre cada una con respecto al ROI.

El proceso de obtención de características se realiza luego de la separación de la mano del paciente del resto de información de la escena de trabajo a través de un mapa de profundidad en esta región. A este proceso se le efectúa una binarización con la finalidad de que el umbral definido separe la mano de cualquier otra información sobrante del mapa de profundidad realizado. Finalmente, se escoge detección de características por áreas, consistente en cuantificar el número de píxeles que cubre el área de la mano tanto para el estado de apertura o de cierre de la mano del paciente.

Esta representación sirve como una solución en detectar si el área de la mano del paciente es mayor (mano abierta) o menor (mano cerrada) a una referencia de número de píxeles previamente establecida, tomando en cuenta el movimiento #2 que requiere conocer si la mano del paciente está abierta o cerrada.

## **Basados en APIs de implementación**

El SDK de Kinect cuenta con una interfaz para el manejo de gestos naturales del usuario, la cual contiene funcionalidades para detección de gestos básicos del usuario tales como: selección y

manipulación de objetos virtuales con la mano como se muestra en la Figura 4.10.

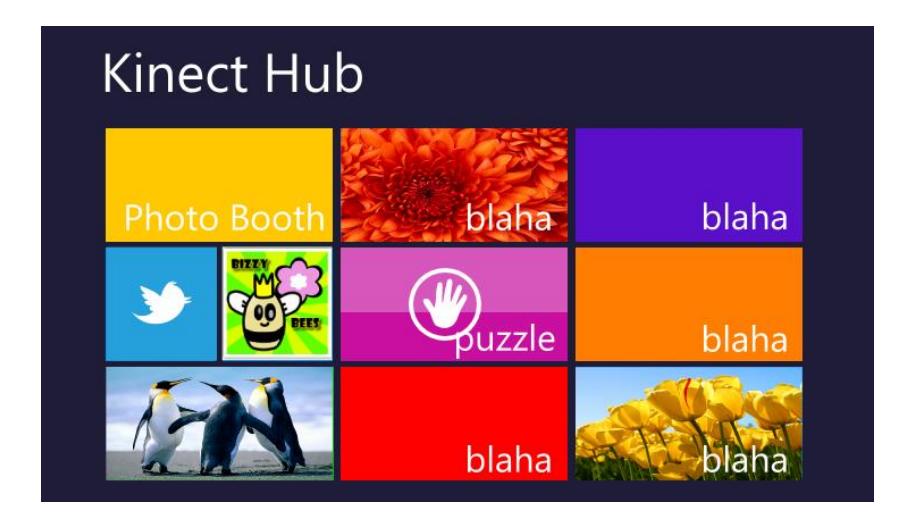

**Figura 4.10.** Selección de un *puzzle* con un gesto de la mano a través del sensor Kinect

Esta interfaz incorpora dos tipos de gestos: "*push-to-press*", generalmente usado para saber si a través de un gesto humano un botón está presionado o no como se muestra en la Figura 4.11, y "*grip-to-pan*", el cual particularmente se lo usa para identificar si una persona está arrastrando o moviendo algún control como se puede ver en la Figura 4.12.

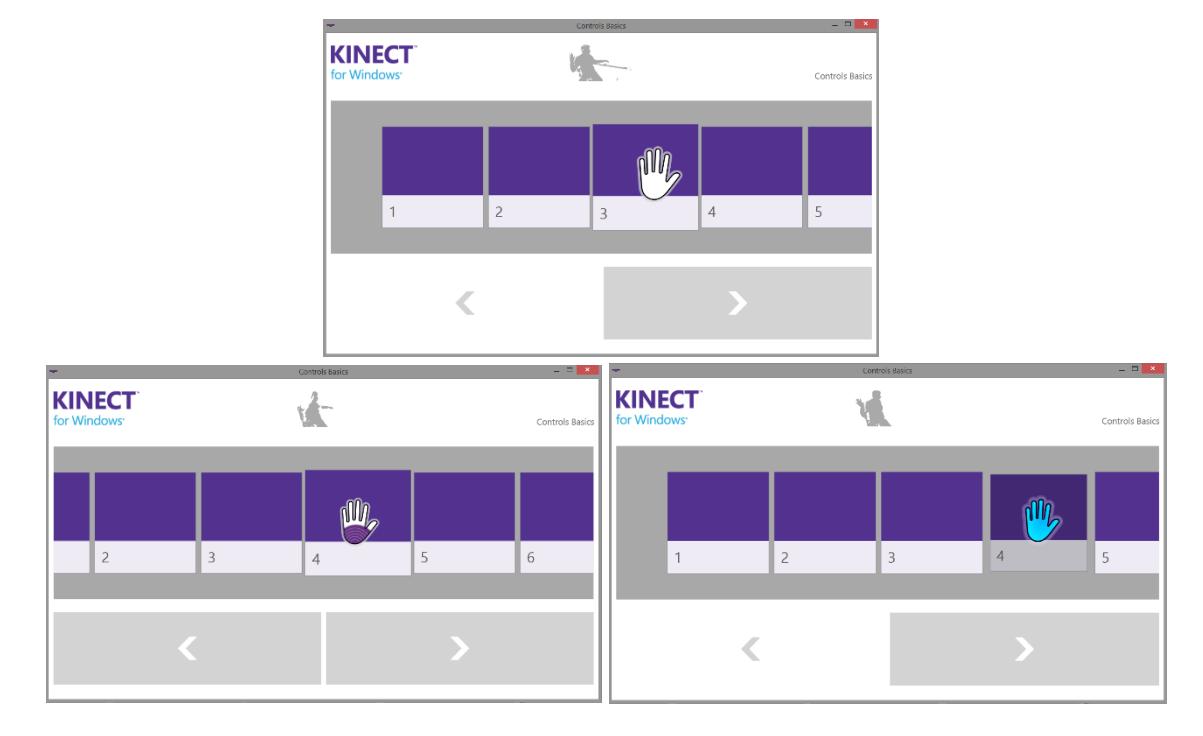

**Figura 4.11.** Imágenes de estados del gesto *press-to-push*. Mano en estado

de reposo (sup.), luego la mano en estado de botón presionado (izq.) y

finalmente la mano ha presionado exitosamente el botón (der.)

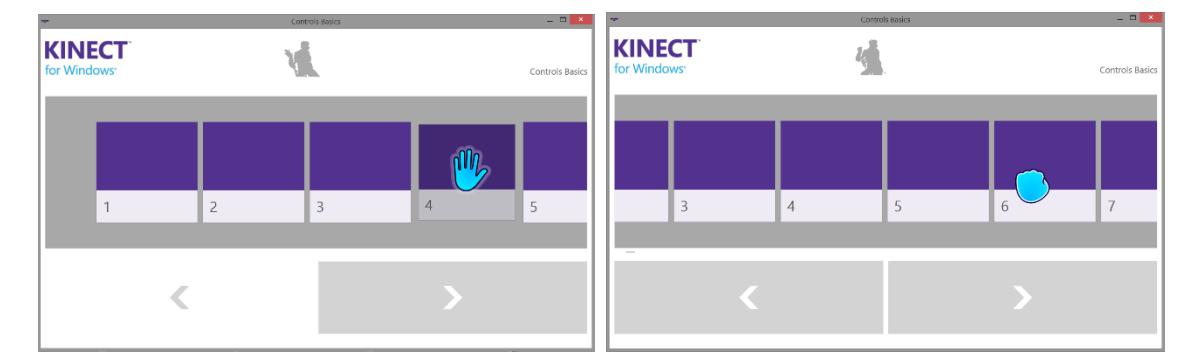

*Figura 4.12. Imágenes de estados del gesto grip-to-pan. Mano en estado de reposo (izq.) y mano arrastrando un botón (der.)*

En la Figura 4.12 se puede notar que el gesto *grip-to-pan* tiene dos estados, el primero de una mano en reposo cuando no se realiza algún movimiento por el usuario y el segundo de una mano cerrada cuando la persona realiza algún movimiento. Estos dos estados son idénticos a los realizados por el paciente en el movimiento #2 de este proyecto, por lo cual, manipulando cuando ocurren estos estados dentro del gesto *grip-to-pan* es posible identificar si la mano del paciente está abierta o cerrada.

Esta representación es una solución viable para la identificación del movimiento en cada instante de tiempo, considerando la actividad #2 que requiere conocer si la mano tiene un cambio de estado de abierta a cerrada o viceversa.

## **4.5. FUNCIÓN DE SEGUIMIENTO DE LA MANO**

El seguimiento de la mano es uno de los procesos con mayor relevancia en el desarrollo de este proyecto, esto debido a la circunstancia de la enfermedad que padecen los pacientes de Parkinson. Estos pacientes en constantes ocasiones sufren de temblores en sus manos, movimiento tal que puede desplazar a la mano de la región inicial para su análisis. A causa de esta dificultad es que se requiere de un algoritmo capaz de registrar el cambio de posición en la ubicación de la mano del paciente. Para esto, el SDK de Kinect proporciona una librería para el seguimiento de *Joints* (puntos referenciales en forma de esqueleto que visualiza el sensor Kinect encima del cuerpo de la persona como se observa en la Figura 4.13).

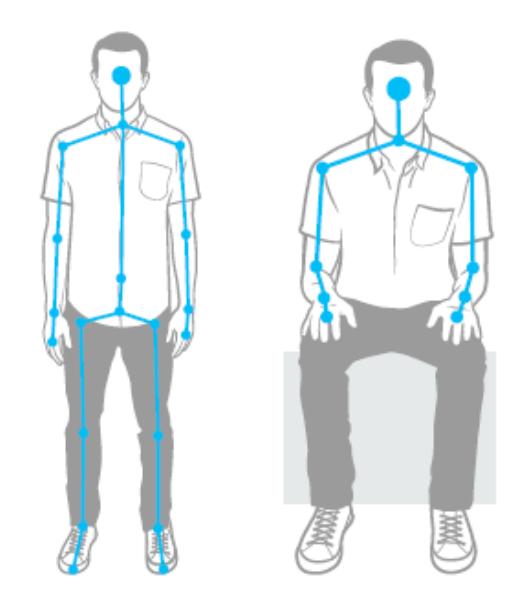

**Figura 4.13.** *Joints* referenciales de articulaciones del cuerpo dados por el SDK de Kinect

El interés de usar *Joints* proviene de la existencia del *Joint* para seguimiento de la mano derecha o izquierda del ser humano, extremidades que son de esencial importancia para el desarrollo del proyecto.

En los movimientos que efectúa el paciente, indicados por el doctor, para este proyecto se debe inspeccionar como primera instancia que el sensor Kinect reconozca todos los *Joints* del paciente con la finalidad que el sistema examine la presencia del paciente dentro del área de trabajo. Luego de ya reconocidos todos los *Joints* del paciente o al menos los correspondientes a la parte superior del tronco (zona donde se encuentra la región de interés, manos del paciente) se identifica el *Joint* de la mano izquierda o derecha, sea esta la que se usará para la realización del movimiento. Para identificar estos *Joint* ya existen etiquetas predeterminadas provistas por el SDK de Kinect para su detección como se visualiza en la Figura 4.14, la etiqueta correspondiente para la mano derecha es *hand\_right* y para la mano izquierda es *hand\_left*.

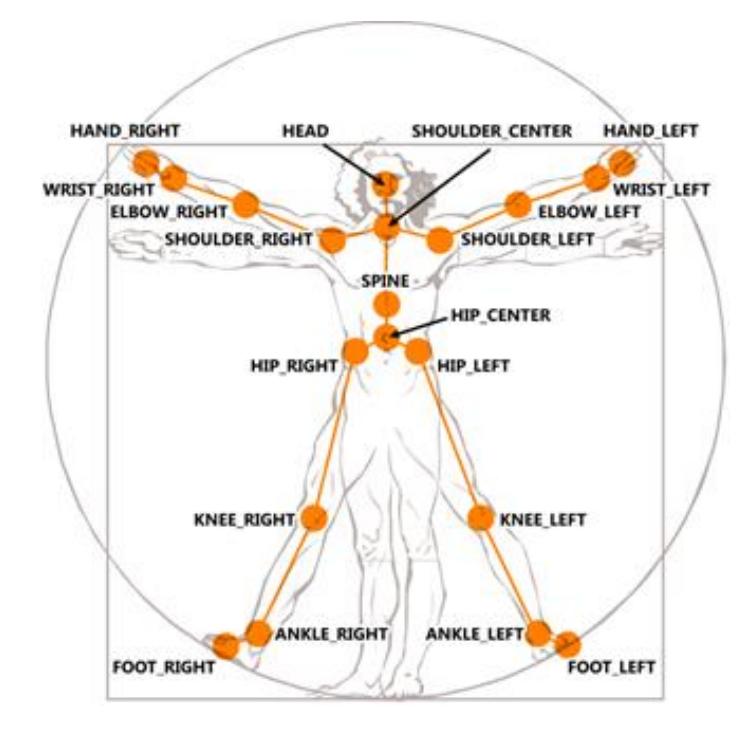

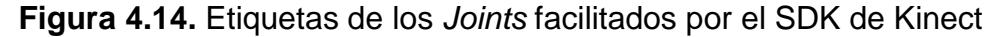

Finalmente, el *Joint* de la mano me permite obtener su coordenada X y Y de su ubicación, con lo cual, realizando un evento que itere *frame* por *frame* cada coordenada en la escena de trabajo es posible actualizar la posición de la mano del paciente dentro del video de la interfaz gráfica del proyecto, dando el efecto de seguimiento de la mano del paciente

## **CAPÍTULO 5**

## **DISEÑO DEL SISTEMA**

En este capítulo se integran los procedimientos y algoritmos de los capítulos tres y cuatro, esto con la finalidad de establecer una plataforma donde el doctor se sienta capaz de realizar las terapias de una forma rápida, dentro de un ambiente visual debidamente estructurado, para las necesidades a realizar por cada paciente.

El capítulo comprende brevemente el funcionamiento del módulo de calibración, los módulos de las actividades a realizar por el paciente: golpeteo de los dedos, movimientos con las manos y movimiento de pronación – supinación de las manos y además del módulo de estadísticas de la terapia.

En el capítulo también se explica el almacenamiento del proyecto, consistente en el diseño relacional de las tablas de la bases de datos, el gestor de bases de datos utilizado para almacenar la información estadística de las terapias

realizadas por los pacientes y la interfaz de comunicación que permite transmitir la información desde la base de datos al sistema y viceversa.

## **5.1. ESTRUCTURA DE NAVEGACIÓN DEL SISTEMA**

La estructura de navegación del sistema permite al doctor tratante conocer el abanico de funcionalidades que es capaz de manejar dentro de una terapia con el paciente de Parkinson. A continuación se detalla la información que es capaz de manipular al inicio y en el menú principal dentro del sistema.

## **Inicio**

La ventana de Inicio es la primera interfaz que el doctor visualiza al ingresar al sistema. Esta ventana permite al doctor que no tiene una cuenta de acceso al sistema la posibilidad de registrarse ingresando como campos de texto la cédula, nombres, apellidos, contraseña y la confirmación de la contraseña. Para el doctor que se encuentra registrado puede iniciar sesión directamente con su número de cedula y contraseña. El detalle de las características antes mencionadas se muestra en la Figura 5.1.

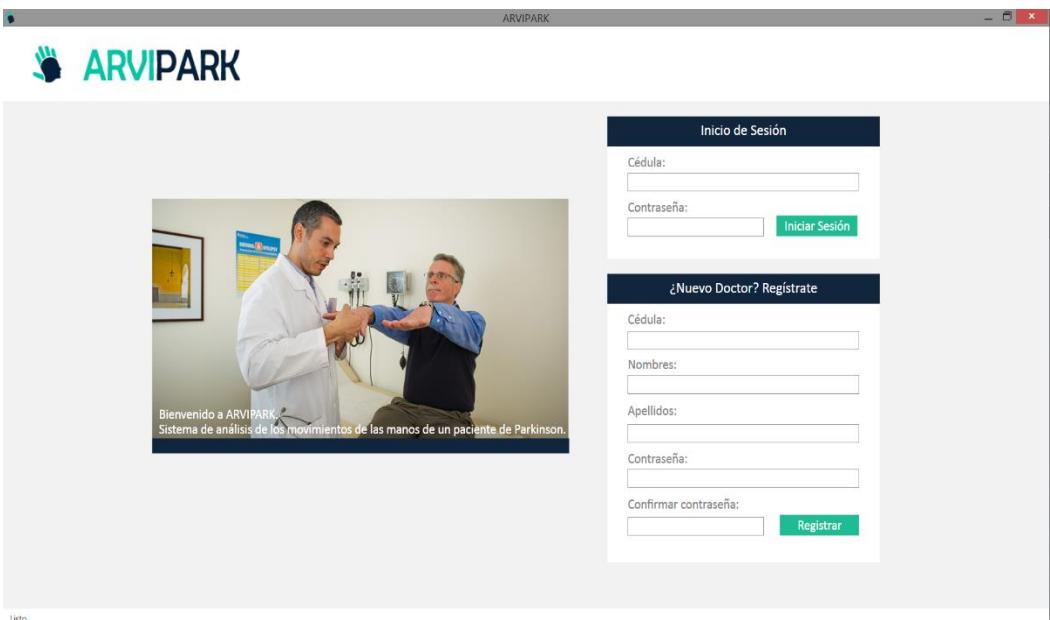

**Figura 5.1.** Ventana de Inicio del sistema

## **Menú principal**

En la ventana del menú principal, luego de iniciar sesión el doctor, se puede visualizar todas las funcionalidades que el sistema brinda al doctor para evaluar los movimientos del paciente de Parkinson. Como se puede observar en la Figura 5.2 en su parte superior central se encuentra un menú con cuatro pestañas: *Principal*, *Mis Pacientes*, *Actividad* y *Programa*, además en la sección izquierda se encuentra el menú de *Registrar* con las opciones de: *Crear nuevo paciente*, *crear nuevo tratamiento* y *crear nueva actividad*, finalmente en la zona central se muestras todas las actividades que el doctor ha realizado con sus pacientes.

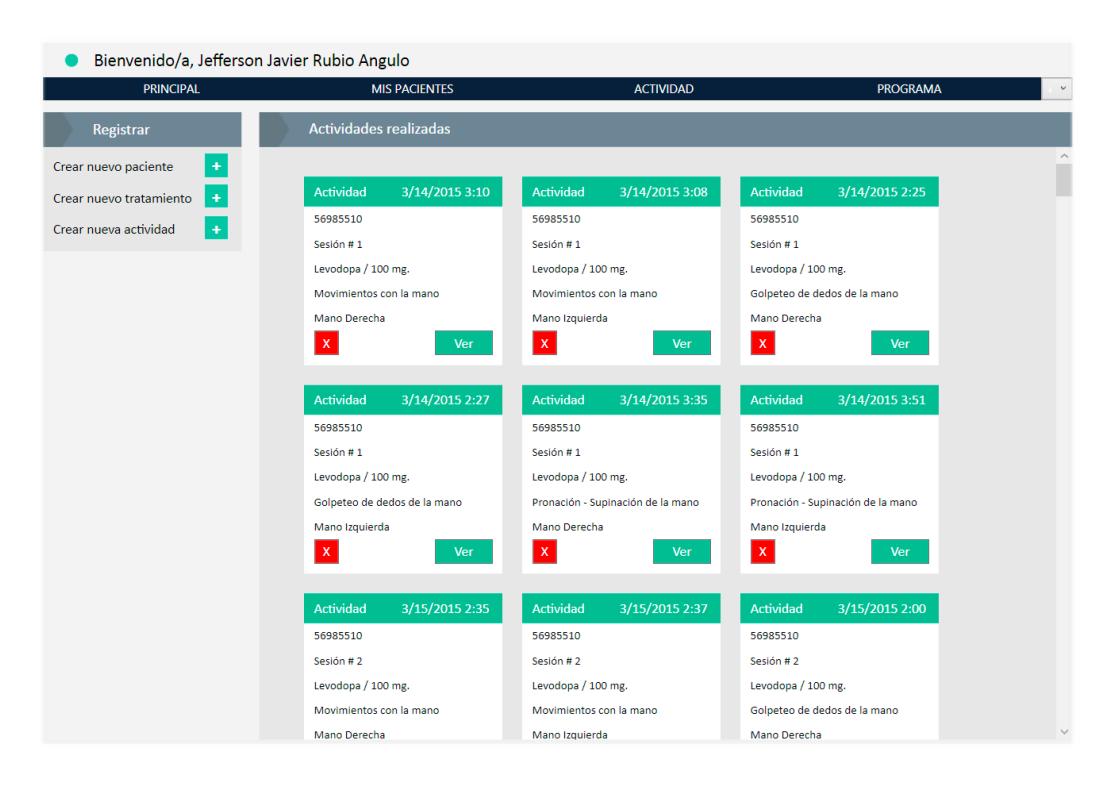

**Figura 5.2.** Menú principal del sistema

En el menú superior, al escoger la pestaña *Mis Pacientes* se le muestra al doctor todos los pacientes que se están realizando algún tratamiento o terapia con él. El sistema da la posibilidad al doctor de visualizar a todos sus pacientes en una única ventana informativa o de buscarlos en orden alfabético por la inicial de su apellido. Cada paciente se visualiza por una ficha en la que se detalla: *el código de registro en el hospital* o *clínica que realiza el tratamiento*, *nombres*, *apellidos*, *género de la persona* y su *edad*. Un ejemplo de la pestaña *Mis Pacientes* se observa en la Figura 5.3.

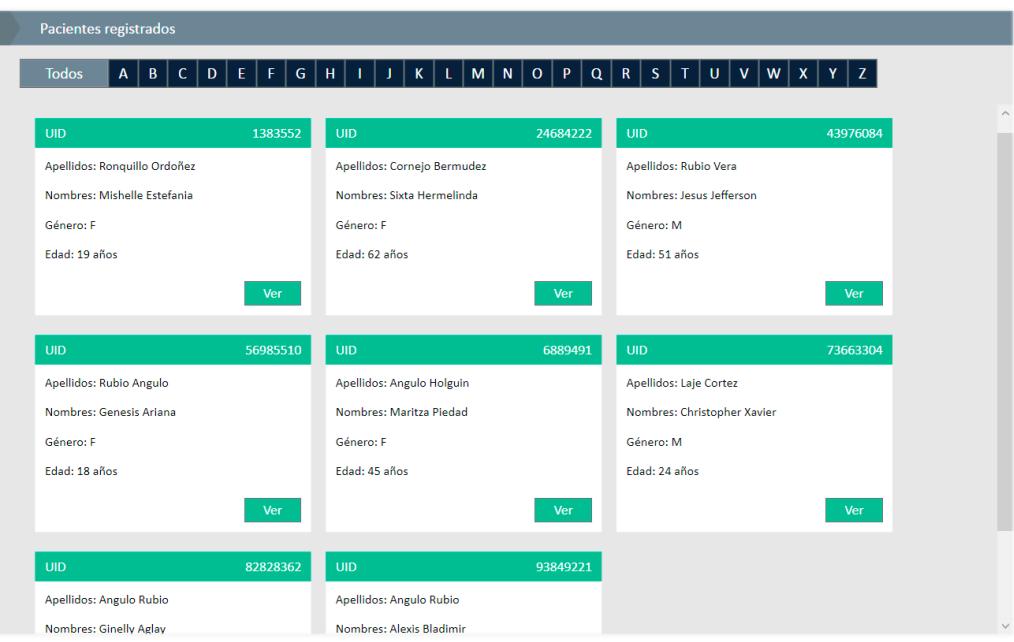

**Figura 5.3.** Menú *Mis Pacientes*

La pestaña *Actividad* del menú superior sirve como un acceso rápido con la intención que el doctor quiera crear una actividad seguida de otra ya realizada. Este caso se puede suscitar cuando el paciente está realizando un conjunto de movimientos dentro de una sesión del tratamiento de rehabilitación. Crear una nueva actividad requiere como parámetros los siguientes campos: *código del paciente*, *tratamiento* que va a realizar, así como también el *movimiento que va a efectuar* y *con qué mano*. Al iniciar la actividad el sistema se encarga de recopilar toda la información posible de los movimientos del paciente. Estos parámetros se ilustran en la Figura 5.4.

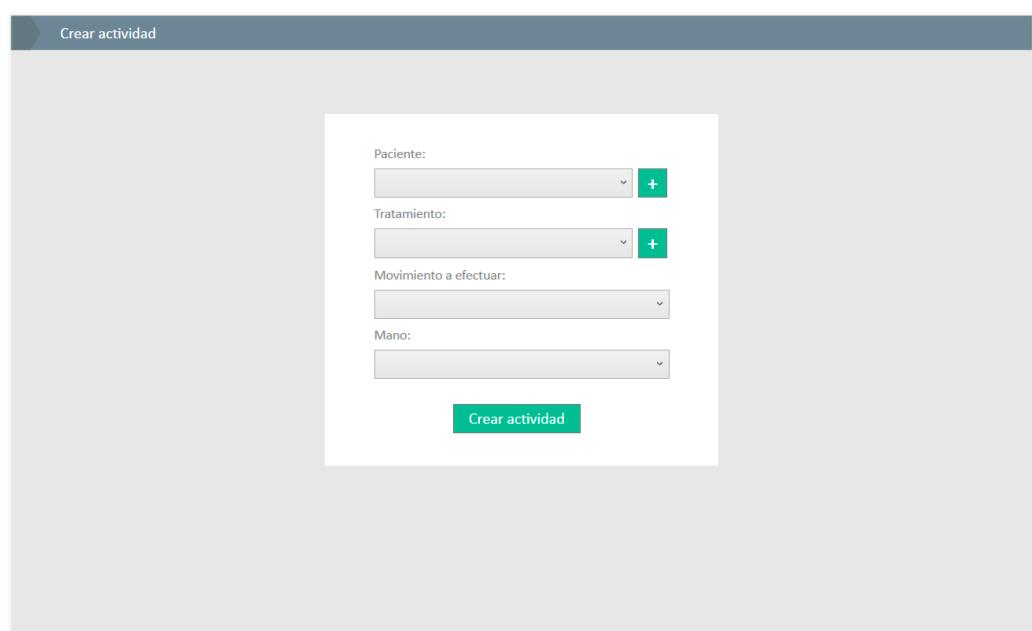

**Figura 5.4.** Menú *Actividad*

La última opción del menú superior es *Programa*. En esta opción el sistema presenta un breve resumen de los movimientos que se pueden realizar en el sistema, la utilidad que brinda la plataforma hacia los doctores y sus respectivos pacientes de Parkinson. Además ilustra los movimientos que se pueden realizar con el uso del sistema como se observa en la Figura 5.5.

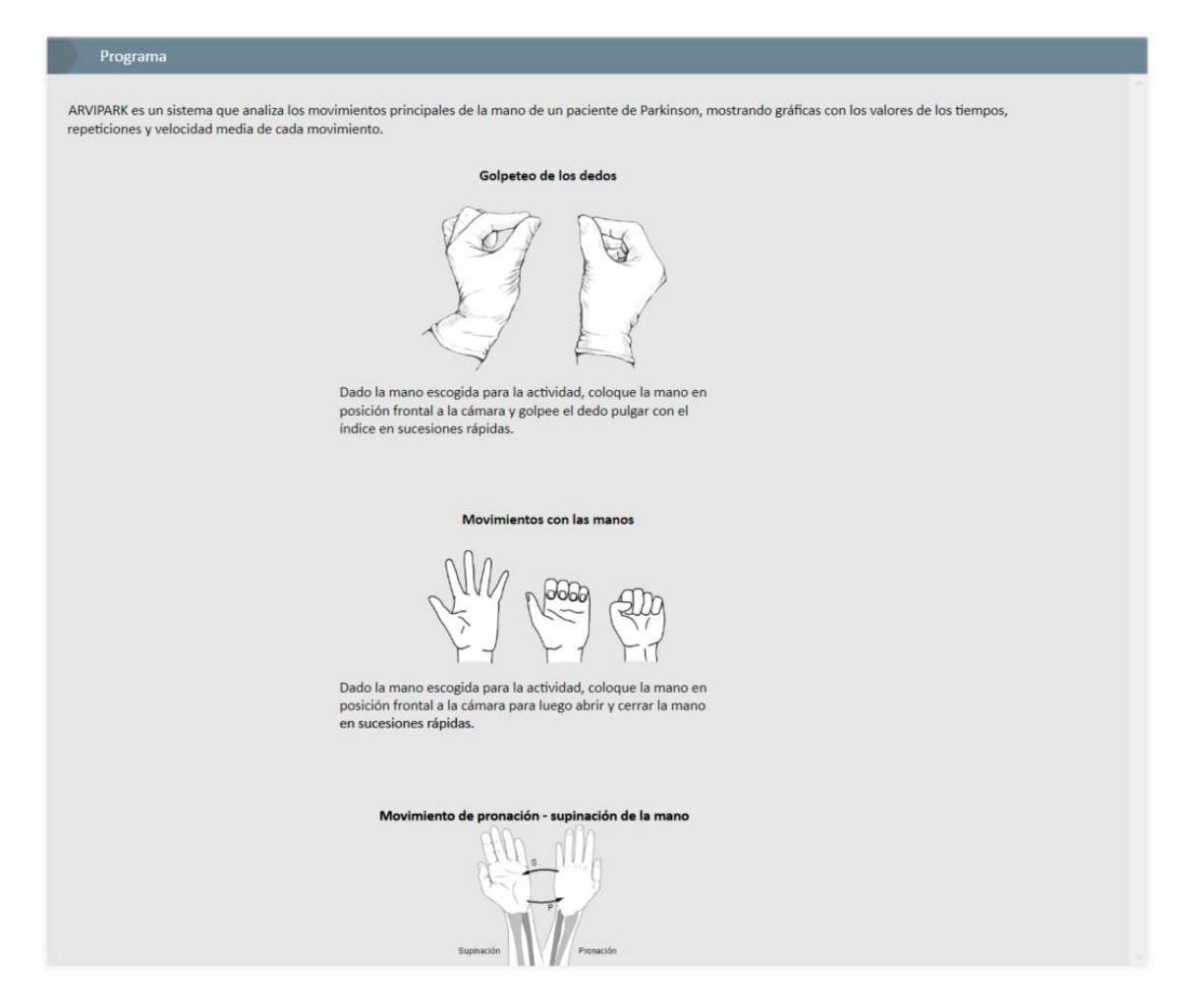

**Figura 5.5.** Menú *Programa*

## **5.2. MÓDULO DE CALIBRACIÓN**

En el capítulo 3 se hizo referencia a la calibración desde el punto de vista de Hardware, pero en esta sección la calibración se la menciona desde una perspectiva de software a través de la interfaz gráfica del sistema. Esta calibración consiste en comprobar si el paciente de Parkinson está o no dentro del área de trabajo para efectuar algún movimiento de la terapia. El SDK de Kinect por medio del sensor de

esqueleto de una persona manda una señal al sistema comunicando si el paciente está en la correcta posición para trabajar el movimiento, el sistema lo traduce y lo visualiza con un ícono representativo como se muestra en la Figura 5.6 que sirve de retroalimentación al doctor, con lo cual ya se puede iniciar la captura del movimiento. En cambio, si el paciente no se encuentra dentro del área de trabajo el ícono cambiará al que se muestra en la Figura 5.7. Estos íconos se ubican en la parte superior derecha de cada actividad que se quiera realizar.

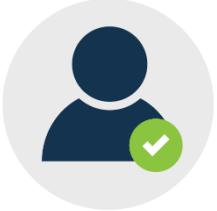

**Figura 5.6.** Ícono que informa que el paciente **SI** está correctamente en el área de trabajo

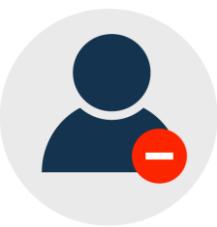

**Figura 5.7.** Ícono que informa que el paciente **NO** está

correctamente en el área de trabajo

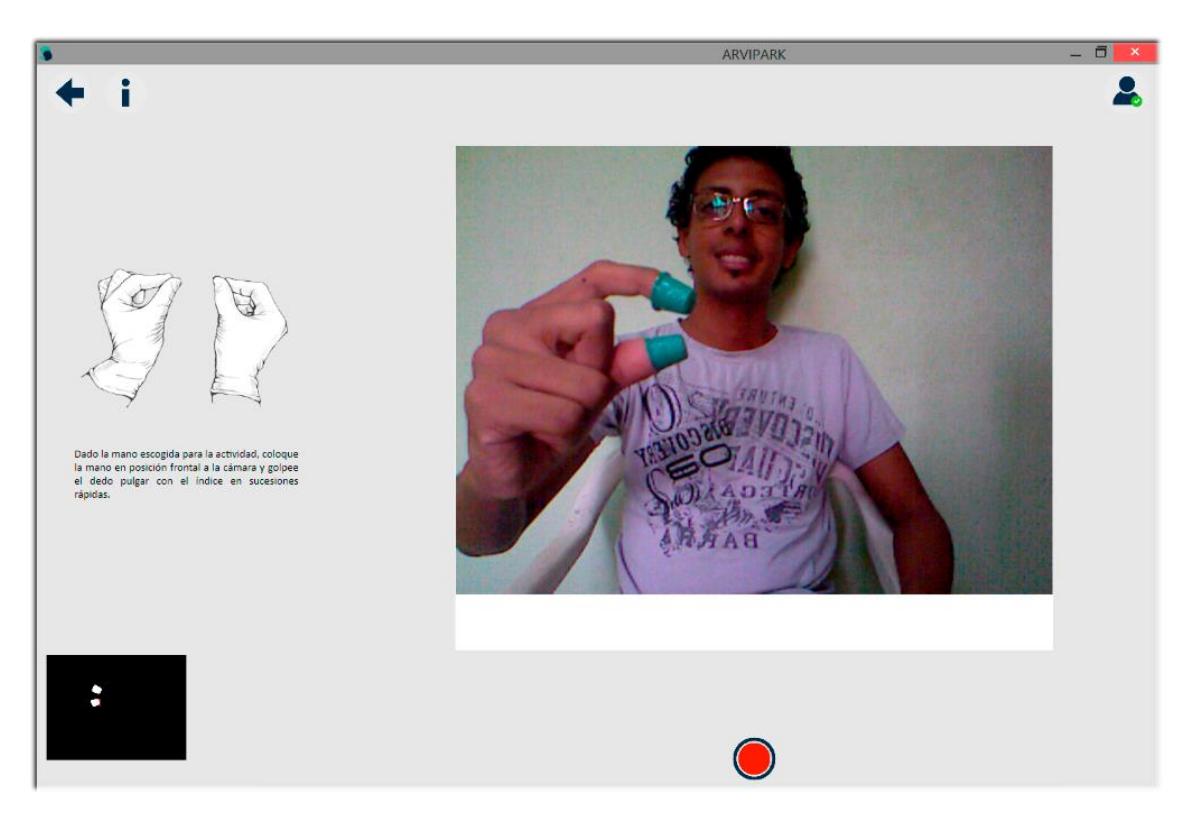

## **5.3. MÓDULO DE GOLPETEO DE LOS DEDOS**

**Figura 5.8.** Interfaz gráfica del movimiento de *golpeteo de los dedos*

En la Figura 5.8 se ilustra el escenario de trabajo en el sistema para el movimiento de golpeteo de los dedos que es una interfaz sencilla centrada en darle mayor prioridad a la visualización del movimiento del paciente en el centro de la ventana del sistema. En la zona superior izquierda de la interfaz se muestran dos íconos, el primero es una flecha en dirección izquierda que permite al doctor regresar al menú principal del sistema mientras que el segundo ícono permite al doctor una breve información de cómo se debe realizar el movimiento. En la región superior derecha se muestra el ícono mencionado en el tema anterior donde se identifica si el paciente se encuentra o no en la posición correcta dentro de lo que visualiza el sensor Kinect.

En la parte inferior empezando por la izquierda se puede notar una región cuadrada oscura que sirve de retroalimentación para saber si las dos marcas que lleva el paciente en los dos dedos de la mano a realizar la actividad han sido identificadas por el sistema. En el área central de la misma zona se encuentra el botón para iniciar la captura del movimiento realizado por el paciente, que luego de iniciado el movimiento se convierte en el botón de detener la captura de la actividad efectuada. Para finalizar luego de capturar el movimiento en el área inferior derecha se muestra el icono de guardar los datos capturados como información en la base de datos y además el ícono de repetir el movimiento en caso de algún error en el proceso de la actividad.

## **5.4. MÓDULO DE MOVIMIENTOS CON LAS MANOS**

El módulo de movimientos con las manos es visualmente parecido al de golpeteo de los dedos con las variantes mencionadas a continuación.

En el movimiento con las manos el Kinect no busca marcas para identificar información proveniente de estas, sino que reconoce los gestos de abrir y cerrar la mano de forma natural. Esto implica también que la región cuadrada negra ubicada en la posición inferior izquierda de la ventana ya no será de utilidad para este movimiento. Para reconocer si el movimiento está correctamente realizado, se expone sobre la misma área de visualización del movimiento del paciente un icono de mano indicando el estado que se está realizando, sea este abrir la mano o cerrarla. Una ilustración de la ventana para evaluar el movimiento con las manos se muestra en la Figura 5.9.

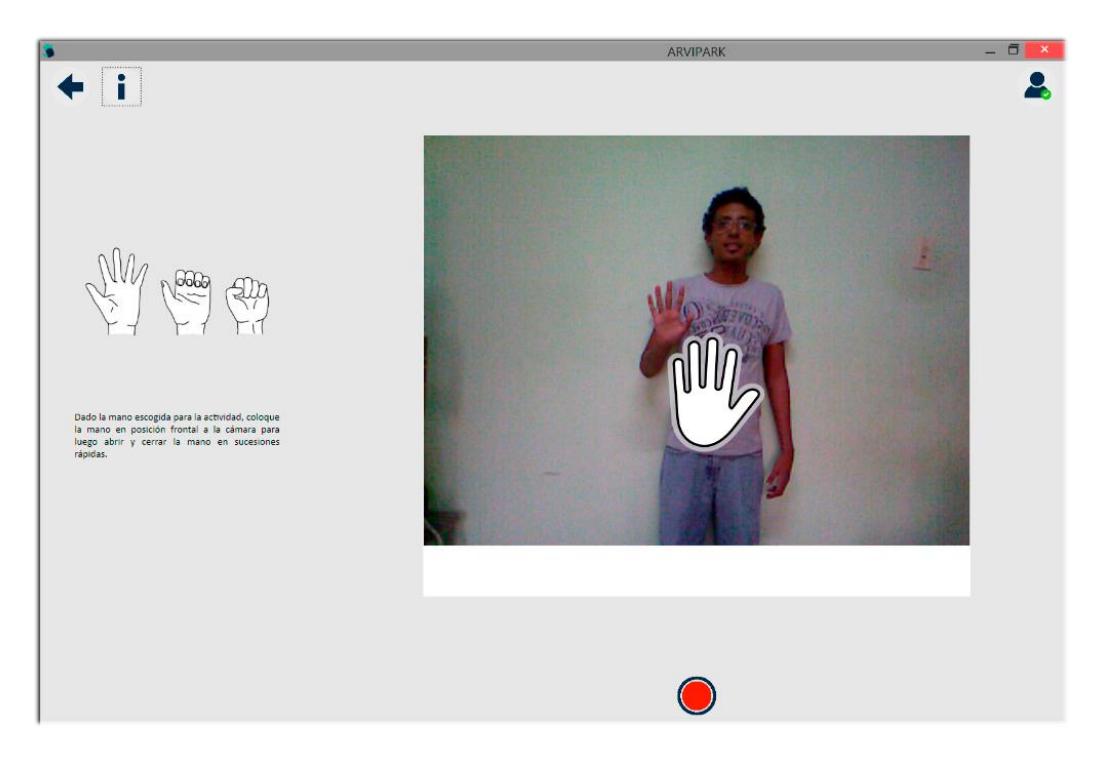

**Figura 5.9.** Interfaz gráfica del *movimiento con las manos*

## **5.5. MÓDULO DE PRONACIÓN - SUPINACIÓN DE LAS MANOS**

Este módulo de pronación – supinación de las manos comparte un gran parecido estético con el de golpeteo de los dedos con las variantes mencionadas a continuación.

En el movimiento de pronación – supinación de las manos el sensor Kinect no anda en la búsqueda de identificar dos marcas, sino que es solo una marca ubicada en el dedo pulgar de la mano a realizar el movimiento. Por lo tanto, la región cuadrada oscura debería solo mostrar la presencia de un único objeto en movimiento que será la marca que posee el paciente en su dedo pulgar en caso que la mano este en estado de pronación o ninguna marca en movimiento en caso de que la mano este en estado de supinación, esto debido a la posición de la mano frente al sensor Kinect. En la Figura 5.10 se muestra un ejemplo de lo mencionado.

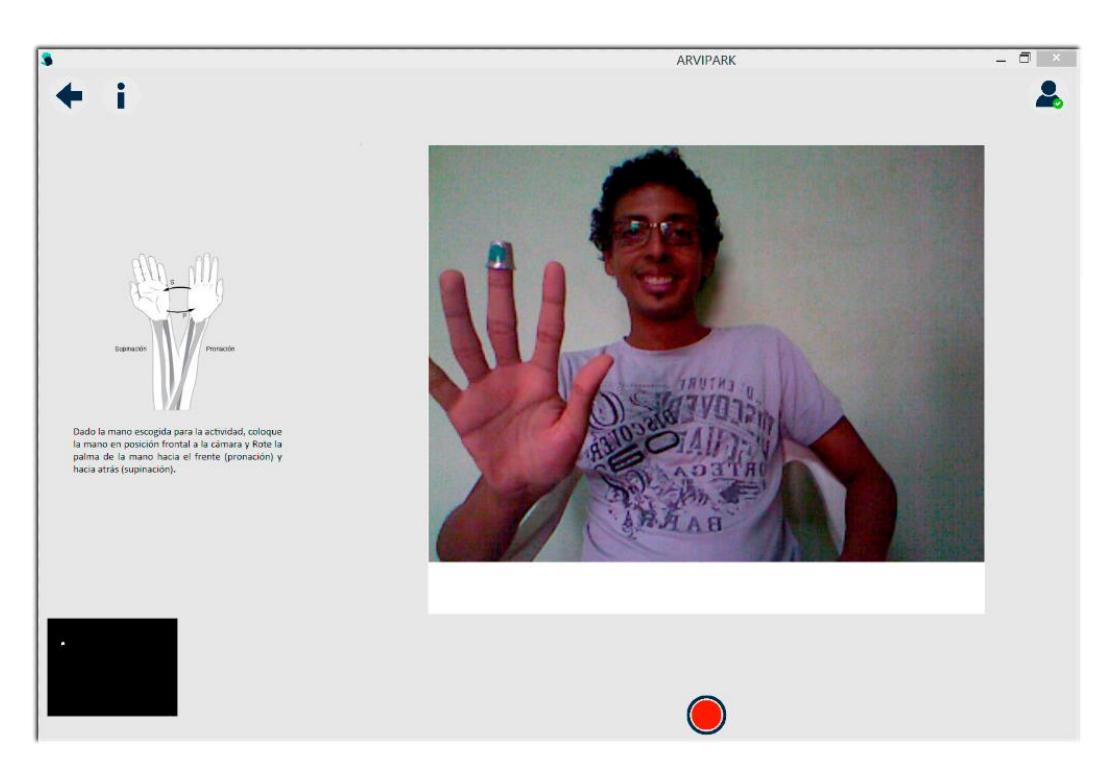

**Figura 5.10.** Interfaz gráfica del *movimiento de pronación – supinación de las manos*

## **5.6. MÓDULO DE ESTADÍSTICAS DE LA TERAPIA**

La interfaz gráfica de las estadísticas de la terapia se divide en tres partes: estadísticas por actividad, estadísticas por tratamiento y las estadísticas comparativas de actividades.

En las estadísticas por actividad el doctor puede visualizar cuantas repeticiones ha realizado el paciente una actividad y en qué tiempo lo ha realizado, así mismo muestra la velocidad media en que efectuó el movimiento. En la Figura 5.11 se visualiza un ejemplo de lo indicado en

563304<br>ristopher Xavier Laje Cortez Sesión #1 Gráfica de la actividad Análisis de Movimientos con la mano Mano Izquierda Fecha: 14/03/2015 15:14:23 Estado del  $\overline{0}$  $0.5$ ÷,  $1,5$  $\overline{2}$  $2,5$  $\overline{\phantom{a}}$  $3,5$ <br>Tiempo [s]  $\overline{4}$  $4,5$  $\overline{\phantom{0}}$  $\overline{5.5}$  $6\overline{6}$  $6.5$ Estados del movimiento 1: Mano abierta 2: Mano cerrada Información del movimiento Doctor Paciente **Agonistas dopa** > Medicamento: > Repeticiones: 10,5 repeticiones > Tiempo total: > Dosis: 125 mg. 6.67 segundos 10 repeticiones > Velocidad media: 1,57 rep. / seg. > Meta:

una persona que realizó la actividad de movimientos con las manos en la mano izquierda.

**Figura 5.11.** *Estadísticas por actividad*

En las *estadísticas por tratamiento* el doctor puede comparar las diferentes actividades que ha realizado en el proceso de tratar algún movimiento de la enfermedad de Parkinson, así como visualizar en qué fecha realizo la mejor y peor sesión de un movimiento dentro del tratamiento indicado. En la Figura 5.12 se puede visualizar un ejemplo de lo antes mencionado.

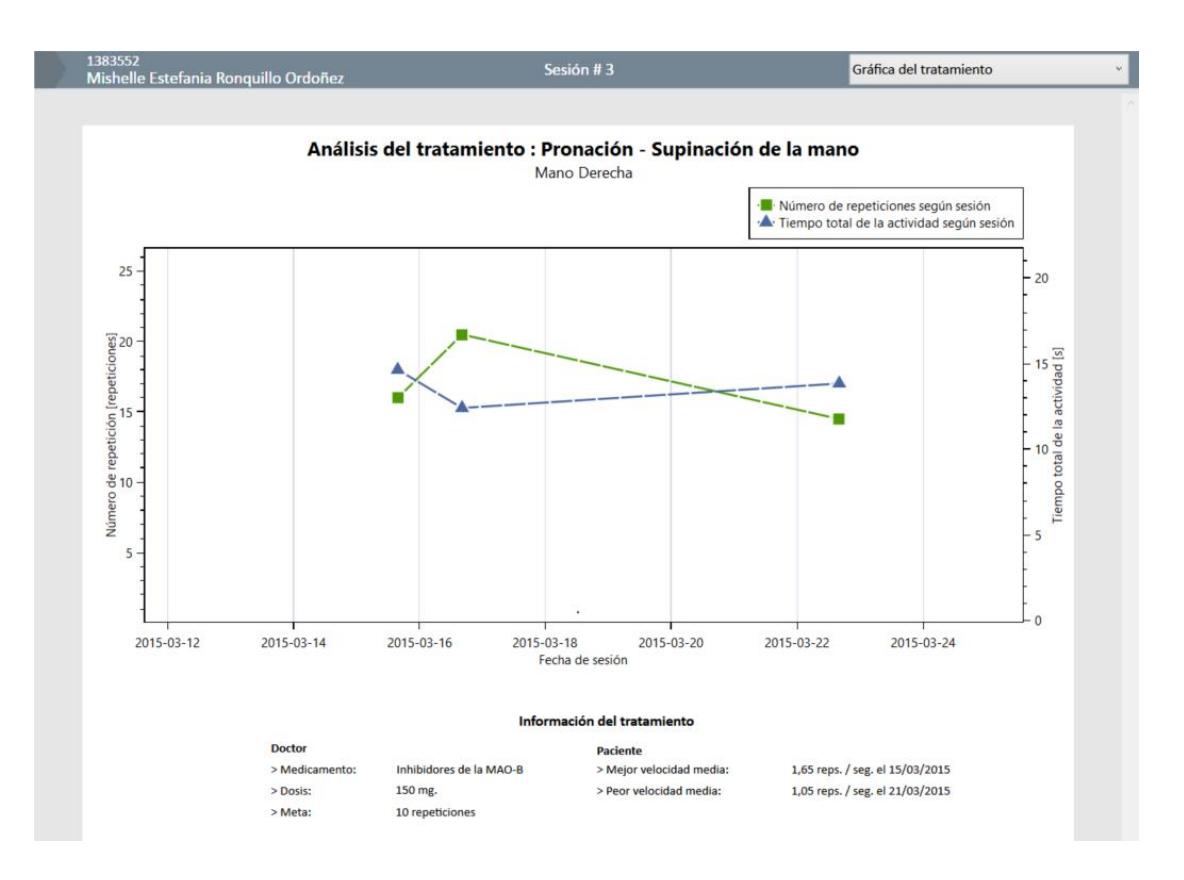

**Figura 5.12.** *Estadísticas por tratamiento*

En las *estadísticas comparativas de actividades* el doctor tiene la posibilidad de por cada paciente que tiene a su cargo comparar las actividades realizadas en días diferentes dentro de un tratamiento o de otro tratamiento que haya realizado el paciente. Esto con la posibilidad de evaluar medicamentos y sus efectos en los tiempos, repeticiones y

Movimientos a visualizar Datos Personales uin: 24684222 Movimiento de rehabilitacion a visualizar-Nombres: Enfermedad:  $\checkmark$ Movimie odo Filtrar Sixta Hermelinda Tratamiento: Mano Apellidos: Cornejo Bermudez Actividades del paciente Gráfica comparativa de actividades  $\bullet$  Actividad #1  $\triangle$ -Actividad # 2  $\overline{\texttt{d}\texttt{e}}$ **Estado**  $\overline{0}$  $\overline{2}$  $\overline{\mathbf{8}}$  $\overline{10}$  $\overline{3}$  $\overline{4}$ 5 6  $\circ$ Tiempo [s] Estados del movimiento 1: Mano abierta, en pronación o sin golpeteo de dedos 2: Mano cerrada, en supinación o en golpeteo de dedo: Tabla comparativa de actividades Meta # de repeticiones Tiempo total Velocidad media Fecha Hacer 10 repeticiones 10 repeticio 7,5 segundos 1,33 reps. / seg. 3/21/2015 3:40:24 PM Hacer 10 repeticiones 11,5 repeticione 10,5 segundos  $1, 1$  reps. / seg. 3/15/2015 2:45:23 PM

velocidad del movimiento. En la Figura 5.13 se visualiza un ejemplo de lo indicado.

**Figura 5.13.** *Estadísticas comparativas de actividades*

## **5.7. ALMACENAMIENTO**

Para el funcionamiento del proyecto es necesario un conjunto de herramientas que dada una interacción entre ellas permitan al doctor el almacenamiento y la recuperación de la información recopilada en cada movimiento. Es decir, es necesario plantear el modelo de base de datos capaz de mantener una estructura relacional entre los módulos y entes que se declaran en este documento, así mismo definir un gestor de base de datos que contenga el modelo y facilite el control o revisión de la información almacenada. Para terminar se deben establecer las reglas de comunicación entre la base de datos y el sistema. Estos términos son considerados a continuación.

## **5.7.1. Modelo de base de datos**

Luego de establecer la solución para la problemática del proyecto se conceptúa un modelo de base de datos necesario para almacenar la información de los doctores, pacientes, historial de los pacientes, enfermedades, medicamentos que traten la enfermedad, movimientos de las manos, entre otros datos. Para esto se ha creado un modelo de base de datos con la estructura mostrada en la Figura 5.14.

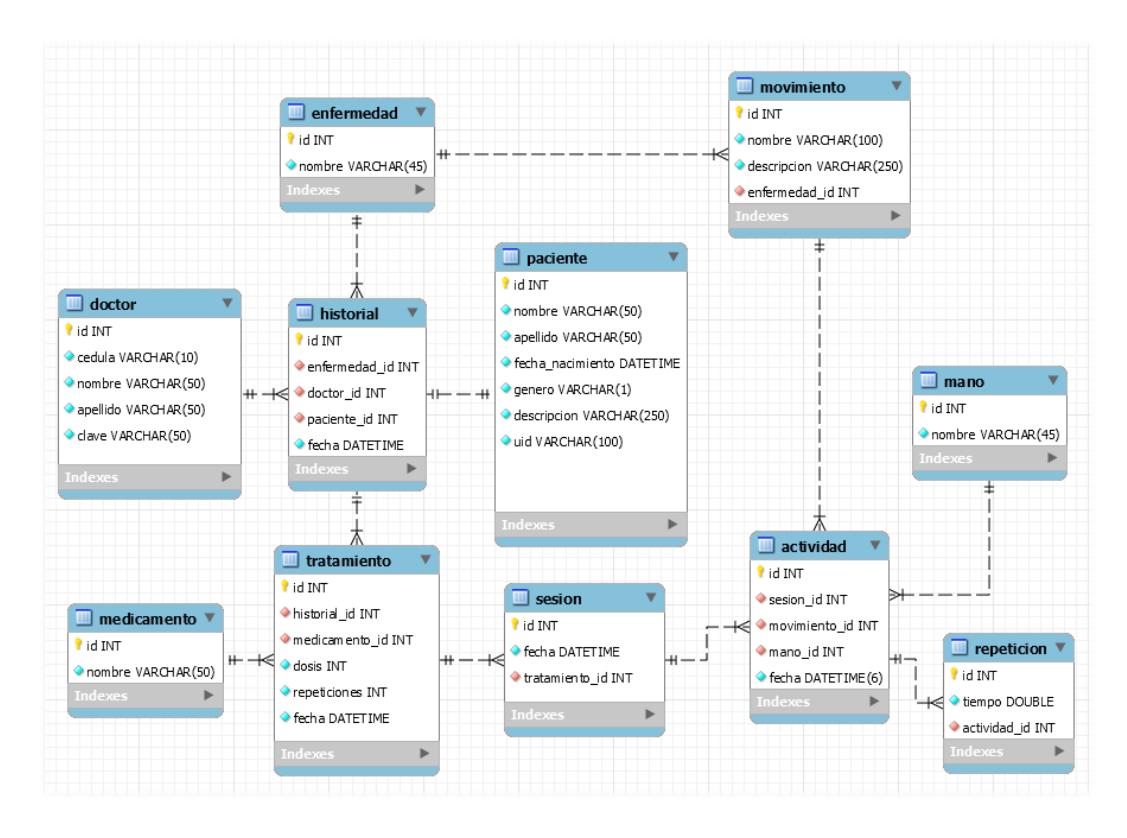

**Figura 5.14.** Modelo de la base de datos usada para el proyecto

El modelo de la base de datos descrito en la Figura 5.14 muestra las tablas utilizadas para relacionar los módulos presentados en el proyecto entre sí. Cada tabla tiene un identificador único para cada registro almacenado. A continuación se describen a breve rasgo las tablas las relaciones entre ellas.

#### **Doctor**

La tabla sirve para llevar un control de acceso a los doctores registrados en el sistema. En esta tabla aparte del id (identificador único por cada registro almacenado) se almacena por cada doctor su cédula, nombres, apellidos y la clave de acceso que le habilita el ingreso al sistema.

## **Paciente**

La tabla *paciente* está creada con la finalidad de registrar en el sistema a cada persona con enfermedad de Parkinson que tenga la necesidad de seguir un tratamiento con el sistema previsto. La tabla contiene el id, nombres, apellidos, fecha de nacimientos, genero, descripción en caso de ser necesaria y el UID (código único por cada paciente que es asignado por la clínica u hospital para identificar al paciente en cada sesión que realice).

#### **Enfermedad**

La tabla *enfermedad* almacena todas las enfermedades a las cuales el sistema es capaz de ayudar en su diagnóstico, para este proyecto la única enfermedad registrada es la de Parkinson. Además integra entre sus campos el id y el nombre propio de la enfermedad a tratar.

## **Historial**

El *historial* viene a representar la historia médica del paciente donde se le puede dar un seguimiento a los tratamientos que el doctor le ha realizado al paciente. Consta del id, el paciente propietario del historial, el doctor asignado a llevar el control, la enfermedad que tiene el paciente y la fecha en que se crea el historial.

## **Medicamento**

La tabla *medicamento* almacena las diferentes medicinas que el doctor aconseja ingerir al paciente para aliviar la dificultad del movimiento de las manos del paciente resultantes de la enfermedad de Parkinson. La tabla comprende el uso del id y nombre del medicamento sugerido por el doctor.

## **Tratamiento**

En la tabla de *tratamiento* se almacena la sugerencia completa del doctor sobre ingerir algún medicamento, esto es, en que dosis tomarla y cuantas repeticiones puede realizar en el movimiento. Comprende el id, a que historial de un paciente se asigna el tratamiento, el medicamento usado en el mismo, así como la dosis de la medicina, además se almacena el número de repeticiones establecido y en qué fecha se inicia el tratamiento.

## **Sesión**

En *sesión* se lleva un control de las actividades que realiza el paciente por día, en general constituye en realizar en un mismo día los tres
movimientos de Parkinson hablados en este documento tanto para la mano derecha e izquierda. Se almacenan el id, fecha de la sesión del paciente y con qué tratamiento trabajará. Una sesión.

#### **Movimiento**

Para la tabla *movimiento* se almacenan los movimientos seleccionados en este proyecto en el análisis de la enfermedad de Parkinson. La tabla contiene los siguientes campos: id (identificador único por cada registro almacenado), nombre del movimiento a realizar, una descripción del mismo y a que enfermedad pertenece el movimiento.

#### **Mano**

La tabla *mano* almacena los identificadores para las manos de una persona, refiriéndose a la mano derecha e izquierda. Solo almacena el id y la descripción del mismo, dado el caso sea izquierda o derecha.

#### **Actividad**

La tabla *actividad* es esencial porque registra el movimiento realizado por el paciente, además de la mano que se va a usar la actividad asignada por el doctor dentro de un tratamiento. Se compone por el id, la sesión correspondiente a la actividad, el movimiento a realizarse y con qué mano. Finalmente se almacena la hora y la fecha.

#### **Repetición**

En la tabla *repetición* se almacena toda la información que registre el Kinect al analizar el movimiento de un paciente de Parkinson, su mayor importancia es el control de cambio de estado de un movimiento. En la tabla se encuentra su id, el tiempo que demora en cambiar de estado un movimiento realizado en una actividad y por supuesto a que actividad pertenece esa repetición almacenada.

#### **5.7.2. Gestor de base de datos**

Como gestor de base de datos se hizo uso de MySQL debido a ser una de las bases de datos más reconocidas a nivel mundial por lo que existe mucha documentación sobre su manejo, instalación e implementación y facilidad de migración con otros sistemas. También ha sido diseñado para consumir pocos recursos lo cual es apropiado para este tipo de proyectos investigativos. Finalmente entre sus mayores beneficios aporta al sistema una sólida calidad, flexibilidad, rendimiento, confiablidad, seguridad, alto rendimiento y escalabilidad [21].

#### **5.7.3. Comunicación Base de datos – Sistema**

Para facilitar el manejo de la información obtenida desde la base de datos y presentado en el sistema se hizo uso de *Entity Framework*, conjunto de tecnologías desarrolladas por Microsoft que permite al desarrollador trabajar con datos en forma de objetos que se relacionan a la base de datos y así manipular la información de la base sin utilizar lenguaje SQL o preocuparse de las tablas y columnas a las que se hace referencia [22][23]. Esto aumento el nivel de abstracción del manejo de los datos y se puede crear aplicaciones en menor cantidad de líneas de código [23].

## **CAPÍTULO 6**

### **RESULTADOS EXPERIMENTALES**

Una vez representado los datos de los movimientos de forma gráfica se procede a revisar en análisis si los resultados obtenidos son similares a los resultados esperados en la valoración realizada por el sistema. En este capítulo se listan los movimientos de Parkinson escogidos para realizar las pruebas y se muestra el análisis de cada uno de ellos.

El objetivo del análisis de los resultados experimentales es comprobar que la valoración obtenida por el sistema sea igual o mejor a la esperada.

En la fase experimental de este proyecto por dificultades de tiempo no se realizó las pruebas con pacientes reales de Parkinson, pero en su caso se escogió a ocho personas de un rango de edad de entre 18 años a 62 años sin ningún tipo de enfermedad asociada que simulen los movimientos realizados por paciente enfermos de Parkinson. A estas personas se les indicó que se simularía los movimientos de las manos de un paciente de Parkinson durante tres sesiones (equivalente a tres días diferentes de la semana) y cada movimiento sería realizado con cada mano por separado.

#### **6.1. ANÁLISIS DE RESULTADOS DE GOLPETEO DE LOS DEDOS**

Para el análisis de este movimiento se escogieron a las ocho personas nombradas en la introducción del capítulo indicándoles las debidas observaciones a seguir para el movimiento. Las observaciones consistían en realizar el movimiento de golpeteo de los dedos con un dedal ubicado en su dedo pulgar y otro en el dedo índice de la mano indicada justo al momento de realizar la actividad. También se les comento que debían hacer diez repeticiones al efectuar el movimiento tal como se muestra en la Figura 5.8 y ellos parar cuando lo vean necesario. Al finalizar la actividad se registraba cuantas repeticiones la persona había realizado para luego compararlas con las registradas por el sistema.

Los resultados de la sesión #1 se pueden ver en la Tabla 3. En estos resultados se puede notar que de las ocho personas solo un 25% de ellos coincidieron con el sistema en la valoración de repeticiones de la mano izquierda, mientras que el 0% de exactitud se obtuvo con la mano derecha para un total del 12.5% de exactitud del movimiento en la sesión #1. A estos resultados se puede agregar que mientras se

realizaba la experimentación se observó un incremento de ruido en la segmentación del color de las marcas, especialmente en movimientos rápidos de las personas. Además que el material de las dedales usando como marca creaba sombras al realizar el movimiento como se observa en la Figura 6.1. También mencionar que el choque de los dedales entre si desgastaba la pintura de los mismos. Se espera mejoras para la sesión #2.

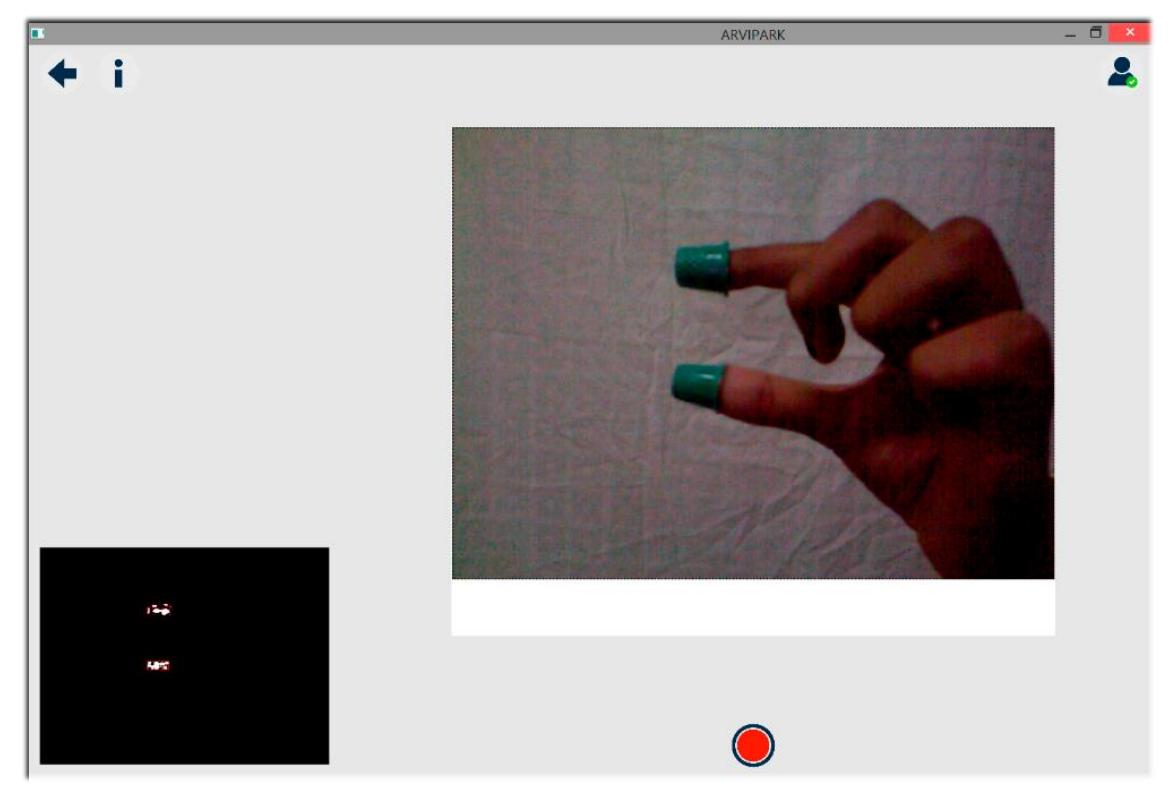

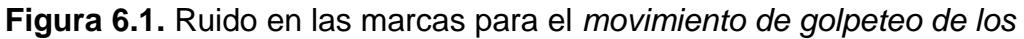

*dedos* - Sesión #1

| Golpeteo de los dedos - Sesión # 1 |                   |                 |                 |                     |  |
|------------------------------------|-------------------|-----------------|-----------------|---------------------|--|
|                                    | <b>Resultados</b> |                 |                 |                     |  |
| <b>UID</b>                         | Mano Izquierda    |                 |                 | <b>Mano Derecha</b> |  |
|                                    | <b>Esperado</b>   | <b>Obtenido</b> | <b>Esperado</b> | <b>Obtenido</b>     |  |
| 56985510                           | 12                | 12              | 11              | 24                  |  |
| 73663304                           | 9,5               | 11,5            | 8,5             | 11                  |  |
| 24684222                           | 10                | 13              | 10              | 30                  |  |
| 43976084                           | 12                | 24,5            | 10              | 21,5                |  |
| 1383552                            | 11                | 21              | 11              | 13,5                |  |
| 93849221                           | 10                | 20,5            | 10              | 25,5                |  |
| 6889491                            | 10                | 22,5            | 10              | 17,5                |  |
| 82828362                           | 8                 | 8               | 10              | 15                  |  |

**Tabla 3.** Resultados del *movimiento golpeteo de los dedos* - Sesión #1

Para la sesión #2 se consideró aumentar la máscara de convolución para el filtro de eliminación de ruido y ver qué resultados arrojaba la experimentación. Los resultados se pueden observar en la Tabla #4. Para esta sesión se obtuvieron mejores resultados que los obtenidos en la sesión #1, ya que como se puede observar se obtuvo un 75% de exactitud haciendo el movimiento con la mano izquierda y un 62.5% con la mano derecha para un promedio global de 68.75% de exactitud. Esto quiere decir que uno de los problemas que afectaba el movimiento era el exceso de ruido sobre el escenario de trabajo como se ilustra en la Figura 6.2.

| Golpeteo de los dedos - Sesión #2 |                   |                 |                     |                 |  |
|-----------------------------------|-------------------|-----------------|---------------------|-----------------|--|
|                                   | <b>Resultados</b> |                 |                     |                 |  |
| <b>UID</b>                        | Mano Izquierda    |                 | <b>Mano Derecha</b> |                 |  |
|                                   | <b>Esperado</b>   | <b>Obtenido</b> | <b>Esperado</b>     | <b>Obtenido</b> |  |
| 56985510                          | 9,5               | 9,5             | 10                  | 17,5            |  |
| 73663304                          | 12                | 12              | 9,5                 | 9,5             |  |
| 24684222                          | 10                | 14,5            | 12,5                | 12,5            |  |
| 43976084                          | 11                | 8,5             | 10                  | 20,5            |  |
| 1383552                           | 11,5              | 11,5            | 10                  | 14,5            |  |
| 93849221                          | 12,5              | 12,5            | 11,5                | 11,5            |  |
| 6889491                           | 9                 | 9               | 10,5                | 10,5            |  |
| 82828362                          | 10                | 10              | 12,5                | 12,5            |  |

**Tabla 4.** Resultados del movimiento golpeteo de los dedos - Sesión #2

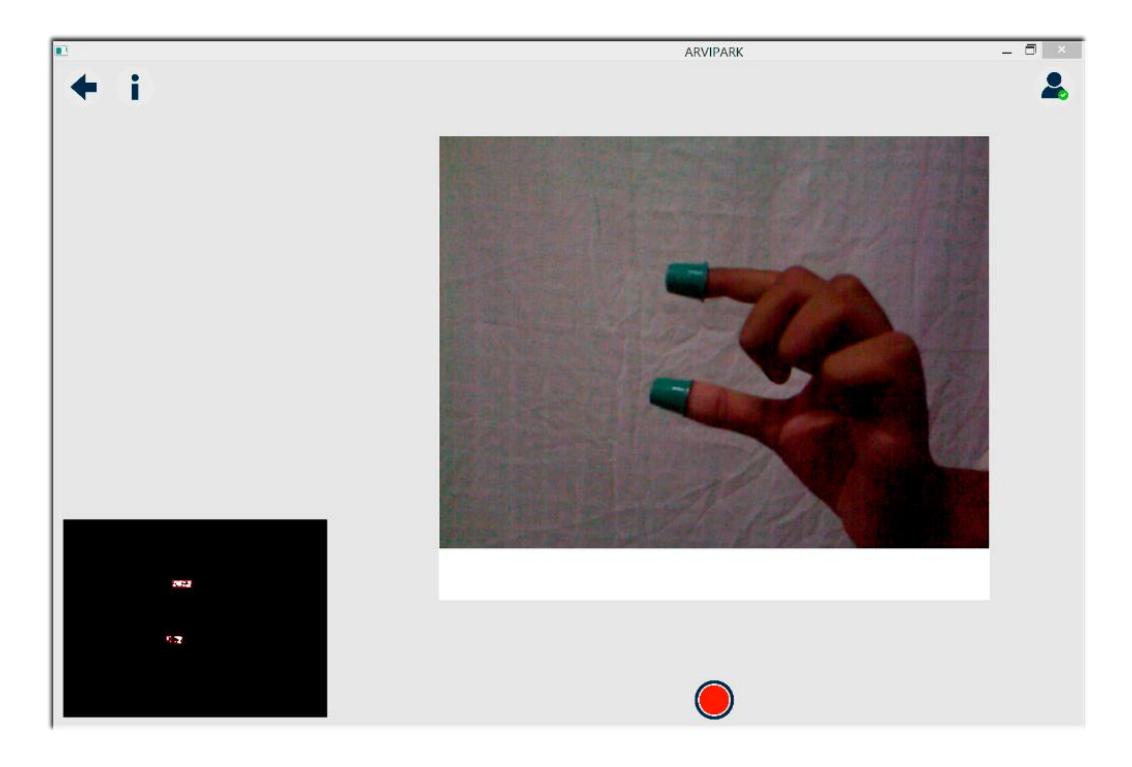

**Figura 6.2.** Ruido en las marcas para el *movimiento de golpeteo de* 

*los dedos* - Sesión #2

Para finalizar en la sesión #3 se probó a aumentar una vez más la máscara de convolución del filtro de eliminación de ruido para ver si mejora o no los resultados obtenidos que se evidencia en la Figura 6.3. Los resultados de esta sesión se pueden observar en la Tabla 5. Como se puede denotar los resultados obtenidos son semejantes a los de la sesión #2 aunque en un menor grado de exactitud, por ejemplo se obtiene un 50% de exactitud en el movimiento con la mano izquierda y un 75% de exactitud del movimiento con la mano derecha para un global del 62.5% de exactitud del movimiento en esta sesión.

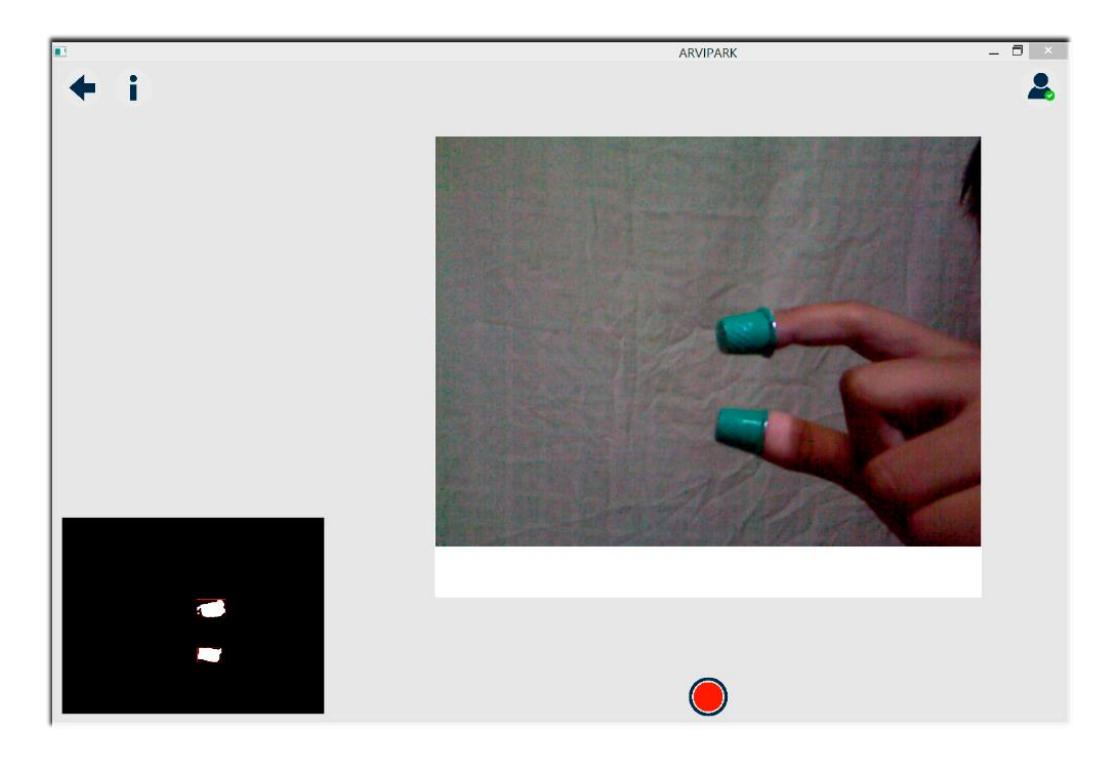

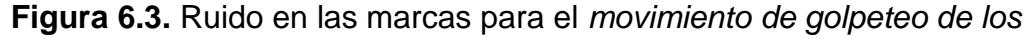

*dedos* - Sesión #3

| Golpeteo de los dedos - Sesión # 3 |                   |                 |                     |                 |  |
|------------------------------------|-------------------|-----------------|---------------------|-----------------|--|
|                                    | <b>Resultados</b> |                 |                     |                 |  |
| <b>UID</b>                         | Mano Izquierda    |                 | <b>Mano Derecha</b> |                 |  |
|                                    | <b>Esperado</b>   | <b>Obtenido</b> | <b>Esperado</b>     | <b>Obtenido</b> |  |
| 56985510                           | 11,5              | 11,5            | 13,5                | 13,5            |  |
| 73663304                           | 11                | 13,5            | 11                  | 11              |  |
| 24684222                           | 6,5               | 6,5             | 11,5                | 11,5            |  |
| 43976084                           | 10                | 19,5            | 12,5                | 12,5            |  |
| 1383552                            | 11                | 13,5            | 10,5                | 10,5            |  |
| 93849221                           | 11                | 22,5            | 11,5                | 11,5            |  |
| 6889491                            | 10,5              | 10,5            | 10                  | 13,5            |  |
| 82828362                           | 11,5              | 11,5            | 10                  | 19,5            |  |

**Tabla 5.** Resultados del movimiento *golpeteo de los dedos* - Sesión #3

Luego del análisis completo de este movimiento se debe considerar que el uso de marcas para este tipo de actividad no llega a ser el óptimo en resultados esperados. Parámetros como el material o superficie de la marca a usar puede afectar el tratamiento de la información.

### **6.2. ANÁLISIS DE RESULTADOS DE MOVIMIENTOS CON LAS MANOS**

Para el análisis de este movimiento se escogieron a las ocho personas nombradas en la introducción del capítulo indicándoles las debidas observaciones a seguir para el movimiento. Las observaciones consistían en realizar el movimiento con las manos en su posición de sentado tal que su cuerpo sea visible a totalidad por el sensor Kinect, luego de esto comprobar que el sensor detecta la mano a realizar el movimiento. También se les comento que debían hacer diez repeticiones al efectuar el movimiento como se muestra en la Figura 5.9 y ellos parar cuando lo vean necesario. Al finalizar la actividad se registraba cuantas repeticiones la persona había realizado para luego compararlas con las registradas por el sistema.

Los resultados obtenidos en la sesión #1 del movimiento como se muestra en la Tabla 6 estuvieron en un alto nivel de exactitud, como se puede notar se obtuvo un 87.5% de exactitud usando la mano izquierda en la actividad y un 75% con la derecha para un global de 81.25% de exactitud en el movimiento. Se pudo observar que en los pocos casos que no coincide el número de repeticiones la persona dejaba de ser detectada por el sistema y el estado del movimiento en que se encontraba se salía de escena como se visualiza en la Figura 6.4.

| Movimientos con las manos - Sesión # 1 |                   |                 |                     |          |  |
|----------------------------------------|-------------------|-----------------|---------------------|----------|--|
|                                        | <b>Resultados</b> |                 |                     |          |  |
| <b>UID</b>                             | Mano Izquierda    |                 | <b>Mano Derecha</b> |          |  |
|                                        | <b>Esperado</b>   | <b>Obtenido</b> | <b>Esperado</b>     | Obtenido |  |
| 56985510                               | 10,5              | 10,5            | 10,5                | 10,5     |  |
| 73663304                               | 10,5              | 10,5            | 10,5                | 10,5     |  |
| 24684222                               | 13,5              | 13,5            | 13,5                | 13,5     |  |
| 43976084                               | 14,5              | 14,5            | 12,5                | 12,5     |  |
| 1383552                                | 11                | 18,5            | 12                  | 15,5     |  |
| 93849221                               | 12,5              | 12,5            | 11                  | 21       |  |
| 6889491                                | 13,5              | 13,5            | 13,5                | 13,5     |  |
| 82828362                               | 10,5              | 10,5            | 10,5                | 10,5     |  |

**Tabla 6.** Resultados del *movimiento con las manos* - Sesión #1

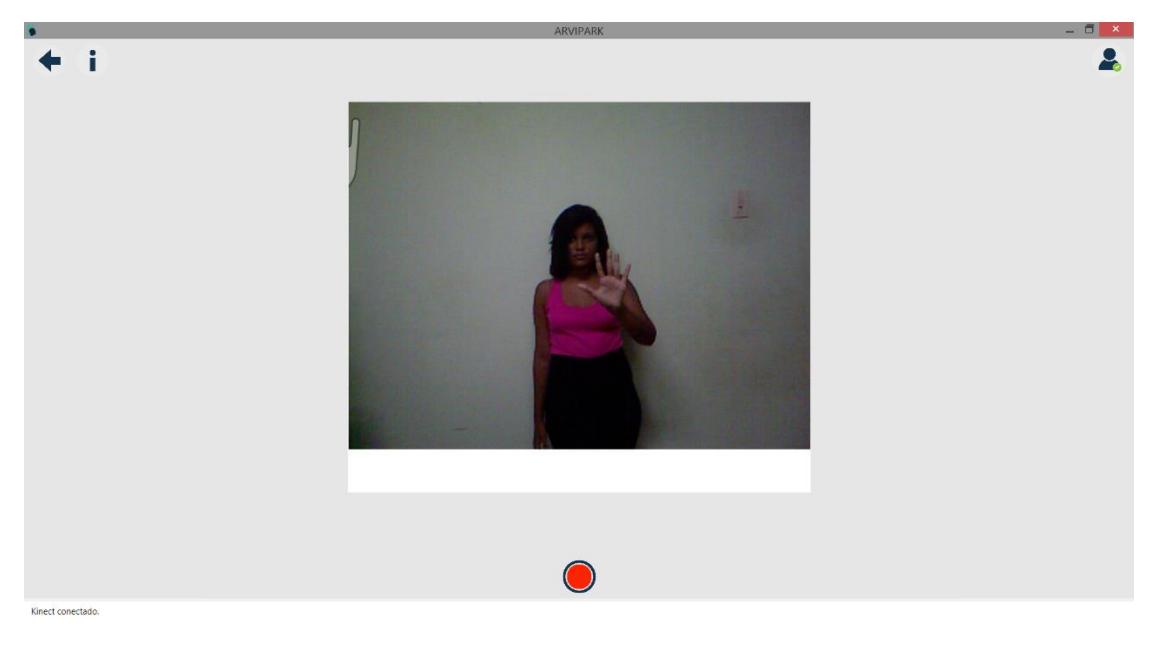

**Figura 6.4.** Problema encontrado en el *movimiento con las manos* – Sesión #1

Para la sesión #2 del movimiento no se realizó ninguna modificación y los resultados obtenidos que se muestran en la Tabla 7 dan a conocer una valoración parecida a la sesión #1 con un 75% de exactitud en la mano izquierda y un 87.5% de exactitud en la mano derecha para un global del 81.25% en el movimiento en esta sesión. En este hubo un caso en donde el esqueleto de la persona no es reconocida por el sistema mientras realiza el movimiento como se observa en la Figura 6.5.

| Movimientos con las manos - Sesión # 2 |                   |          |                     |                 |  |
|----------------------------------------|-------------------|----------|---------------------|-----------------|--|
|                                        | <b>Resultados</b> |          |                     |                 |  |
| <b>UID</b>                             | Mano Izquierda    |          | <b>Mano Derecha</b> |                 |  |
|                                        | <b>Esperado</b>   | Obtenido | <b>Esperado</b>     | <b>Obtenido</b> |  |
| 56985510                               |                   | 7        | 9                   | 9               |  |
| 73663304                               | 10                | 15       | 14,5                | 14,5            |  |
| 24684222                               | 11,5              | 11,5     | 13,5                | 13,5            |  |
| 43976084                               | 13,5              | 13,5     | 10                  | 4,5             |  |
| 1383552                                | 14                | 14       | 11                  | 11              |  |
| 93849221                               | 12                | 16,5     | 12                  | 12              |  |
| 6889491                                | 13,5              | 13,5     | 10                  | 10              |  |
| 82828362                               | 12,5              | 12,5     | 7,5                 | 7,5             |  |

**Tabla 7.** Resultados del *movimiento con las manos* - Sesión #2

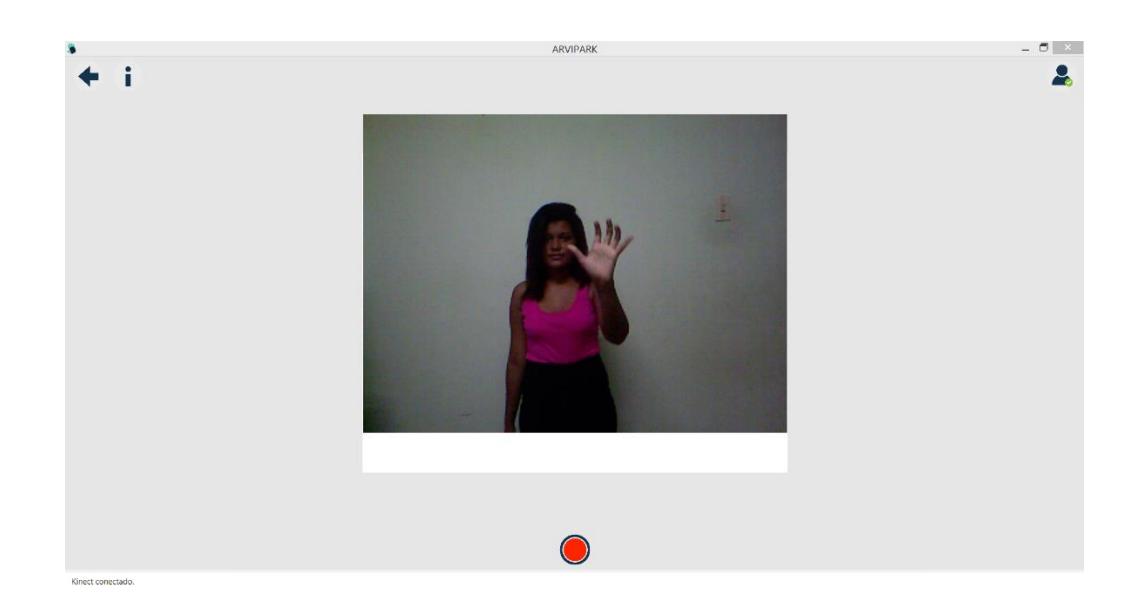

**Figura 6.5.** Problema encontrado en el *movimiento con las manos* – Sesión #2

Para la última sesión del movimiento se obtuvieron casi que resultados perfectos como se puede observar en la Tabla 8. Como se puede notar se obtuvo un 100% de exactitud en la mano izquierda y un 87.5% en la mano derecha para un global de 93.75% de exactitud en el movimiento. Tal como sucedió en los casos anteriores el único valor aberrante fue a causa de que la persona salió del escenario de trabajo mientras realizaba el movimiento y el estado del movimiento que estaba realizando se quedó congelado y se cambió al estado siguiente como se observa en la Figura 6.6 donde la persona esta con la mano en estado cerrado y el error sale con la mano en estado abierto.

| Movimientos con las manos - Sesión #3 |                   |          |                     |          |  |
|---------------------------------------|-------------------|----------|---------------------|----------|--|
|                                       | <b>Resultados</b> |          |                     |          |  |
| <b>UID</b>                            | Mano Izquierda    |          | <b>Mano Derecha</b> |          |  |
|                                       | <b>Esperado</b>   | Obtenido | <b>Esperado</b>     | Obtenido |  |
| 56985510                              | 10                | 10       | 10                  | 10       |  |
| 73663304                              | 11                | 11       | 11                  | 11       |  |
| 24684222                              | 10                | 10       | 11                  | 11       |  |
| 43976084                              | 11                | 11       | 11                  |          |  |
| 1383552                               | 11                | 11       | 11                  | 11       |  |
| 93849221                              | 11                | 11       | 11                  | 11       |  |
| 6889491                               | 9,5               | 9,5      | 10,5                | 10,5     |  |
| 82828362                              | 11                | 11       | 12                  | 12       |  |

**Tabla 8.** Resultados del *movimiento con las manos* - Sesión #3

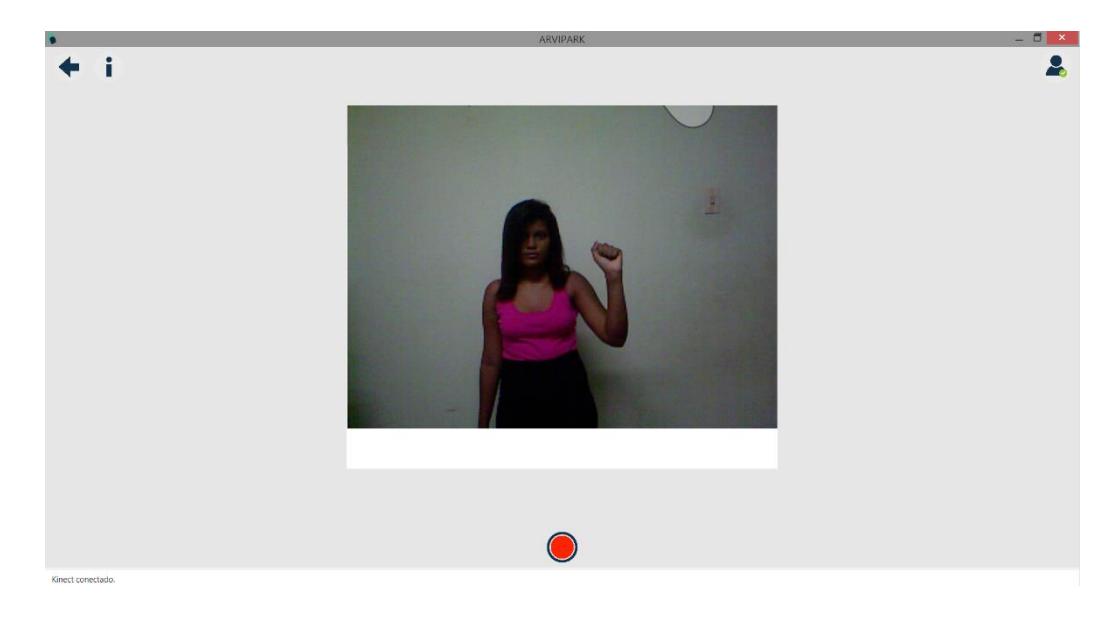

**Figura 6.6.** Problema encontrado en el *movimiento con las manos* –

Sesión #3

Luego del análisis completo de este movimiento se debe considerar que al realizar los movimientos por la persona y pedírsele que haga repeticiones rápidas en ciertas ocasiones el ícono de reconocimiento del estado de la mano sale disparado de la escena de captura. Además considerar que a las personas que realizaron la actividad sentados a una distancia próxima al sensor Kinect en ocasiones el sensor no puede detectar a exactitud el esqueleto del usuario, necesario para que se pueda realizar el movimiento sin problemas. Si se hubiera tenido un Kinect con la funcionalidad de modo cercano, posiblemente los resultados hubieran sido mejor de lo esperado

# **6.3. ANÁLISIS DE RESULTADOS DE PRONACIÓN-SUPINACIÓN DE LAS MANOS**

Para el análisis de este movimiento se escogieron a las ocho personas nombradas en la introducción del capítulo indicándoles las debidas observaciones a seguir para el movimiento. Las observaciones consistían en realizar el movimiento de pronación-supinación de las manos con un dedal pintado de un solo lado ubicado en su dedo medio de la mano indicada justo al momento de realizar la actividad. También se les comento que debían hacer diez repeticiones al efectuar el movimiento y ellos parar cuando lo vean necesario. Al finalizar la actividad se registraba cuantas repeticiones la persona había realizado para luego compararlas con las registradas por el sistema.

En la sesión #1 de este movimiento se obtuvieron los resultados presentados en la Tabla 9. De estos valores se puede notar un 50% de exactitud en la mano izquierda y de igual medida un 50% en la mano derecha para un global del 50% en el movimiento de esta sesión. Un caso similar al primer movimiento se suscitó con la existencia de ruido sal y pimienta en el escenario de trabajo como se visualiza en la Figura 6.7.

| Pronación/Supinación de las manos - Sesión #1 |                   |          |                     |                 |  |  |  |
|-----------------------------------------------|-------------------|----------|---------------------|-----------------|--|--|--|
|                                               | <b>Resultados</b> |          |                     |                 |  |  |  |
| <b>UID</b>                                    | Mano Izquierda    |          | <b>Mano Derecha</b> |                 |  |  |  |
|                                               | <b>Esperado</b>   | Obtenido | Esperado            | <b>Obtenido</b> |  |  |  |
| 56985510                                      | 11                | 12,5     | 10                  | 10              |  |  |  |
| 73663304                                      | 12                | 14,5     | 11                  | 11              |  |  |  |
| 24684222                                      | 10                | 12,5     | 12                  | 12              |  |  |  |
| 43976084                                      | 9,5               | 9,5      | 9                   | 9               |  |  |  |
| 1383552                                       | 9                 | 9        | 11,5                | 16              |  |  |  |
| 93849221                                      | 11                | 21       | 11,5                | 22              |  |  |  |
| 6889491                                       | 12,5              | 12,5     | 10,5                | 15              |  |  |  |
| 82828362                                      | 9,5               | 9,5      | 11,5                | 26              |  |  |  |

**Tabla 9.** Resultados de *pronación/supinación con las manos* - Sesión #1

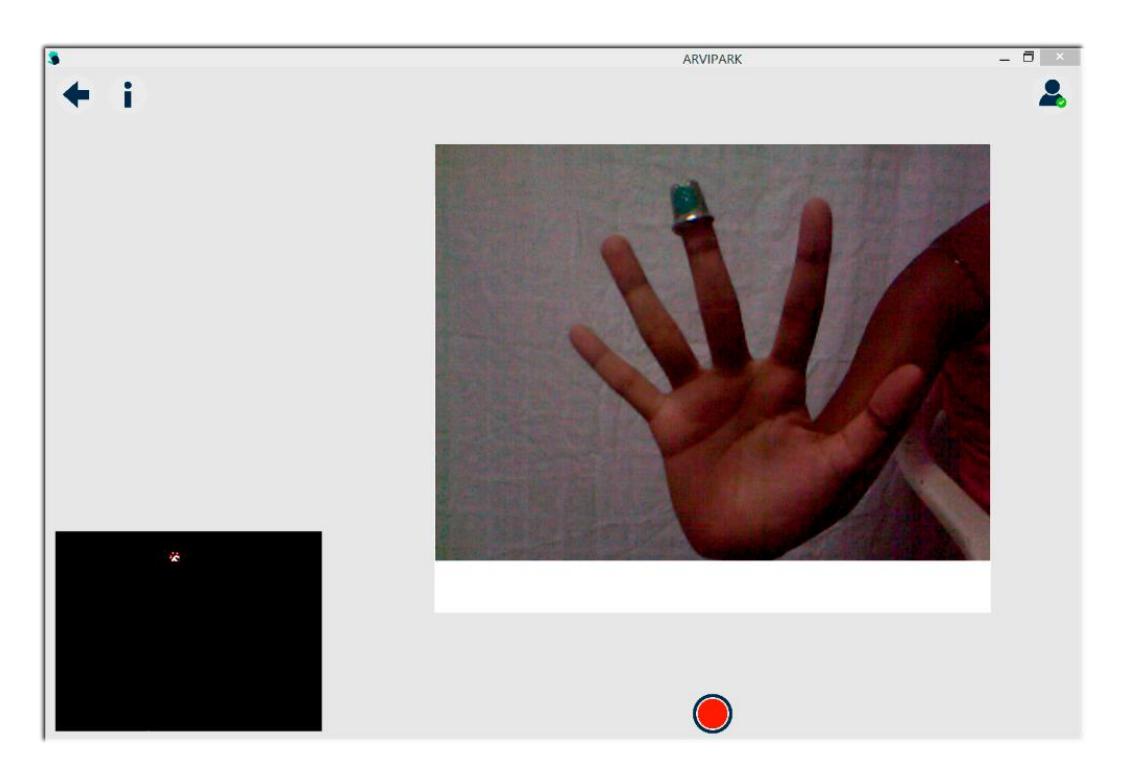

**Figura 6.7.** Ruido en las marcas para el *movimiento de pronación/supinación de las manos* - Sesión #1

En la sesión #2 de este movimiento se aumentó el valor de máscara de convolución para eliminar el ruido obteniendo los resultados mostrados en la Tabla 10. Los resultados mejoraron en comparación a la sesión anterior como se puede observar en la Figura 6.8 con 87.50% de exactitud en la mano izquierda y un 25% de exactitud en la mano derecha, que en este caso en diferencia al anterior disminuyo en efectividad dando un global de 56.25% al movimiento en esta sesión.

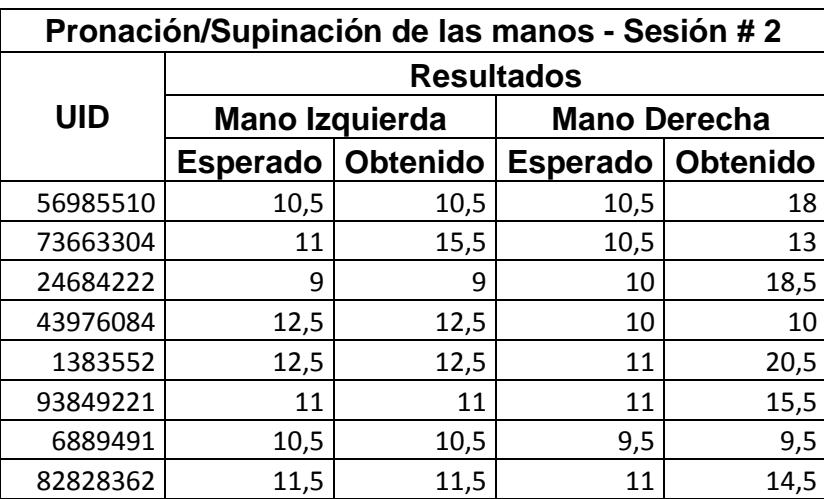

**Tabla 10.** Resultados de *pronación/supinación con las manos* - Sesión #2

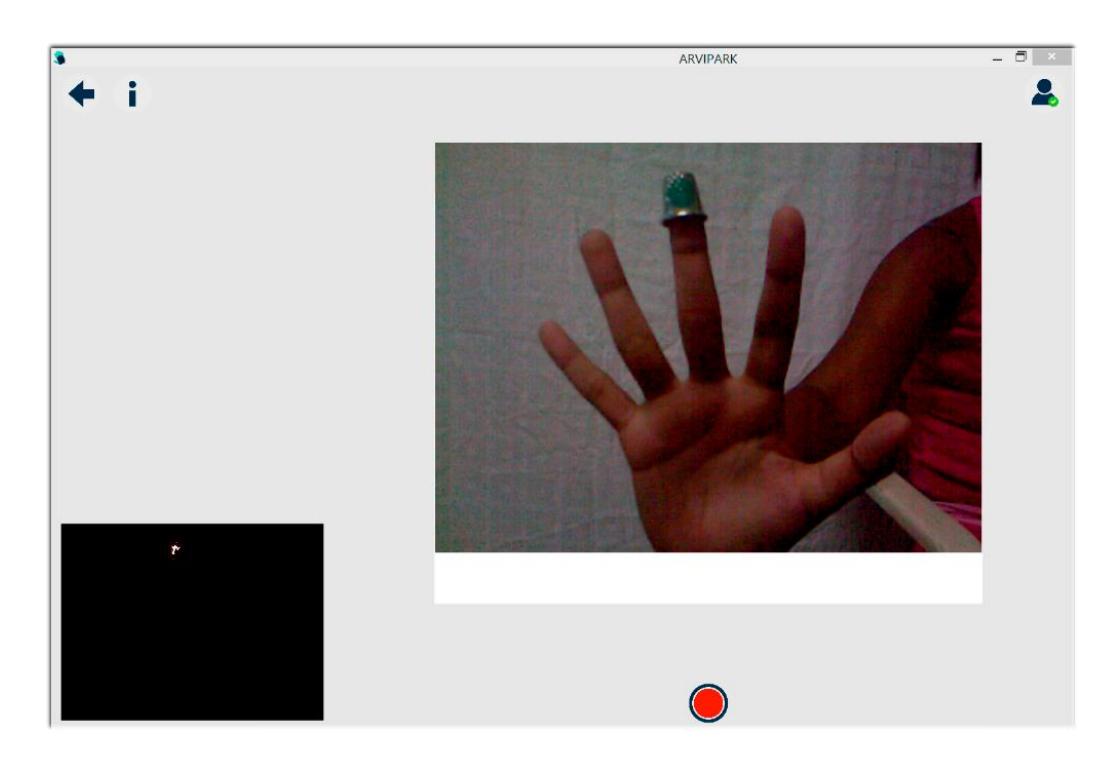

**Figura 6.8.** Ruido en las marcas para el *movimiento de pronación/supinación de las manos* - Sesión #2

Finalmente en la sesión #3 se realizó otro aumento de valor a la máscara de convolución del filtro de eliminación de ruido obteniendo los siguientes resultados mostrados en la Tabla 11. A diferencia del movimiento #1 que luego de realizar dos cambios de convolución los resultados eran parecidos en este caso los resultados mejoraron como se observa en la Figura 6.9 obteniendo un 87.5% de exactitud en la mano izquierda y un 62.5% de exactitud en la mano derecha para un global de la actividad de un 75% de exactitud.

| Pronación/Supinación de las manos - Sesión #3 |                                       |                 |                 |                 |  |
|-----------------------------------------------|---------------------------------------|-----------------|-----------------|-----------------|--|
|                                               | <b>Resultados</b>                     |                 |                 |                 |  |
| <b>UID</b>                                    | Mano Izquierda<br><b>Mano Derecha</b> |                 |                 |                 |  |
|                                               | <b>Esperado</b>                       | <b>Obtenido</b> | <b>Esperado</b> | <b>Obtenido</b> |  |
| 56985510                                      | 10                                    | 10              | 13,5            | 13,5            |  |
| 73663304                                      | 11,5                                  | 11,5            | 12              | 28              |  |
| 24684222                                      | 10,5                                  | 10,5            | 13              | 13              |  |
| 43976084                                      | 10,5                                  | 10,5            | 13              | 13              |  |
| 1383552                                       | 12,5                                  | 12,5            | 14,5            | 14,5            |  |
| 93849221                                      | 11                                    | 11              | 11              | 19              |  |
| 6889491                                       | 10                                    | 13              | 13              | 13              |  |
| 82828362                                      | 11,5                                  | 11,5            | 10,5            | 26              |  |

**Tabla 11.** Resultados de pronación/supinación con las manos - Sesión #3

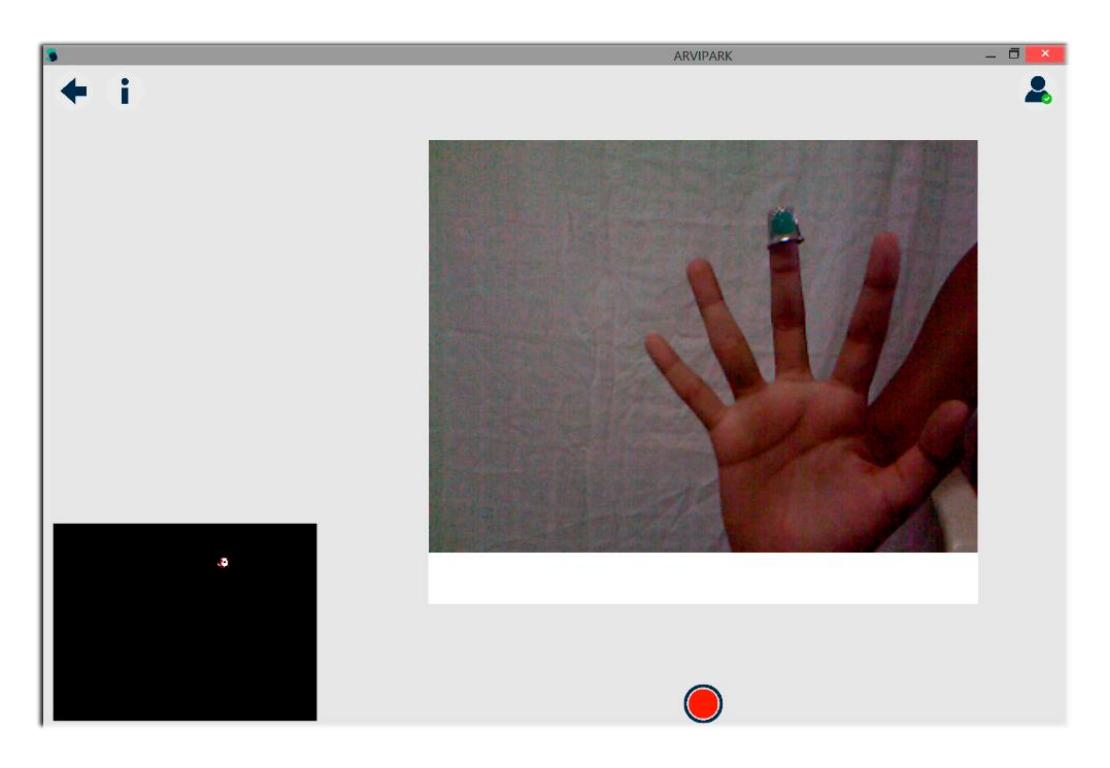

**Figura 6.9.** Ruido en las marcas para el *movimiento de pronación/supinación de las manos* - Sesión #3

Luego de analizar el movimiento se debe considerar que el uso de marcas para este tipo de actividad no llega a ser el óptimo en resultados esperados. Parámetros como el material o superficie de la marca a usar puede afectar el tratamiento de la información.

## **CONCLUSIONES Y RECOMENDACIONES**

#### **Conclusiones**

A partir del proyecto realizado y de los resultados obtenidos, las siguientes conclusiones pueden ser anunciadas:

- 1. Se implementaron 3 algoritmos para detectar y analizar 3 tipos de movimientos de la mano para un paciente de Parkinson; estos son:
	- Golpeteo de los dedos.
	- Movimientos con las manos.
	- Movimientos de pronación supinación de las manos.
- 2. Los datos resultantes de la detección y análisis de los movimientos de la mano son almacenados a lo largo del tiempo durante el proceso de rehabilitación del paciente. Esta información posteriormente puede ser visualizado y representado mediante gráficos.
- 3. Los datos obtenidos y almacenados pueden ser usados como una valoración cuantitativa de apoyo para el doctor, dentro de la toma de decisiones al calificar un movimiento del paciente a través de la escala UPRS.
- 4. Se puede analizar el progreso del paciente dentro de un tratamiento, esto es, con la visualización comparativa que provee la interfaz del proyecto

para cada movimiento, es posible contrastar el número de repeticiones, tiempo en que se ejecutó el movimiento, velocidad media del movimiento y el medicamento provisto al paciente para cada actividad realizada en una sesión del tratamiento.

- 5. A partir de las estadísticas almacenadas, por cada tratamiento realizado por el paciente, es posible determinar que medicamento y que dosis del mismo pueden controlar en mayor medida los síntomas de la enfermedad de Parkinson.
- 6. Para la adquisición correcta de datos es necesario que el ambiente de trabajo y la ubicación del paciente sea como se menciona en la calibración del proyecto, esto, con la finalidad de que los gráficos resultantes tengan la menor cantidad de datos aberrantes ya que pueden alterar el análisis de los resultados.
- 7. Al usar equipo de hardware de bajo presupuesto el proyecto se presta como una herramienta de telemedicina a ser usado para dar seguimiento a los pacientes desde la comodidad de su hogar. Esto, brinda la facilidad del paciente realizar sus movimientos y del doctor realizar evaluaciones y visitas remotas en cualquier instante de tiempo sin complicaciones.

Se debe destacar que este proyecto es un modelo ideal de un proyecto semilla, que además de servir para la implementación de un sistema de análisis del movimiento de la mano de una persona enferma de Parkinson, abre también nuevos campos de investigación dado que servirá como base para futuras generaciones de proyectos en áreas relacionadas con la enfermedad o temáticas médicas similares.

#### **Recomendaciones**

Entre las posibles mejoras o recomendaciones que se podrían realizar al proyecto propuesto se destacan:

- 1. Realizar pruebas con pacientes reales para obtener resultados más acordes a la realidad de la enfermedad y ajustar a medida el tratamiento de la información y el análisis de los mismos.
- 2. Se puede plantear el uso de varios sensores de Kinect ubicados en diferentes ángulos de visión, esto con la importancia de obtener valores más precisos de los movimientos del paciente y realizar un análisis más detallado.
- 3. Se recomienda el almacenamiento de los archivos de video en caso de que el doctor tratante de la enfermedad del paciente quiere volver a hacer un análisis visual de algún movimiento.
- 4. Si se usa la versión 2.0 del Kinect con su respectivo SDK es posible eliminar el uso de marcas de colores para la detección de los dedos, ya que esta versión de Kinect es capaz de manipular información de los dedos de las manos sin necesidad de elementos externos.
- 5. Si se usa la versión 2.0 del Kinect con su respectivo SDK es posible detectar la orientación de la mano como dato complementario para el movimiento de pronación - supinación de la mano del paciente.
- 6. Aumentar el número de filtros existentes en la interfaz del proyecto para facilitar el resumen de información al doctor encargado de manipular la aplicación.
- 7. Se recomienda estudiar la implementación de algoritmos capaces de detectar datos aberrantes que se pueden dar al iniciar o terminar la captura de los movimientos de un paciente.

# **BIBLIOGRAFÍA**

[1] Enfermedad de Parkinson: Lo Que Usted y Su Familia Deben Saber, http://www3.parkinson.org/site/DocServer/Lo\_Que\_Usted\_y\_Su\_Familia\_Deb en\_Saber.pdf?docID=200, fecha de consulta diciembre 2014

[2] Kupryjanow A., Kunka B., Kostek B., UPDRS tests for Diagnosis of Parkinson's Disease Employing Virtual-Touchpad, Workshops on Database and Expert Systems Applications, 2010, página 132

[3] Sandoval Ll., Jiménez F., Soto J., Velasco F., Carrillo-Ruíz JD., Gómez P., Suarez R., Resultados del tratamiento quirúrgico de la enfermedad de Parkinson en la Unidad de Neurocirugía Funcional, Estereotaxia y Radiocirugía del Hospital General de México en el periodo de 1992-2009, Revista Mexicana de Neurociencia, 2010

[4] Rodríguez M., Cervantes A., La escala unificada de la enfermedad de Parkinson modificada por la Sociedad de Trastornos del Movimiento (MDS-UPDRS): aplicación clínica e investigación, Arch Neurocien, 2014, Vol. 19, páginas 157 – 159

[5] Dental Care Every Day: A Caregiver's Guide, http://www.nidcr.nih.gov/oralhealth/Topics/DevelopmentalDisabilities/DentalC areEveryDay\_mobile.htm, fecha de consulta marzo 2015

[6] MOVEO - Evaluación de habilidades manuales, http://www.moveo.com.mx/index-1.html, fecha de consulta marzo 2015

[7] Pronación, http://es.wikipedia.org/wiki/Pronaci%C3%B3n, fecha de consulta marzo 2015

[8] Beltrán D., Basañez L., Microsoft Kinect, Instituto de Organización y Control de Sistemas Industriales, 2014

[9] Using the Kinect for robotic manipulation, http://blog.robotiq.com/bid/40428/Using-The-Kinect-For-Robotic-Manipulation, fecha de consulta febrero 2015

[10] Emgu CV, http://www.emgu.com/wiki/index.php/Main Page, fecha de consulta enero 2015

[11] Descarga del SDK de Kinect para Windows disponible, http://blogs.msdn.com/b/esmsdn/archive/2011/06/16/descarga-del-sdk-dekinect-para-windows-disponible.aspx, fecha de consulta noviembre 2014

[12] Más información acerca de la ubicación del sensor Kinect, http://support.xbox.com/es-CL/xbox-360/kinect/sensor-placement, fecha de consulta marzo 2015

[13] Reto SDK de Kinect: Desarrolla con Kinect, http://blogs.msdn.com/b/esmsdn/archive/2011/07/07/sdk-de-kinect-desarrollacon-kinect.aspx, fecha de consulta noviembre 2014

[14] Instalador de SDK de Kinect, http://www.microsoft.com/enus/kinectforwindows/, fecha de consulta noviembre 2014

[15] Comenzando a desarrollar aplicaciones con Kinect, https://blanchardspace.wordpress.com/2013/03/23/comenzando-adesarrollar-aplicaciones-con-kinect/, fecha de consulta noviembre 2014

[16] Instalación y configuración de la librería de EmguCV en Windows, http://manuelsempai.blogspot.com/2012/09/hola-mundo-con-emgucv-yvbnet.html, fecha de consulta noviembre 2014

[17] Instalador de la librería de EmguCV, http://sourceforge.net/projects/emgucv/, fecha de consulta noviembre 2014

[18] Condiciones de iluminación de la sala para Kinect, http://support.xbox.com/es-MX/xbox-360/kinect/lighting, fecha de consulta diciembre 2014

[19] Mapas de profundidad, http://ocw.unia.es/cienciastecnologicas/tecnologia-del-ocio/materiales-basicosfolder/html/B1\_UD03/mapas\_de\_profundidad.html/skinless\_view, consultado diciembre 2014

[20] Arroyave M., Restrepo A., Vargas F., Incidencia de la Segmentación en la Obtención de Región de Interés en Imágenes de Palma de la mano, Revista Tecno Lógicas, 2011, No. 27, página 127

[21] Las 10 razones principales para usar MySQL como base de datos integrada, http://www.mysql.com/why-mysql/white-papers/las-10-razonesprincipales-para-usar-mysql-como-base-de-datos-integrada/, fecha de consulta marzo 2015

[22] Entity Framework,

http://programacion.net/articulo/entity\_framework\_713, fecha de consulta marzo 2015

[23] Información general de Entity Framework, https://msdn.microsoft.com/es-es/library/bb399567%28v=vs.110%29.aspx,

fecha de consulta marzo 2015